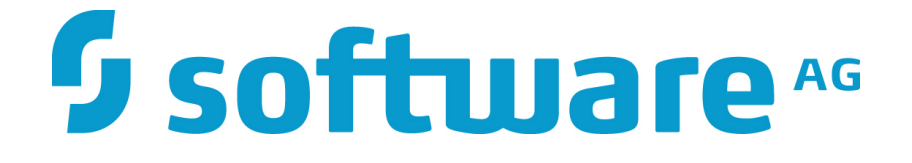

# **Zementis Predictive Analytics Solutions Guide**

**10.11.0.1**

### **Zementis Predictive Analytics Solutions Guide**

Software AG Copyright © 2004 - 2016 Zementis Inc. Copyright © 2016 - 2021 Software AG, Darmstadt, Germany and/or Software AG USA Inc., Reston, VA, USA, and/ or its subsidiaries and/or its affiliates and/or their licensors.

This document applies to Zementis Server 10.11.0.1 and to all subsequent releases.

Specifications contained herein are subject to change and these changes will be reported in subsequent release notes or new editions.

The name Software AG and all Software AG product names are either trademarks or registered trademarks of Software AG and/or Software AG USA Inc. and/or its subsidiaries and/or its affiliates and/or their licensors. Other company and product names mentioned herein may be trademarks of their respective owners.

Detailed information on trademarks and patents owned by Software AG and/or its subsidiaries is located at<http://softwareag.com/licenses/>.

Use of this software is subject to adherence to Software AG's licensing conditions and terms. These terms are part of the product documentation, located at <http://softwareag.com/licenses/>and/or in the root installation directory of the licensed product(s).

This software may include portions of third-party products. For third-party copyright notices, license terms, additional rights or restrictions, please refer to "License Texts, Copyright Notices and Disclaimers of Third Party Products". For certain specific third-party license restrictions, please refer to section E of the Legal Notices available under "License Terms and Conditions for Use of Software AG Products / Copyright and Trademark Notices of Software AG Products". These documents are part of the product documentation, located at <http://softwareag.com/licenses/>and/or in the root installation directory of the licensed product(s).

### **Table of Contents**

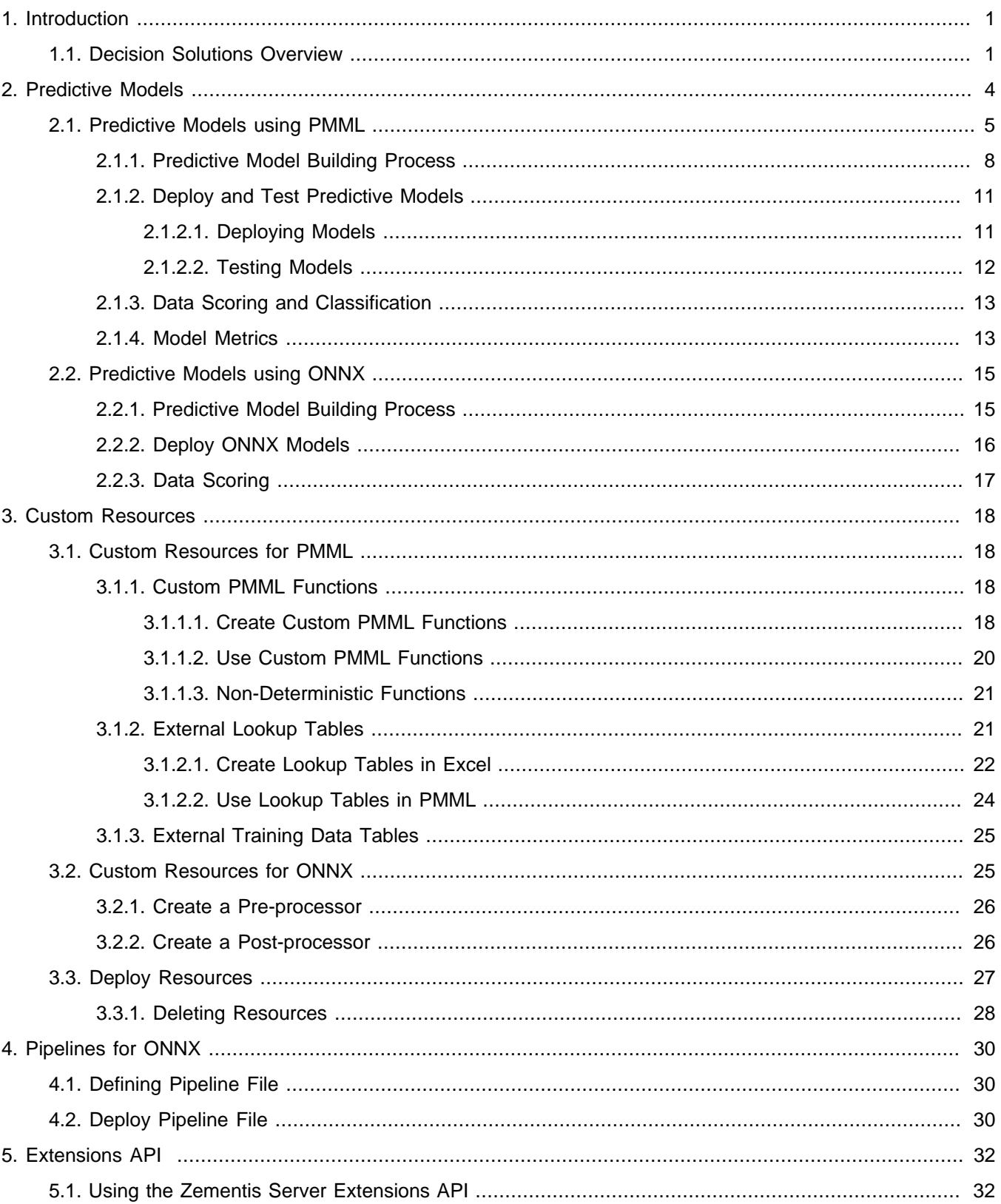

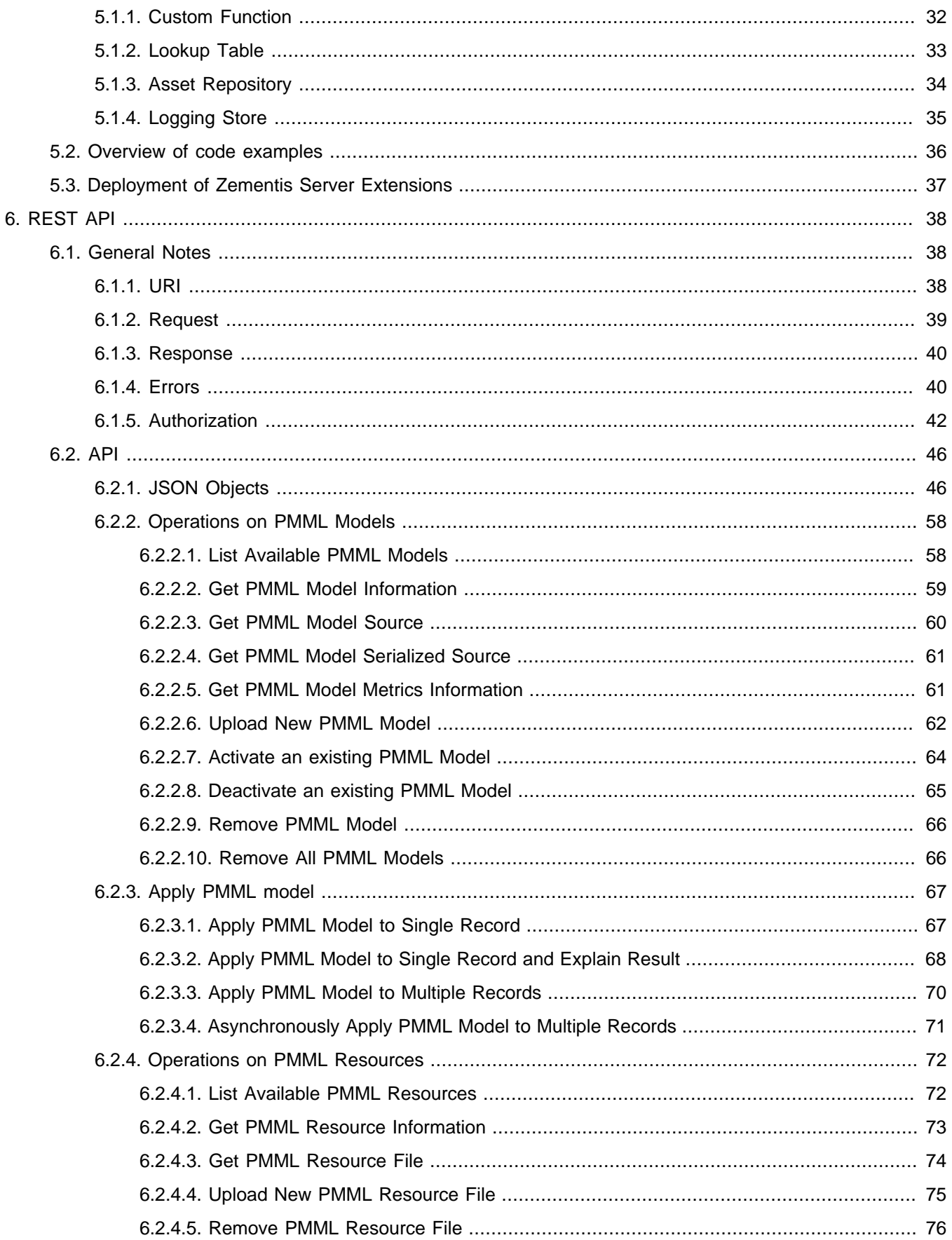

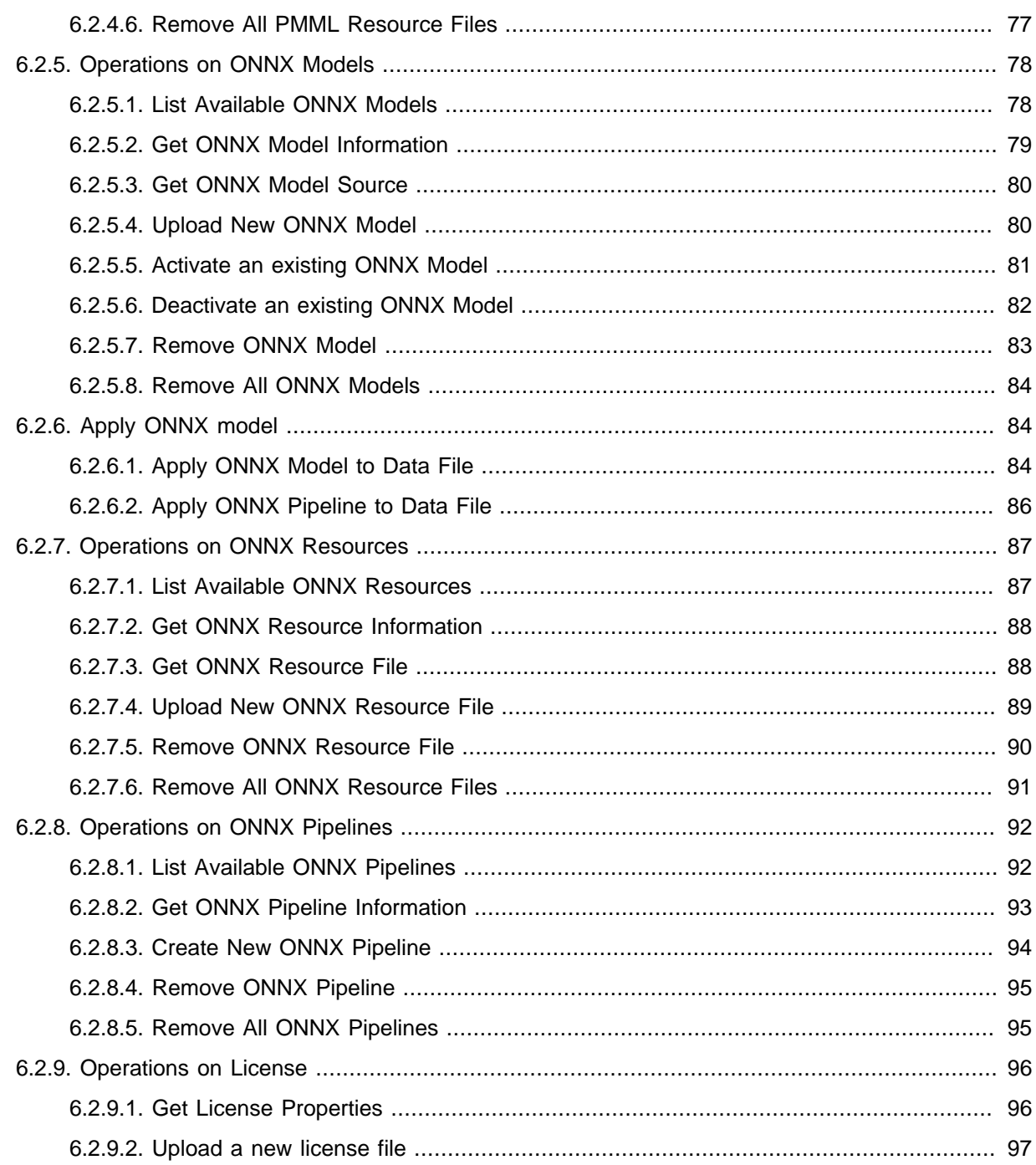

### **List of Figures**

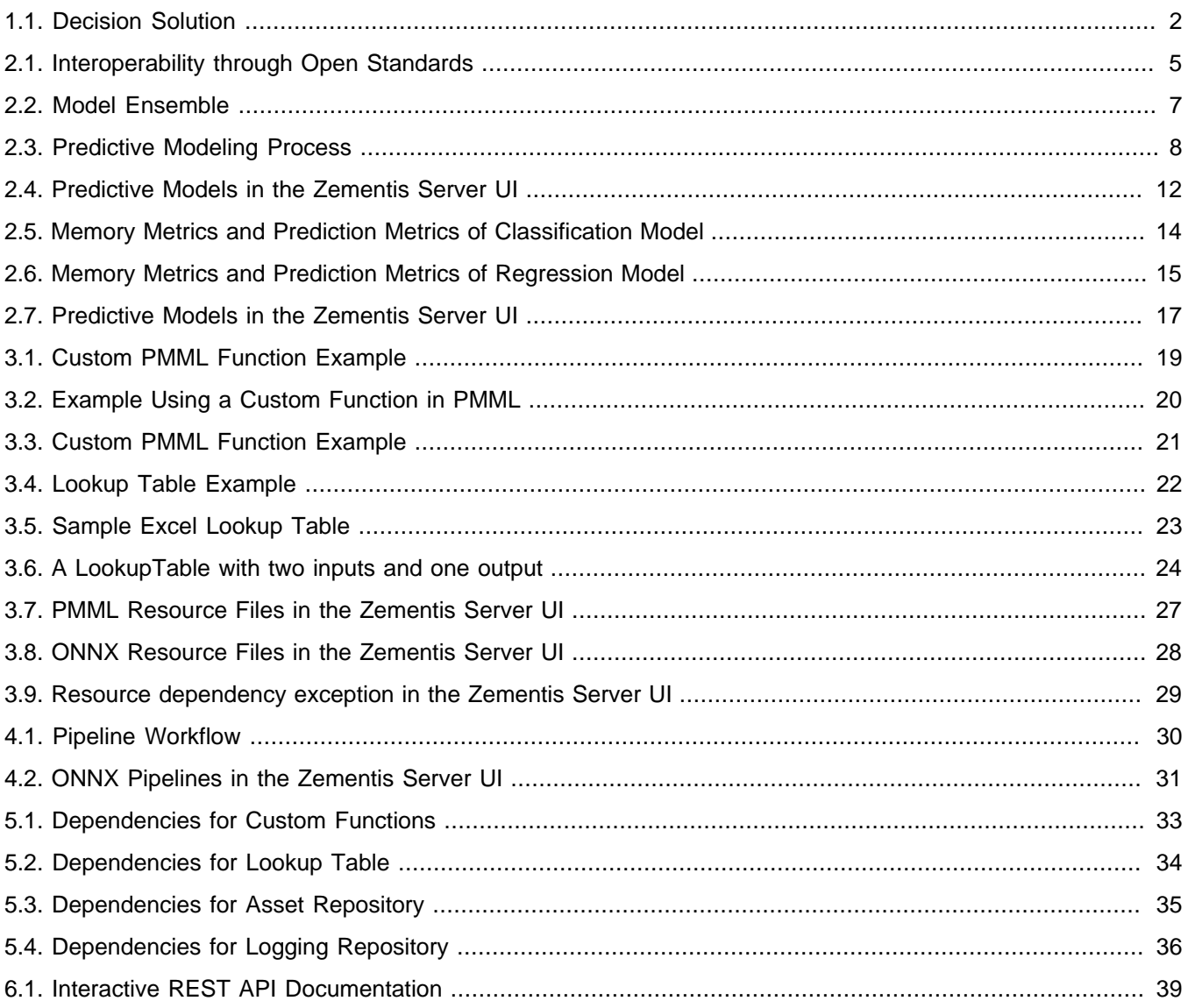

### **List of Tables**

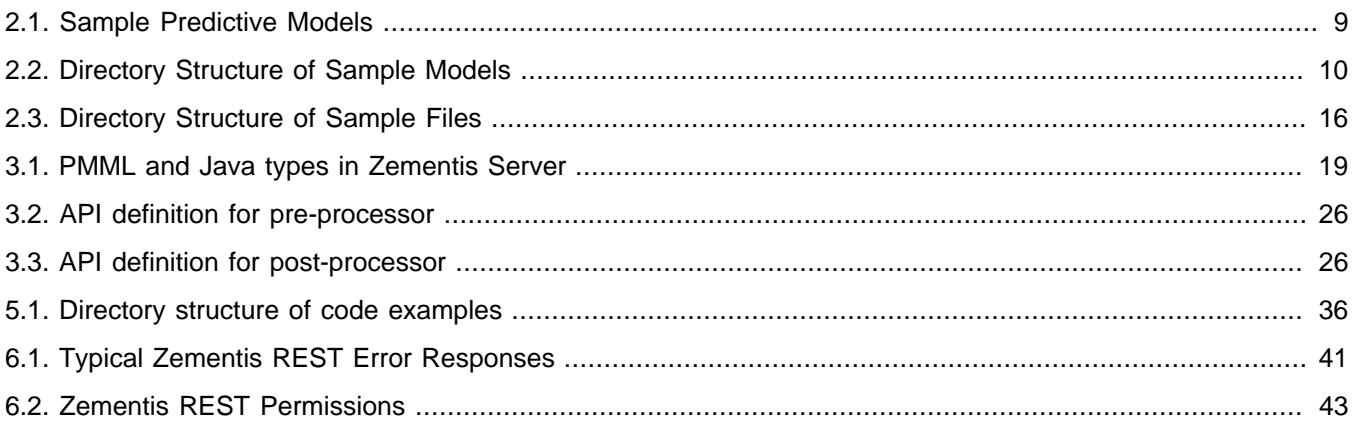

### **List of Examples**

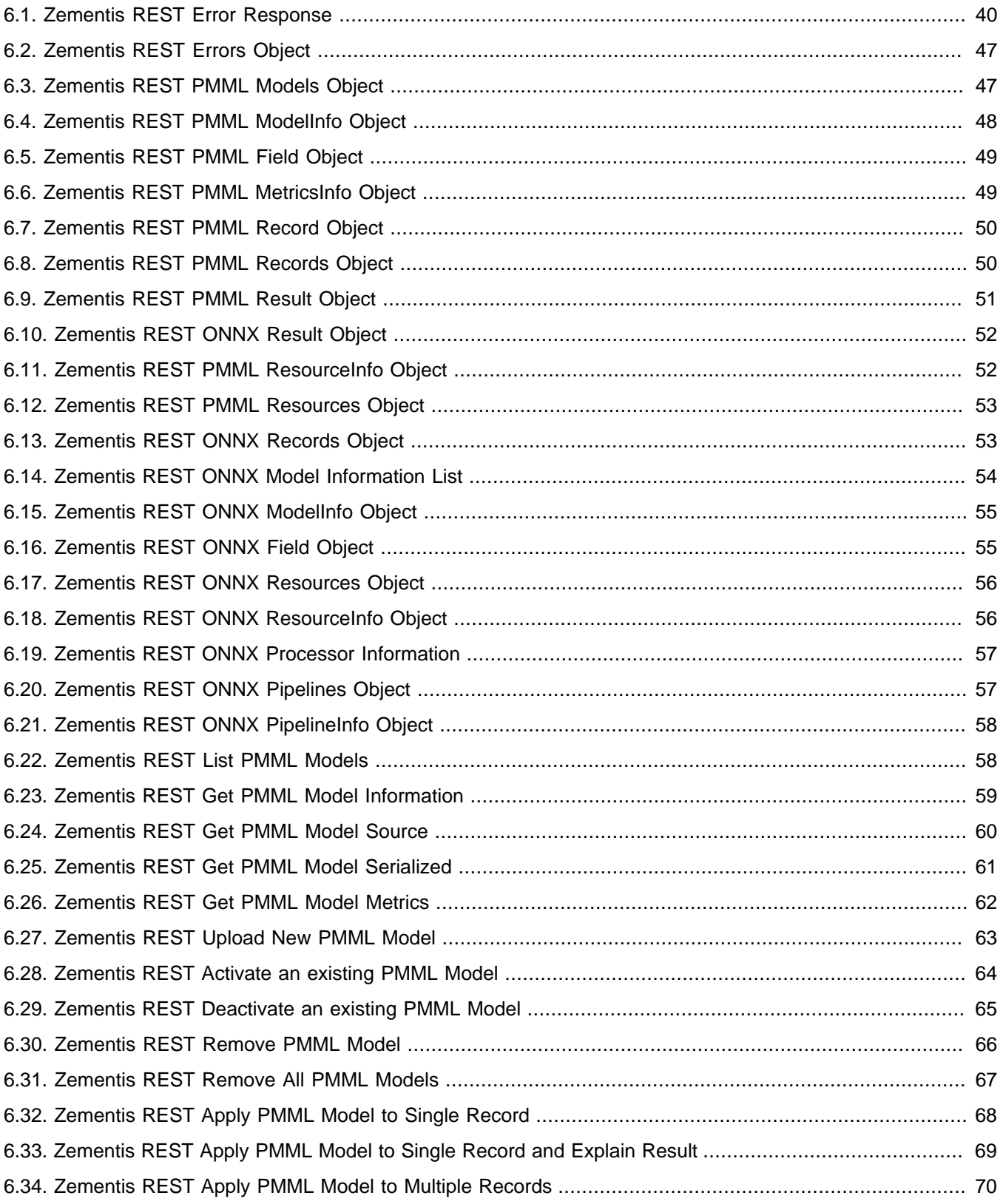

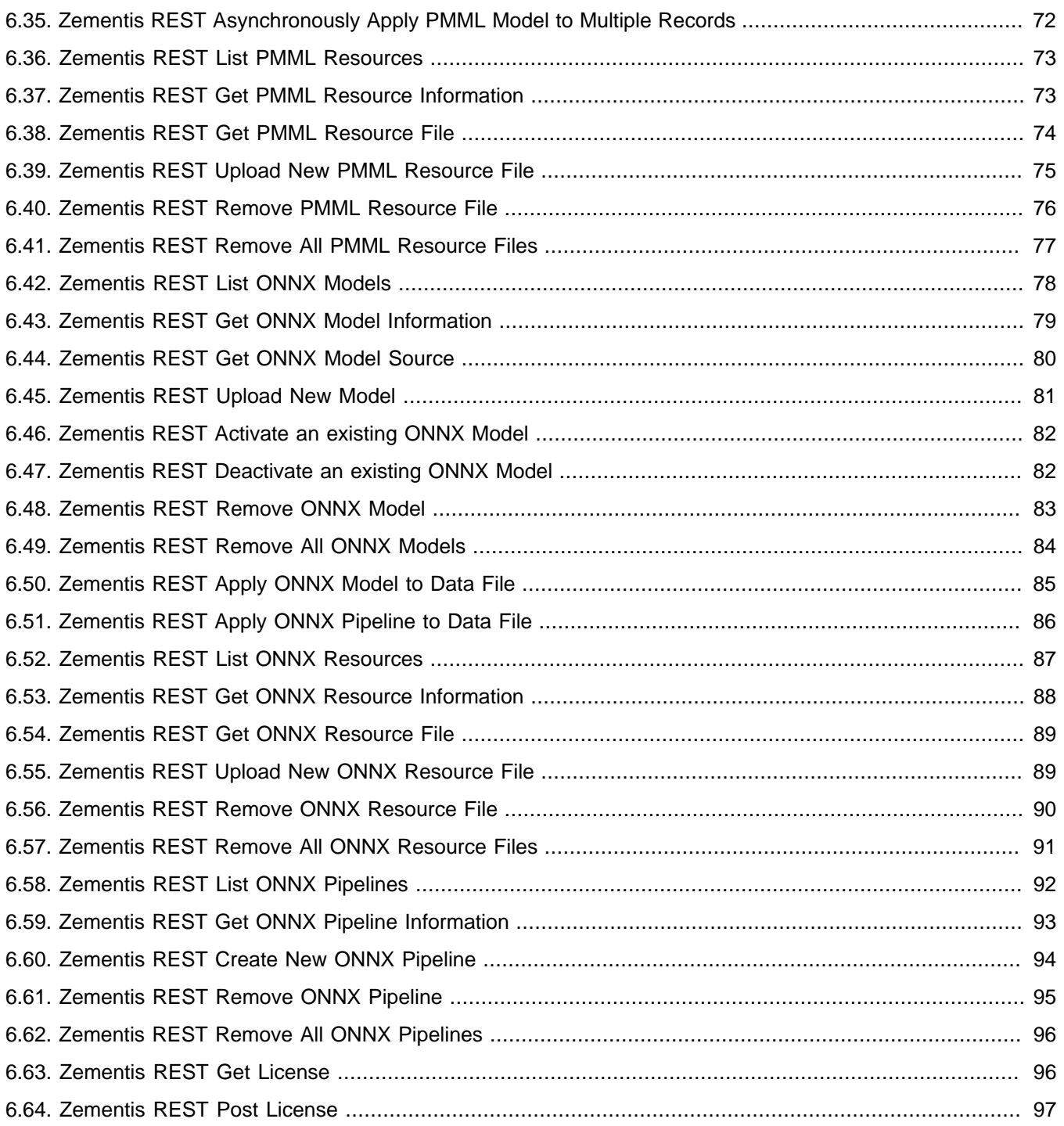

### <span id="page-9-0"></span>**Chapter 1. Introduction**

Zementis Server enables the agile deployment and integration of predictive decision services. It allows organizations to convert predictive models into operational services without requiring any additional custom coding by the information technology (IT) organization. Zementis Server ensures model integrity, optimizes performance and powers scaling as necessary.

This document serves as a guide for creating decision solutions using Zementis Server. It describes how Zementis Server components are used to verify and execute your advanced analytics either in real-time (against in-flight data) or batch mode (against data at rest). This guide also explains how the different Zementis Server components are combined to offer a powerful scoring framework.

It is important to note that Zementis Server leverages the Predictive Model Markup Language (PMML) and Open Neural Network Exchange (ONNX) standards. PMML and ONNX handle data pre-processing and post-processing as well as the predictive model itself. In this way, the entire predictive workflow can be implemented in PMML or ONNX.

#### **Note**

In respect of considerations concerning EU General Data Protection Regulation (GDPR), our product stores personal information in shape of a user ID for the purpose of logging in. The user ID can be created, modified and removed as described in the Zementis Server Deployment Guide. As the input data might contain sensitive personal information, please anonymize any such data to ensure that the processing of personal data is in accordance with the GDPR.

### <span id="page-9-1"></span>**1.1. Decision Solutions Overview**

Zementis Server allows data-driven insight and expert knowledge to be combined into a single and powerful decision strategy through the use of PMML or ONNX. Whereas expert knowledge encapsulates the logic used by experts to solve problems, *data-driven knowledge* is based on the ability to automatically recognize patterns in data not obvious to the expert eye. These two different types of knowledge are represented by two powerful technologies: Business Rules and Predictive Analytics. By bringing together both technologies, Zementis Server offers the best combination of control and flexibility for orchestrating critical day-to-day business decisions.

During the process of building a predictive model, there is usually quite a bit of data analysis and data pre-processing that need to take place. This is done to prepare the raw historical data so that it is suitable for model building and/ or to combine and transform different data fields so that they create feature detectors that offer a richer predictive

power than the input fields they were derived from. More often than not, such features entail looking at the data from a descriptive point of view to explain it. For example, a feature detector may be defined as an aggregate value of an input field containing the transaction amount as part of a credit card transaction. If this feature detector is the average transaction amount for the last month or week, the predictive model can use this information to generate a prediction that takes into account the delta between the current amount and the average past amount. The average amount for the last month is a typical case of descriptive analytics which tries to answer what happened in the past. Descriptive features are extremely important since when fed into a predictive model, they transform the nature of the information itself, allowing a model to answer what will happen next. Through PMML and ONNX, Zementis Server is capable of capturing this process entirely. It also takes it a step further, by including prescriptive analytics into the mix, which is implemented by a series of post-processing steps expressed via the use of business rules.

Prescriptive analytics takes advantage of the outputs generated by a predictive technique by transforming them into business decisions. As depicted in [Figure 1.1](#page-10-0) the process of integrating descriptive, predictive and prescriptive analytics into a single solution is easy and straightforward with PMML, ONNX and Zementis Server.

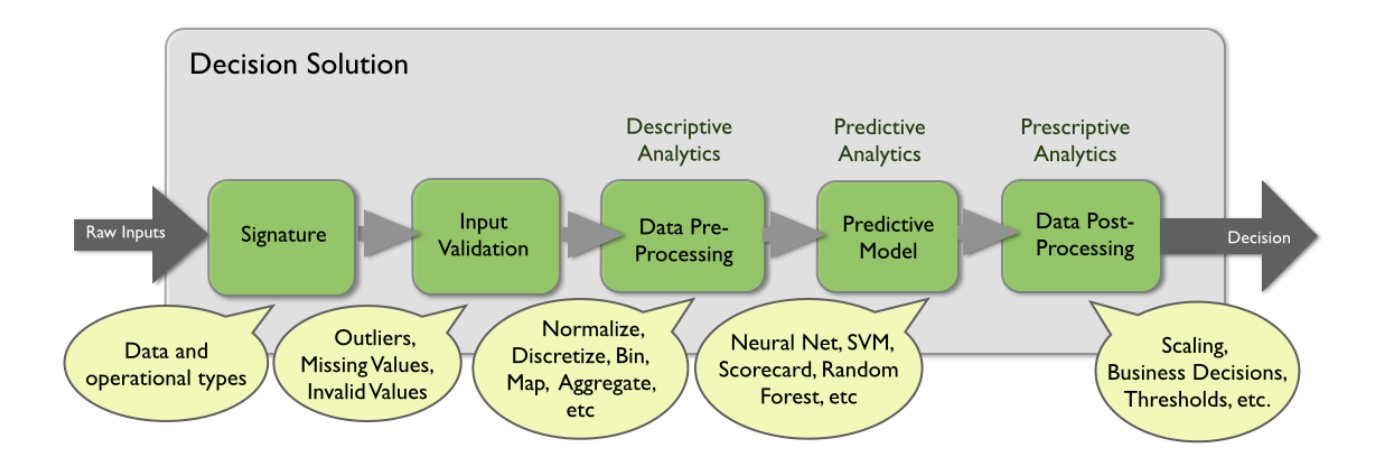

#### <span id="page-10-0"></span>**Figure 1.1. Decision Solution**

With Zementis Server, the power of predictive analytics is made available to any other application in your enterprise via web services. Without further configuration or customization, a predictive model is exposed as a web service and seamlessly participates in the overall business process flow.

Zementis Server is the first technology solution that enables an enterprise to score data from any source in batch or real-time while combining the power of descriptive, predictive and prescriptive analytics by leveraging a wellsupported open industry standard. By using Zementis Server, PMML, and ONNX, both the human resource and technology requirement to deploy these powerful analytics is drastically reduced. At the same time, the pace of deployment is increased and model integrity and quality are improved.

In this guide, we start by describing the process of building and testing a predictive model in [Chapter 2.](#page-12-0) This is followed by a description of custom resources in [Chapter 3.](#page-26-0) [Chapter 5](#page-40-0) gives an overview of the Zementis Server Java Extensions API. Finally, an extensive description of the web service capabilities is provided in [Chapter 6.](#page-46-0)

### <span id="page-12-0"></span>**Chapter 2. Predictive Models**

The conversation around Big Data for both technologists and businesses has become pervasive. The challenge many enterprises and teams face is how to deliver measurable value from Big Data initiatives. By enabling rapid deployment from the Data Scientist's desktop to the operational IT environment, Zementis Server, PMML and ONNX provide a standards-based methodology and process through which value from Big Data initiatives can be gained, quantified and demonstrated.

The predictive model building process begins by working with and developing a deep understanding of historical data which is mined for feature detectors. These are in turn used to build the predictive models. While a timeconsuming and laborious process, this provides the foundation for creating value from Big Data.

Building models is only the first step to realizing the benefits of predictive analytics. The second and final step is to actually use them within the overall business flow and processes. In other words, the models need to move from the data scientist's desktop into the enterprise operational IT environment where they can be used for scoring new data and drive business decisions.

Deployment of predictive models into the IT operational environment is all but straightforward. It can take as long as the data analysis phase itself or even longer and consume a significant amount of resources. It is not uncommon that by the time models are finally deployed, they are already stale and require to be refreshed with newer (historical) data reflecting a changing market.

Zementis Server makes deployment and use of complex predictive models trivial. Zementis Server has been designed from the ground up to consume, execute, optimize and scale Predictive Models that have been saved in PMML or ONNX. PMML is the standard for moving predictive models between applications and, as a consequence, is supported by the leading technology companies including IBM, Microsoft, Oracle, SAP, SAS and Software AG to name a few. PMML is developed by the [Data Mining Group \(DMG\),](http://dmg.org) an independent vendor-led consortium that develops data mining standards. ONNX is a format for representing machine learning models, with a focus on Deep Learning models. ONNX defines a common set of operators – the building blocks of machine learning and deep learning models – and a common file format to enable AI developers to use models with a variety of frameworks, tools, runtimes, and compilers. Enabling interoperability between different frameworks and streamlining the path from research to production helps increase the speed of innovation in the AI community. Open-standards-based representation of machine learning models ensures interoperability between heterogenous model development and deployment environments, thereby shortening the model deployment cycle time.

#### <span id="page-13-1"></span>**Figure 2.1. Interoperability through Open Standards**

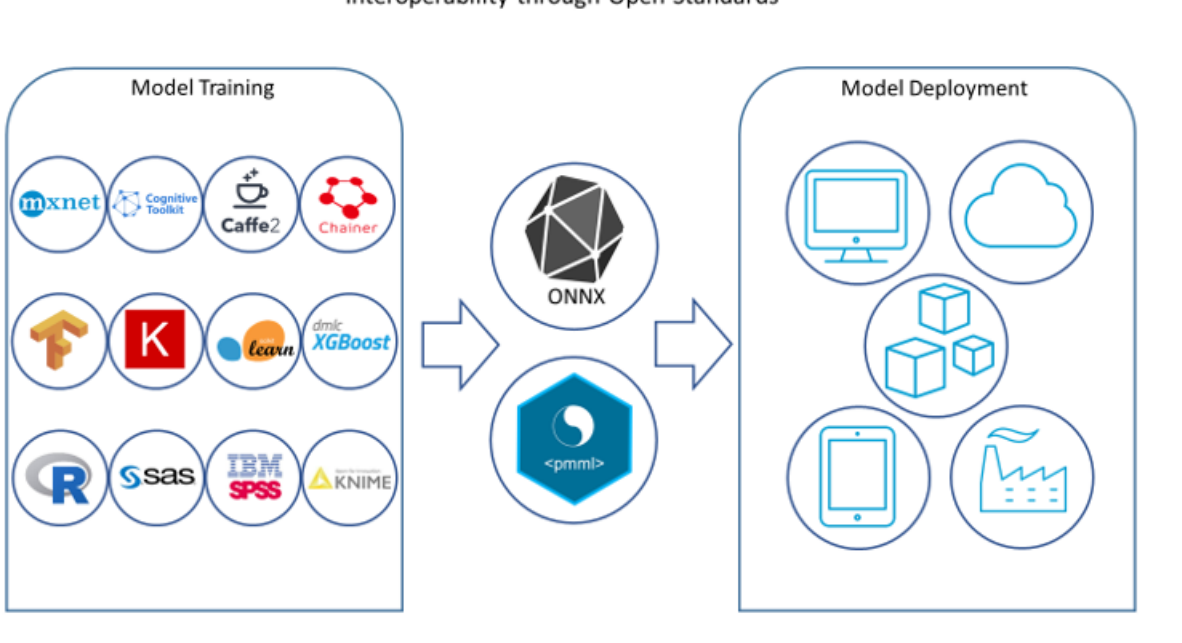

Interoperability through Open-Standards

### <span id="page-13-0"></span>**2.1. Predictive Models using PMML**

PMML is a very mature standard. Its latest version, PMML 4.4.1, was released in June 2020. Given that different data mining tools may support different versions of PMML, Zementis Server incorporates proprietary IP developed by Software AG that converts any older version of PMML (versions 2.0, 2.1, 3.0, 3.1, 3.2, 4.0, 4.1, 4.2, 4.3 and 4.4) into version 4.4.1. This converter also checks the code for any syntactic and semantic problems and corrects known issues found in the PMML code of certain model-building tools automatically.

PMML 4.4.1 incorporates many new elements into the standard, including elements for representing Anomaly Detection models.

#### **Note**

PMML 4.2 changed the way the target field is referred to in the mining schema element. In PMML 4.2, the target field is simply referred to as "target" while in previous versions of PMML, it was referred to as "predicted". This change avoids any confusion related to the target field which is used to train a model and the true predicted field which is output by a model after scoring. As a consequence, Zementis Server also changed the way it treats predicted fields. If a PMML file is missing the output element, Zementis Server will add it to the file and will name the predicted output field "predictedValue" if no target field name is specified in the model's mining schema. If however, the target field is given, Zementis Server will name the predicted

output field "predictedValue\_X" where X is the name of the target field as specified in the mining schema. Zementis Server will not add any output fields to a PMML file if it already has an output element.

If you would like to learn more about PMML, we highly recommend that you visit the [Software AG](https://www.softwareag.com/corporate/products/az/zementis/default.html) website for a list of resources. We also recommend the book [PMML in Action \(2nd Edition\): Unleashing the Power of Open Standards](https://www.amazon.com/PMML-Action-2nd-Unleashing-Predictive/dp/1470003244/) [for Data Mining and Predictive Analytics](https://www.amazon.com/PMML-Action-2nd-Unleashing-Predictive/dp/1470003244/) by Alex Guazzelli, Wen-Ching Lin, and Tridivesh Jena, which is available for purchase on Amazon.com. "PMML in Action" gives an introduction to PMML as well as a PMML-based description of all the predictive modeling techniques supported by Zementis Server.

Software AG also offers a two-day on-site training course in PMML which is usually enough training for data scientists to become highly productive in using PMML. No pre-requisites for this course are required to be effective.

Zementis Server supports an extensive collection of statistical and data mining algorithms. These are:

- Anomaly Detection Models (Isolation Forest and One-Class SVM)
- Association Rules Models (Rectangular or Transactional format)
- Clustering Models (Distribution-Based, Center-Based, and 2-Step Clustering)
- Decision Trees (for classification and regression) together with multiple missing value handling strategies (Default Child, Last Prediction, Null Prediction, Weighted Confidence, Aggregate Nodes)
- K-Nearest Neighbors (for regression, classification and clustering)
- Naive Bayes Classifiers (with continuous or categorical inputs)
- Neural Networks (Back-Propagation, Radial-Basis Function, and Neural-Gas)
- Regression Models (Linear, Polynomial, and Logistic) and General Regression Models (General Linear, Ordinal Multinomial, Generalized Linear, Cox)
- Ruleset Models (Each rule contains a predicate and a predicted class value)
- Support Vector Machines (for regression and multi-class and binary classification)
- Scorecards (point allocation for categorical, continuous, and complex attributes as well as support for reason codes)
- Multiple models (model ensemble, segmentation, chaining, composition and cascade), including Random Forest Models and Stochastic Boosting Models

Zementis Server also implements the definition of a data dictionary, missing and invalid values handling, outlier treatment, as well as a myriad of functions for data pre- and post-processing, including: text mining, value mapping,

discretization, normalization, scaling, logical and arithmetic operators, conditional logic, built-in functions, business decisions and thresholds.

Due to the highly publicized [Netflix prize](http://www.netflixprize.com/) and the many tools that now make it easier for data scientists to develop a solution containing multiple models, model ensembles are now being used to build many predictive solutions. As depicted in [Figure 2.2,](#page-15-0) in a model ensemble, every model is executed and the overall result or output is a combination of the partial results obtained from each model.

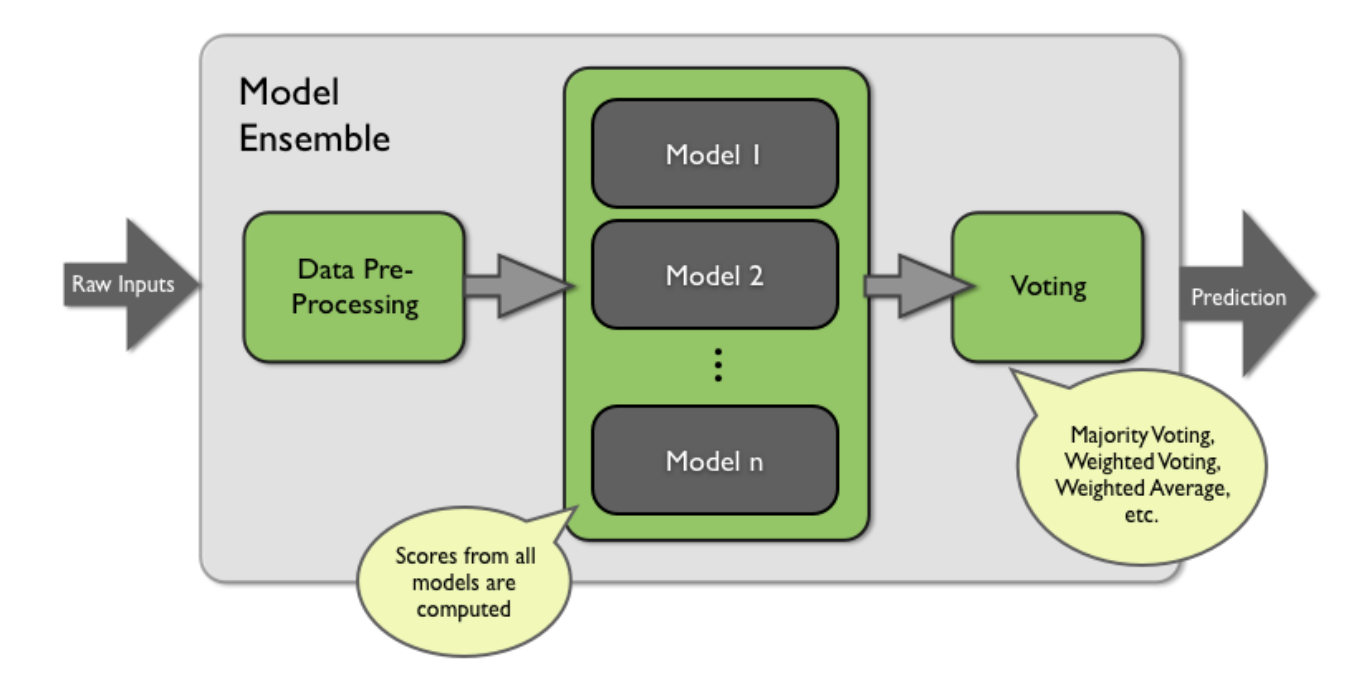

#### <span id="page-15-0"></span>**Figure 2.2. Model Ensemble**

PMML is capable of representing not only a model ensemble but also model composition, segmentation, chaining and cascade. The same is true for Zementis Server, which consumes and executes PMML files containing multiple models. With Zementis Server and PMML, after a model is built, export it as (or convert it to) PMML, upload it to Zementis Server, and start scoring right away.

Zementis Server makes the task of verifying a model extremely easy. After a model gets uploaded to Zementis Server, a test data file containing the expected results can be uploaded so that the necessary validation can be performed, before the model is actually used to score new data. When presented with a scored data file, Zementis Server will automatically operate in score-matching test mode. In this mode, Zementis Server will compare expected scores against computed scores for each data record and warn the user if any mismatches are found.

The overall process of model building, using a commercial or open-source data mining tool as well as model deployment, verification, and execution is depicted in [Figure 2.3.](#page-16-1) In the next sections, we elaborate on each phase of this process in more detail.

#### <span id="page-16-1"></span>**Figure 2.3. Predictive Modeling Process**

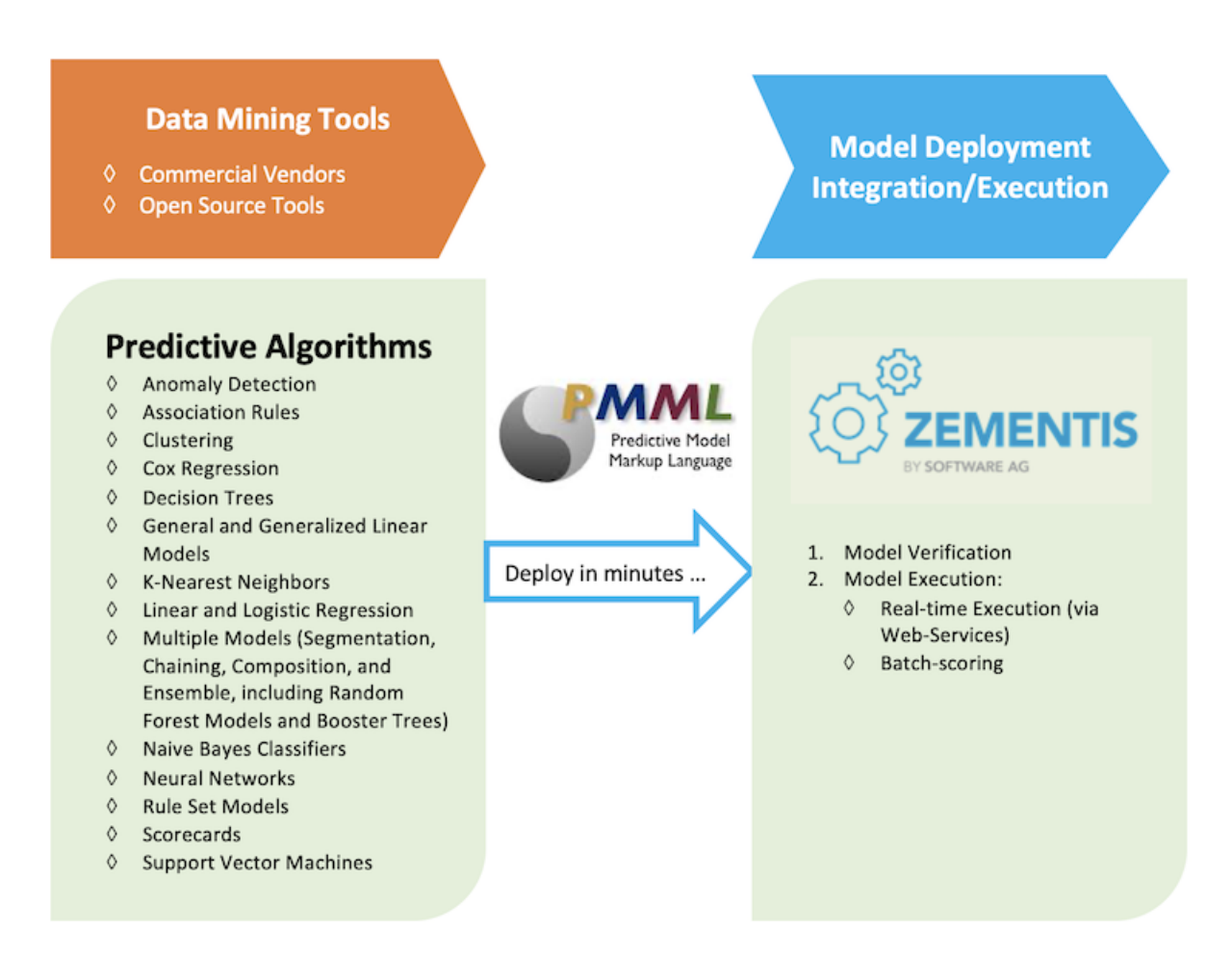

### <span id="page-16-0"></span>**2.1.1. Predictive Model Building Process**

The process of creating predictive models starts by defining a clear business goal that needs to be achieved. This is followed by the data analysis phase in which the data scientist mines historical data looking for all the pieces deemed necessary for model building. Data is usually processed and feature detectors are created before a predictive algorithm such as a neural network is trained. Data analysis, model building and model validation are usually performed within the scientist's desktop through the use of an array of tools and scripts. Today, the leading statistical packages are able to export models in PMML, the language recognized by Zementis Server. Examples of such statistical packages are [IBM SPSS,](http://www.spss.com/) [SAS,](http://www.sas.com/) [R,](http://www.r-project.org/) and [KNIME](http://www.knime.org/). For a more comprehensive list of tools that support the PMML standard, check the [Powered by PMML](http://www.dmg.org/products.html) on the [Data Mining Group \(DMG\)](http://dmg.org) website.

Besides this guide and as part of the overall documentation for Zementis Server, a number of sample models represented in PMML format are also available for inspection and use. Our sample models provide the PMML files listed in [Table 2.1.](#page-17-0) These models were obtained from a variety of datasets, including the Iris, Heart, Audit and

Diabetes datasets. We use three of the sample models built with the Iris dataset to showcase the power of web services through a series of examples. These are featured in the code shown in [Chapter 6.](#page-46-0)

The Iris classification problem is one of the most famous data mining problems and datasets. It involves determining the class of an Iris plant given the length and width of its sepal and petal. Possible classes are: setosa, virginica, and versicolor. The models built with the Iris dataset not only predict the class with the highest probability, but also output the probabilities for each of the three classes. For more on the Iris dataset and for further information on the Heart Disease dataset, please refer to Bache, K. and Lichman, M. (2013). UCI Machine Learning Repository [http://archive.ics.uci.edu/ml]. Irvine, CA: University of California, School of Information and Computer Science.

The Audit dataset is supplied as part of the R Rattle package - http://rattle.togaware.com (it is also available for download as a CSV file from http://rattle.togaware.com/audit.csv). The Audit data set is an artificial dataset consisting of fictional clients who have been audited, perhaps for tax refund compliance. For each case, an outcome is recorded (whether the taxpayer's claims had to be adjusted or not) and any amount of adjustment that resulted is also recorded.

The Diabetes dataset consists of ten physiological variables (age, sex, weight, blood pressure ...) measure on 442 patients, and an indication of disease progression after one year. The goal is to predict disease progression from the given physiological variables. For more information on the Diabetes dataset, please refer to Scikit-learn: Machine Learning in Python, Pedregosa et al., JMLR 12, pp. 2825-2830, 2011.

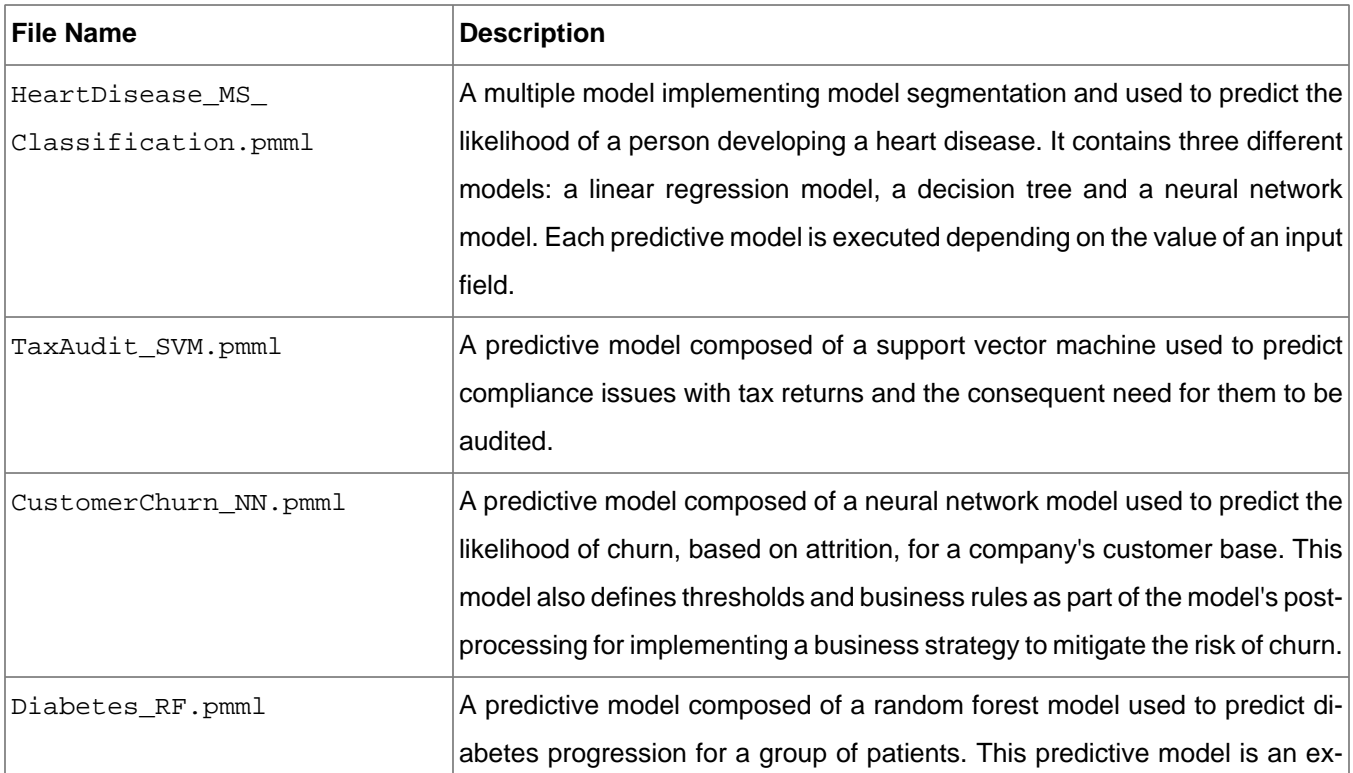

<span id="page-17-0"></span>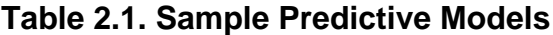

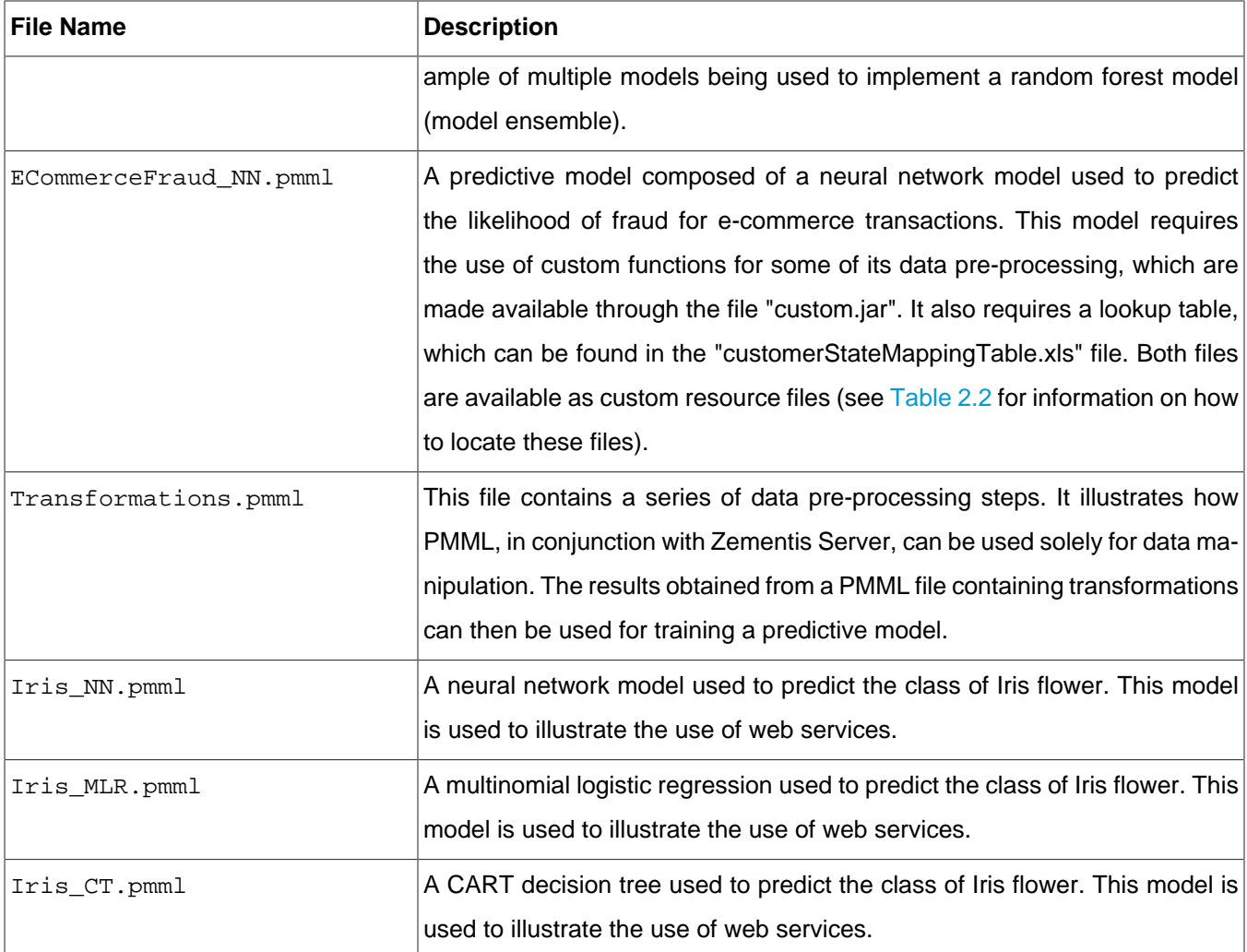

All sample files described here are available to download from the Zementis Server UI Help page. In there you will find a link to a compressed file in ZIP format. When uncompressed, this file reveals a number of directories which contain the sample files. [Table 2.2](#page-18-0) describes how the sample files are organized.

<span id="page-18-0"></span>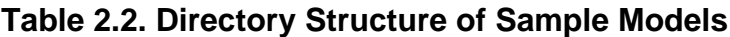

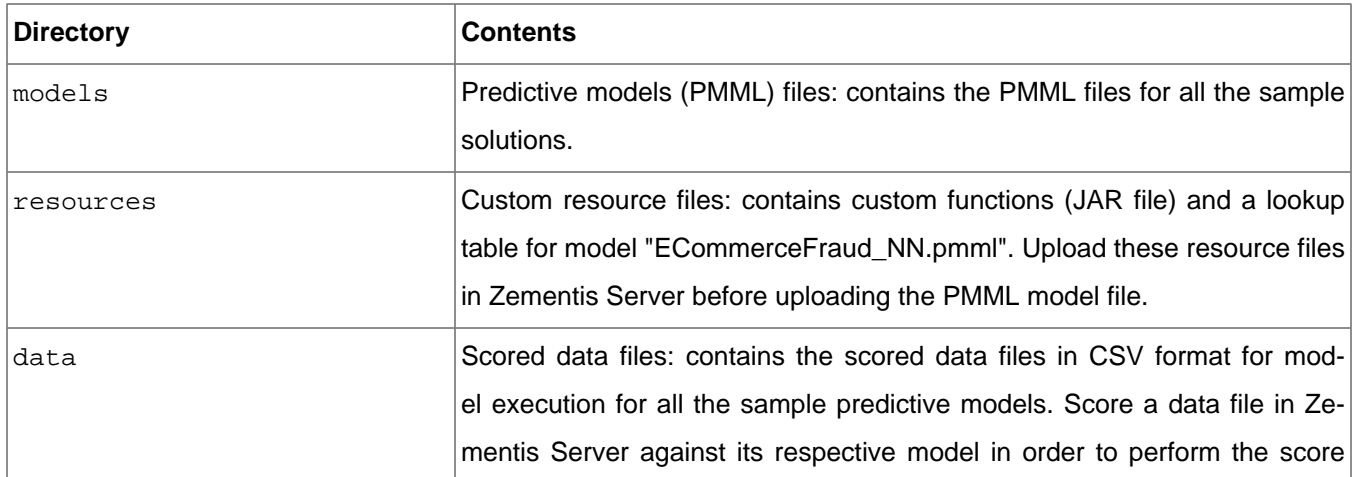

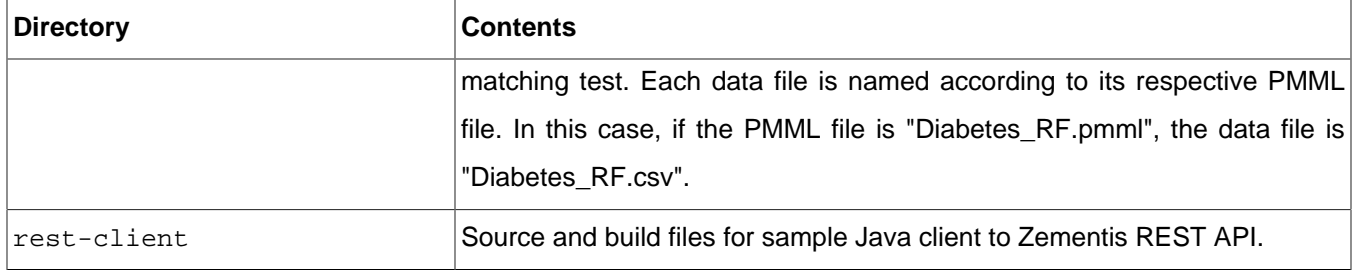

### <span id="page-19-0"></span>**2.1.2. Deploy and Test Predictive Models**

Once your models are built and expressed in PMML, it is extremely easy to deploy them in Zementis Server. Managing and deploying models can be accomplished through the use of the Zementis Server UI.

#### <span id="page-19-1"></span>**2.1.2.1. Deploying Models**

Models are deployed in Zementis Server by uploading them directly in the Zementis Server UI. Although a data mining tool may export an older version of PMML, Zementis Server will automatically perform comprehensive syntactic and semantic checks, correct known issues and convert your PMML file to version 4.4.1 when the Enable validation and correction on PMML file(s) checkbox is checked. By default, the Enable validation and correction on PMML file(s) checkbox is checked. Unchecking the checkbox will improve upload time, but this is only recommended for annotated PMML files that are generated after being processed by Zementis Server. The annotated PMML file for a model can be downloaded by clicking the middle icon in the "Download" column of the corresponding model name. The potential issues with a PMML file may need to be reviewed by downloading the file in the Upload Model dialog box. The detailed warning messages are available in the annotated PMML file as comments at the top of the PMML file. The corresponding model is fully functional and more often than not, these warnings are not relevant to the scoring process. However, a review of these messages is highly recommended as, in some cases, they may have an impact on the scoring process. The blue checkmark indicates that the PMML file was uploaded without any warnings or errors. For security vulnerability mitigation, the model name of uploaded model may be replaced with safe characters when the value of modelName attribute in PMML file(s) contains special or reserved characters.

#### **Tip**

If the PMML file is large, such as the Random Forest model, we recommend compressing the file using ZIP/ GZIP before uploading. This will reduce the upload time dramatically.

If you had previously uploaded models into Zementis Server, those models would be listed in the Zementis Server UI Predictive Models page. [Figure 2.4](#page-20-1) shows the Zementis Server UI after uploading the sample predictive models described in [Table 2.1](#page-17-0).

#### <span id="page-20-1"></span>**Figure 2.4. Predictive Models in the Zementis Server UI**

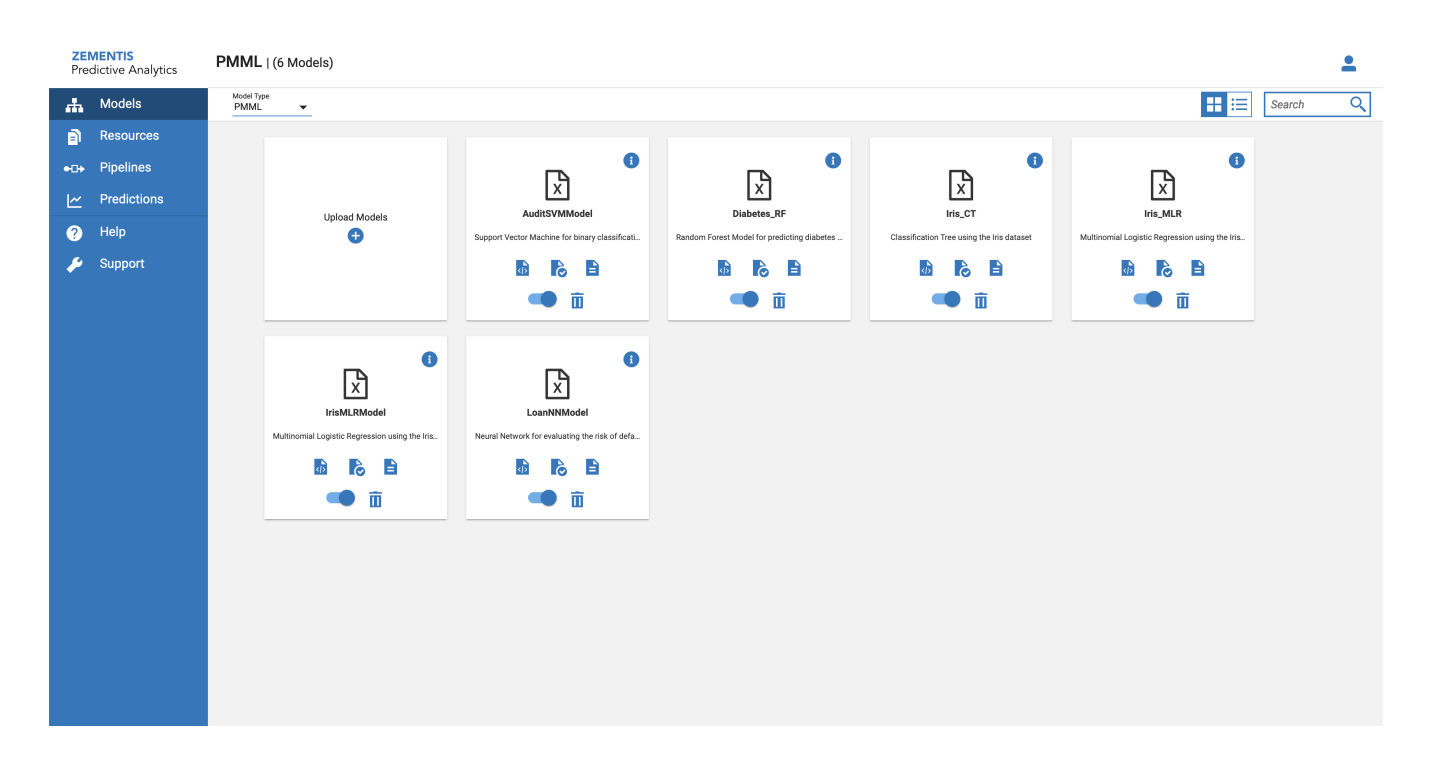

<span id="page-20-0"></span>For more information on how to upload your models through the Zementis Server UI, see the Help page.

#### **2.1.2.2. Testing Models**

Given that models are built with different tools, you need to make sure that both Zementis Server and the model development environment produce exactly the same results during scoring.

Zementis Server provides an integrated testing process to make sure your model was represented accurately, uploaded correctly, and works as expected. This is also done through the Zementis Server UI which allows for a model verification data file to be uploaded for score matching. This file should be in Comma Separated Values (CSV) format containing one record per line (for more information on how to format your CSV file for scoring, please refer to the [Zementis support forum](https://support.zementis.com/entries/21194393-Formatting-your-data-file-for-batch-scoring-in-ADAPA)). Each record should have values for all the input variables along with at least one of the output variables. The values for the output variables serve as the expected predicted values. Zementis Server will compute new predicted values and compare them to the expected ones. If all the values match, the model is considered production-ready, i.e. ready for scoring. If not, Zementis Server offers execution trace details to facilitate troubleshooting.

The sample predictive models [\(Table 2.1](#page-17-0)) provide CSV files that can be used for testing their respective PMML files. For more information on how to test models, see the Zementis Server UI Help page or the [Zementis support](https://support.zementis.com/entries/21207918-verifying-your-model-in-adapa-did-it-upload-correctly) [forum on model verification](https://support.zementis.com/entries/21207918-verifying-your-model-in-adapa-did-it-upload-correctly).

PMML also offers a "ModelVerification" element for similar testing purposes. In this way, verification records are part of the PMML file itself. Given that Zementis Server supports this element, there is more than one way to test models. For more information on this specific PMML element, please refer to the [Data Mining Group \(DMG\)](http://dmg.org) website or to the book [PMML in Action \(2nd Edition\): Unleashing the Power of Open Standards for Data Mining and Predictive](https://www.amazon.com/PMML-Action-2nd-Unleashing-Predictive/dp/1470003244/) [Analytics](https://www.amazon.com/PMML-Action-2nd-Unleashing-Predictive/dp/1470003244/) by Alex Guazzelli, Wen-Ching Lin, and Tridivesh Jena, which is available for purchase on Amazon.com.

### <span id="page-21-0"></span>**2.1.3. Data Scoring and Classification**

Bulk scoring in batch mode can be easily performed through the Zementis Server UI, using the same process as for model testing. First, select the target model and then upload a data file in CSV format. The only difference between this process and the score-matching test is that in the present case, the predicted field and its expected scores are not part of the data file. Zementis Server will process the uploaded file and return a new file with your original data expanded with an extra column containing the predicted variable and the scores/results for each row. For more details on how to format your data file for batch scoring in Zementis Server, please refer to the [Zementis support](https://support.zementis.com/entries/21194393-Formatting-your-data-file-for-batch-scoring-in-ADAPA) [forum on data formatting.](https://support.zementis.com/entries/21194393-Formatting-your-data-file-for-batch-scoring-in-ADAPA)

#### **Tip**

If the data file is large, Software AG suggests compressing the file in ZIP format before uploading. This reduces the upload time dramatically. In this case, Zementis Server also returns a compressed file containing the results.

Real-time scoring allows other applications to get and use predictions on-demand from anywhere in your enterprise. With Zementis Server this can be achieved through standard web service calls. Details on using web services can be found in [Chapter 6](#page-46-0).

### <span id="page-21-1"></span>**2.1.4. Model Metrics**

The Model Metrics feature describes Memory Metrics and Prediction Metrics for the selected model.

Clicking on the model name from the Zementis Server UI displays a pop-up window with model metrics for the respective model. Memory metrics information of a model is displayed only if the Zementis Java Agent is configured and the Prediction Metrics information will be displayed only when the scoring is applied at least once. Please refer to the Deployment Guide for configuring the Zementis Java Agent.

Memory Metrics provides information about the memory footprint of the model on the server and its related attributes like used memory, free memory and total memory of the application. The same information is represented as a vertical Bar Chart.

Prediction Metrics provides a scoring result summary for the models. Prediction Metrics of a classification model displays the predicted categories and their respective counts as a Pie Chart. Prediction Metrics of a regression model displays the Five Point Summary of predicted values i.e., Minimum, FirstQuartile, Median, ThirdQuartile and Maximum values as a Box Plot.

With the fresh deployment of Zementis Server the Prediction Metrics is empty and it will be displayed only if scoring is applied. Prediction Metrics of a model will be reset when the model is deleted, deactivated or if the server is restarted. Also, the Prediction Metrics information that shows up is always the cumulative result including the past scoring of the model.

#### **Note**

Currently, the Prediction Metrics feature is supported only for classification and regression models. Please refer to the Deployment Guide for configuring Model Metrics.

<span id="page-22-0"></span>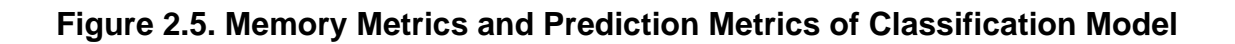

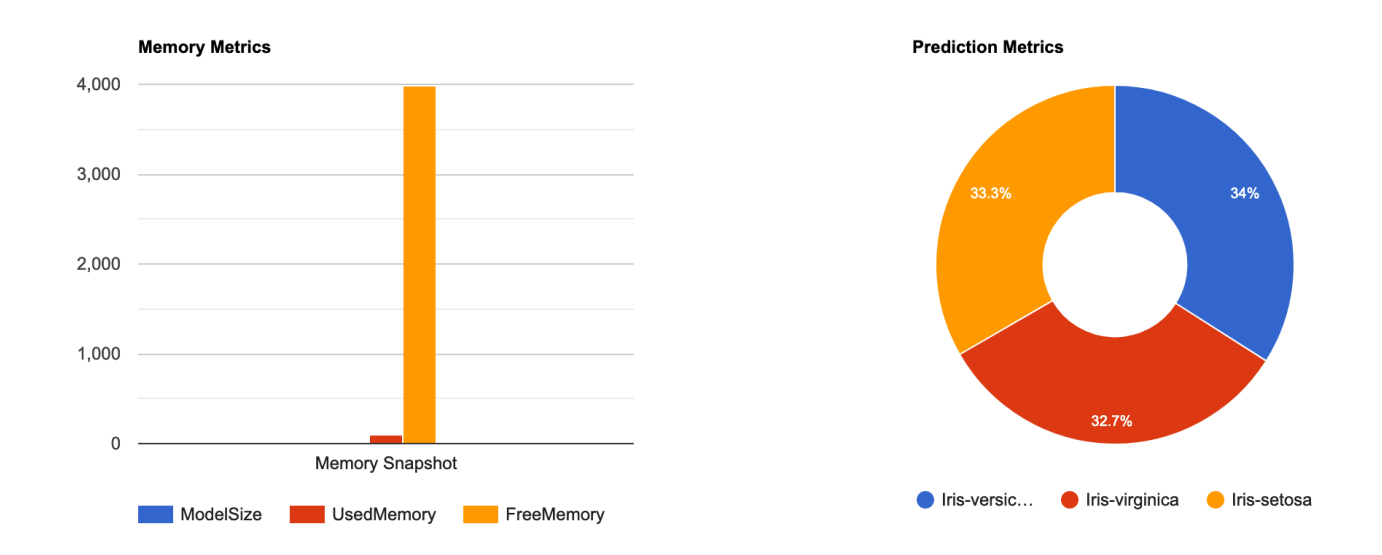

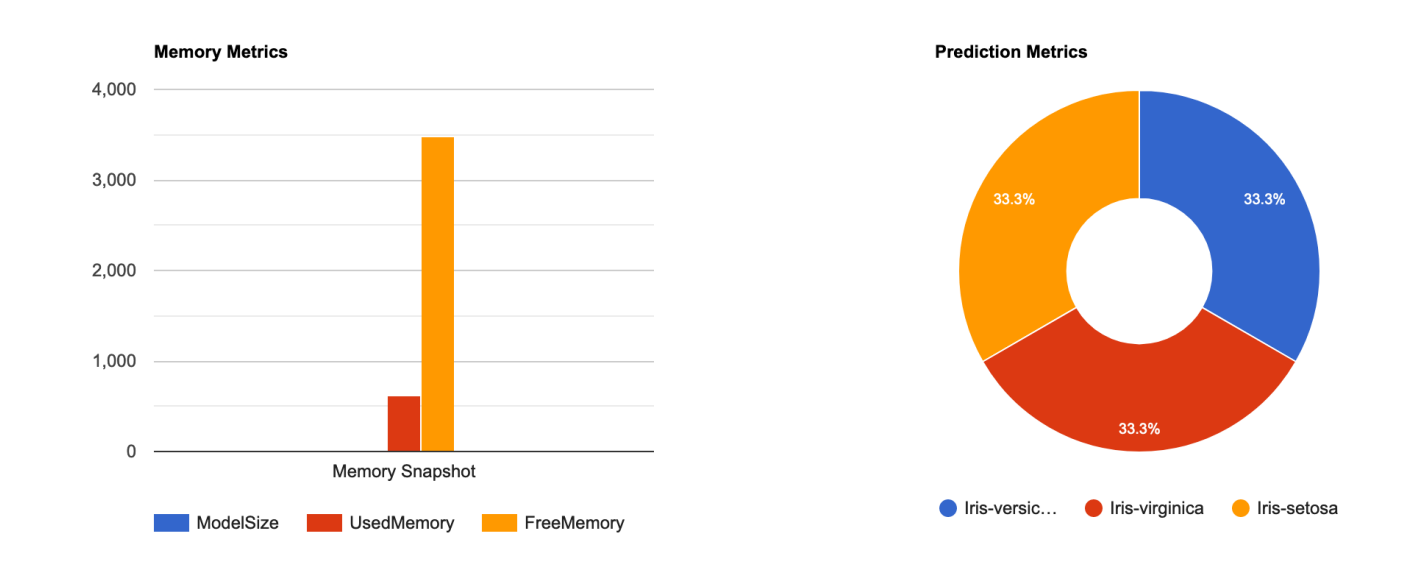

#### <span id="page-23-2"></span>**Figure 2.6. Memory Metrics and Prediction Metrics of Regression Model**

### <span id="page-23-0"></span>**2.2. Predictive Models using ONNX**

ONNX file is a Protobuf encoded tensor graph built from ONNX operations which are versioned as operation sets. The operations include most of the typical deep learning primitives, linear operations, convolutions and activation functions. Through these operation sets, ONNX tackles the problem of interoperability between training and deployment environments by providing the guarantee that a model will always remain deterministic in how it behaves when presented with a given data set, with an outcome invariant from the runtime environment. ONNX is a community project and has received significant backing from Microsoft, Facebook, Nvidia, Amazon and other organizations that see AI as a core focus of their business.

### <span id="page-23-1"></span>**2.2.1. Predictive Model Building Process**

The process of creating predictive models starts by defining a clear business goal that needs to be achieved. This is followed by the data analysis phase in which the data scientist mines historical data looking for all the pieces deemed necessary for model building. Data is usually processed and feature detectors are created before a predictive algorithm such as a neural network is trained. Data analysis, model building and model validation are usually performed within the scientist's desktop through the use of an array of tools and scripts. Once the model is ready, it can be exported to ONNX using an appropriate library.

Exporters exist for many popular deep learning and machine learning libraries. For example, in the Python ecosystem, [tf2onnx](https://github.com/onnx/tensorflow-onnx) exports models created with [TensorFlow](https://www.tensorflow.org/) and [Keras,](https://keras.io/) and [sklearn-onnx](http://onnx.ai/sklearn-onnx/) exports models created with [scikit-learn.](https://scikit-learn.org/stable/)

All sample files are available to download from the Zementis Server UI Help page. In there you will find a link to a compressed file in ZIP format. When uncompressed, this file reveals a number of directories that contain the sample files. [Table 2.3](#page-24-1) describes how the sample files are organized.

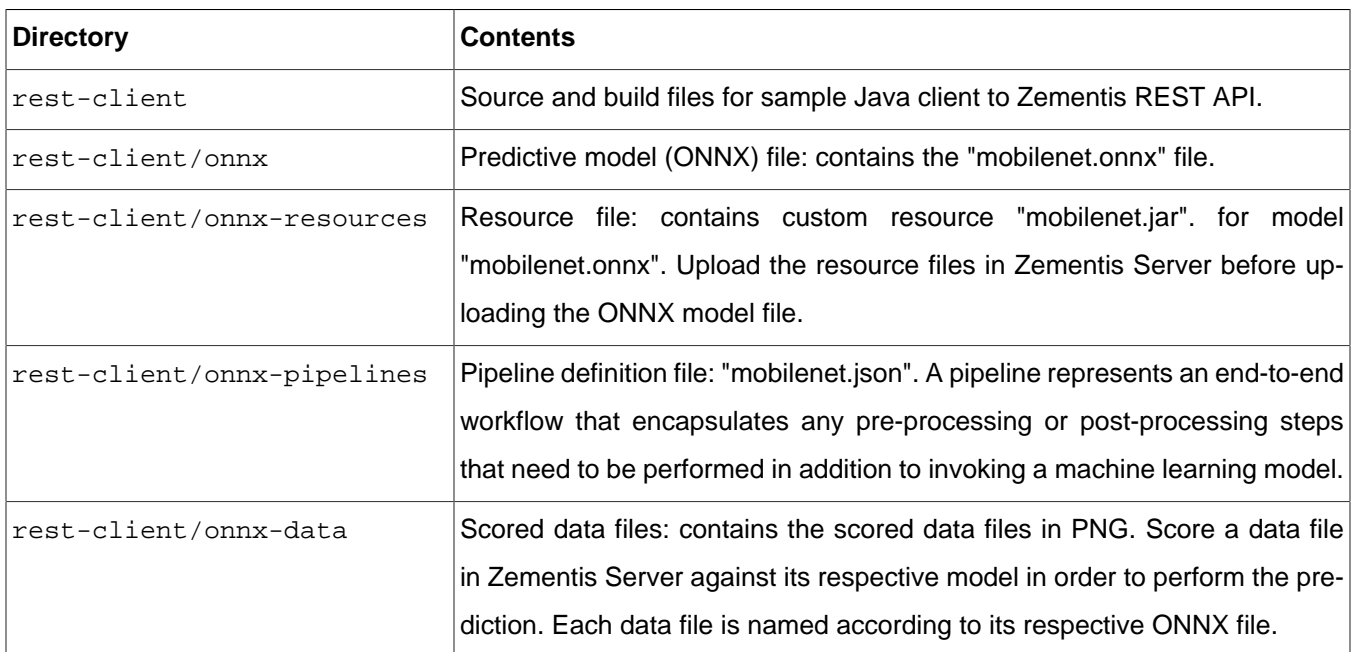

#### <span id="page-24-1"></span>**Table 2.3. Directory Structure of Sample Files**

### <span id="page-24-0"></span>**2.2.2. Deploy ONNX Models**

Models are deployed in Zementis Server by uploading them directly in the Zementis Server UI. During upload, the blue check mark indicates that the ONNX file was uploaded without any errors. For more information on how to upload your models through the Zementis Server UI, see the Help page.

#### <span id="page-25-1"></span>**Figure 2.7. Predictive Models in the Zementis Server UI**

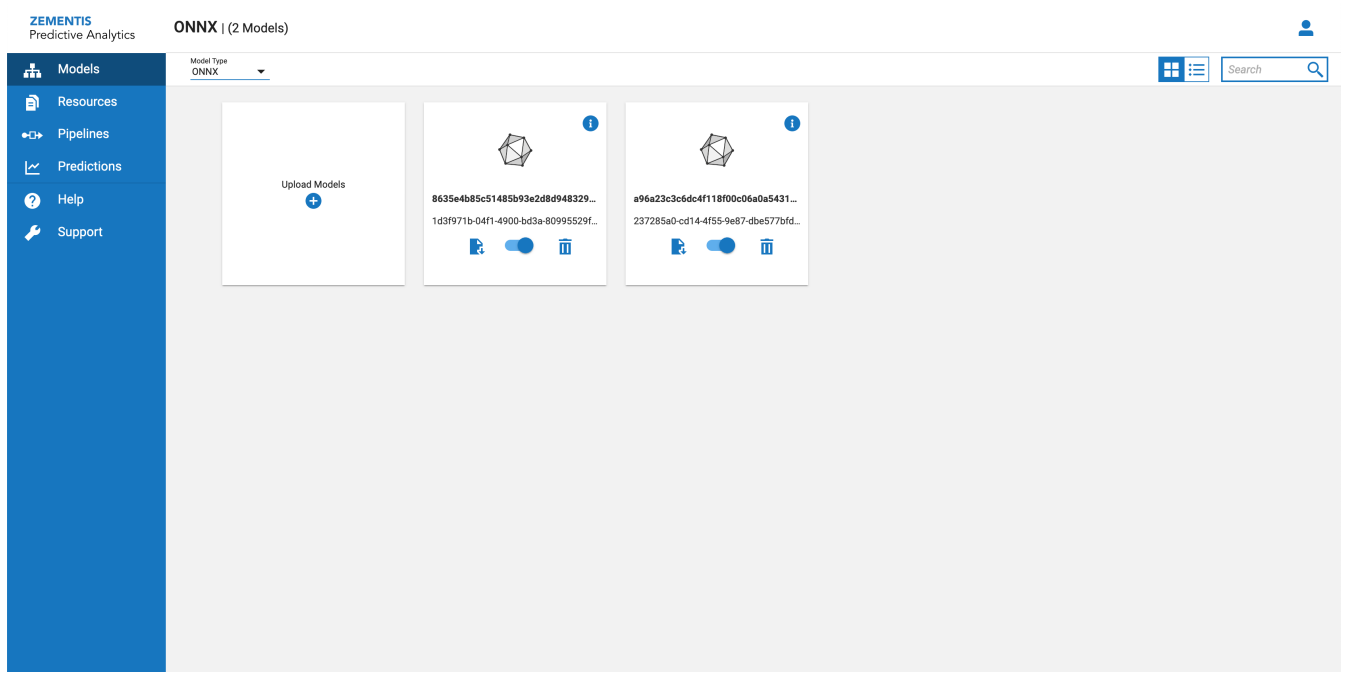

### <span id="page-25-0"></span>**2.2.3. Data Scoring**

Data scoring can be performed through the Zementis Server UI. First, select the target model or pipeline and then upload a data file. Zementis Server will process the uploaded file and return a scored file.

#### **Tip**

If the data file is large, Software AG suggests compressing the file in ZIP format before uploading. This reduces the upload time dramatically. In this case, Zementis Server also returns a compressed file containing the results.

#### **Note**

For more information on how to manage your models through the Zementis Server UI, see the Help page.

### <span id="page-26-0"></span>**Chapter 3. Custom Resources**

Predictive models may require external resources. Files containing such resources can be uploaded to Zementis Server using the Zementis Server UI. Also, deleting a resource file will remove all the resources contained in it from Zementis Server.

### <span id="page-26-1"></span>**3.1. Custom Resources for PMML**

PMML models may require external resources such as custom functions, look-up tables or training data tables. Note, such resources should be uploaded before any models that depend on them. To delete a resource, the model that is dependent on the resource should be deleted first.

### <span id="page-26-2"></span>**3.1.1. Custom PMML Functions**

Zementis Server provides a facility to create and use custom PMML functions. This capability enables, for example, the implementation of intricate calculations that cannot be easily described in PMML, functions that access external systems to retrieve necessary data, or even specialized algorithms not supported by PMML. One class of functions that can be easily implemented using custom functions which are aggregations over a period of time or window of transactions. Aggregations are used to obtain, for example, the count, average, maximum and minimum for a set of records. One example is to use custom functions to obtain the average transaction amount for a certain account for the last 30 days. The predictive model ECommerceFraud NN.pmml, provided as part of the sample models, uses several custom functions to compute the average transaction amount as well as the transaction velocity for a period of time. This model is described in [Table 2.1](#page-17-0)

Zementis Server currently supports custom functions written in Java. Once created and made available to Zementis Server, custom functions are used the same way as the built-in ones. The steps to achieve this are explained in the following sections.

#### <span id="page-26-3"></span>**3.1.1.1. Create Custom PMML Functions**

Custom functions are implemented as static methods of Java classes. For a method to be recognized as a custom PMML function, the containing class needs to be annotated with the Zementis Server specific @PMMLFunctions annotation. In addition, the types of the method parameters as well as its return type must be compatible with the PMML data types. An example of such a function is shown in [Figure 3.1](#page-27-0).

#### <span id="page-27-0"></span>**Figure 3.1. Custom PMML Function Example**

```
package com.company.udf;
import com.zementis.stereotype.PMMLFunctions;
@PMMLFunctions(namespace = "company")
class CustomFunctions {
    public static Long factorial(Long n) {
       if (n == null) {
             return null;
         } else if (n < 0) {
             throw new IllegalArgumentException();
         } else if (n == 0) {
             return 1;
         } else {
            return n * factorial(n-1);
         }
     }
}
```
In this example, the class RecursiveFunctions has been annotated with the @PMMLFunctions annotation. This annotation informs Zementis Server that the class contains methods which may be used as PMML functions. The parameter namespace defines a namespace for the functions defined in this class. Namespaces prevent conflicts between function names. Within PMML, the namespace is used as a prefix for the name of the custom function. For example, the PMML name of the function implemented by the Java method factorial in [Figure 3.1](#page-27-0) would be company:factorial.

The namespace does not have to be unique for each class. Multiple classes may specify the same namespace. This would allow, for example, creating the notion of a function library where functions spread across multiple class files are grouped under one namespace. In this scenario, extra care needs to be taken so that there are no ambiguities between function names located in different classes.

Within each annotated class, only methods that are declared as public and static can be used as PMML functions. In addition, a method should accept parameters and return values compatible with the PMML data types. [Table 3.1](#page-27-1) provides the Java primitive types and classes that correspond to the different PMML data types.

<span id="page-27-1"></span>**Table 3.1. PMML and Java types in Zementis Server**

| <b>PMML Data Type</b> | <b>Java Primitive Type</b> | <b>Java Class</b>       |
|-----------------------|----------------------------|-------------------------|
| boolean               | boolean                    | java.lang.Boolean       |
| date                  |                            | org.joda.time.LocalDate |
| dateTime              |                            | org.joda.time.DateTime  |
| double                | double                     | java.lang.Double        |
| float                 | float                      | java.lang.Float         |

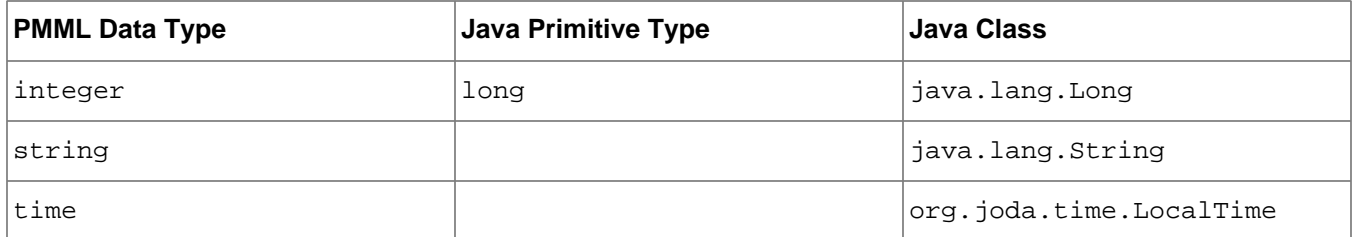

The method return type must be one of the Java types listed in the table. Note that methods declared as void cannot be used as PMML functions. The types of the parameters must be either among those listed in the table or among one of their super-classes or super-interfaces (java.lang.Object, java.lang.Comparable, or java.lang.Number). Finally, methods can also declare variable number of parameters (varargs).

#### **Important**

Make sure these methods are thread-safe as Zementis Server may need to execute these methods concurrently in different threads.

#### **Caution**

The custom functions are packaged into a JAR file and loaded dynamically at runtime. This could result in serious security risks which can lead to system compromise. Even though uploading the custom function JARs require Administrative privileges (adapa-admin role), it is highly recommended that users upload only trusted JARs.

#### <span id="page-28-0"></span>**3.1.1.2. Use Custom PMML Functions**

To make custom functions available to Zementis Server, compile the corresponding classes into a JAR file and upload it using the Zementis Server UI. To compile a class using the @PMMLFunctions annotation, include the adapa-api-10.11.0.1.jar file in the classpath. This file is included in the Zementis Server distribution package as well as the provided package of sample files.

Once deployed, custom functions can be used exactly like the built-in functions within  $\text{Apply}$  transformations. Please make sure you use the fully qualified name of the custom function, i.e. prefix the function name with the appropriate namespace. The PMML fragment in [Figure 3.2](#page-28-1) contains a simple example that uses the function defined in [Figure 3.1](#page-27-0).

#### <span id="page-28-1"></span>**Figure 3.2. Example Using a Custom Function in PMML**

```
<DerivedField name="field2" optype="continuous" dataType="integer">
    <Apply function="company:factorial">
        <FieldRef field="field1"/>
    </Apply>
</DerivedField>
```
#### <span id="page-29-0"></span>**3.1.1.3. Non-Deterministic Functions**

When processing PMML models, Zementis Server performs certain performance optimizations which assume that functions are deterministic, i.e. when presented with the same input values they always return the same result. However, this may not be the case for all functions. For example, the result of a function may depend on the current time and date. Another example might be a call to an external source that retrieves information that is being modified by other systems.

With Zementis Server, a custom function may be declared as non-deterministic by annotating the corresponding implementation Java method with the @NonDeterministicFunction annotation. Note that this annotation marks a method and not the containing class. This means a class implementing multiple functions may contain a combination of deterministic and non-deterministic functions.

The following is an example of a non-deterministic function that provides the current time value for a specific time zone.

#### <span id="page-29-2"></span>**Figure 3.3. Custom PMML Function Example**

```
package com.company.udf;
import com.zementis.stereotype.PMMLFunctions;
import com.zementis.stereotype.NonDeterministicFunction;
import org.joda.time.DateTime;
import org.joda.time.DateTimeZone;
@PMMLFunctions(namespace = "company")
class CustomFunctions {
    @NonDeterministicFunction
    public static DateTime dateTimeAtZome(String timeZone) {
        if (timeZone == null) {
             return null;
         }
       return new DateTime(DateTimeZone.forID(timeZone));
      }
}
```
### <span id="page-29-1"></span>**3.1.2. External Lookup Tables**

Predictive models can sometimes require the use of lookup tables. If relatively small and static, these tables can be easily embedded within the PMML file itself. However, if they are fairly large and/or they are modified frequently, it is more practical to create and manage them separately. Zementis Server supports external lookup tables and their seamless integration with predictive models.

As an example of a simple lookup table, suppose a model makes use of a country's GDP (Gross Domestic Product). That requires the ability to look up the GDP by country name. Such a simple lookup table is shown in [Figure 3.4](#page-30-1).

Given an input country, say Taiwan, the row in the lookup table which has Taiwan in its first column maps it to a GDP of 576.20. Being an example, we show only a few mappings; in reality, we can imagine similar cases with hundreds and even thousands of mappings.

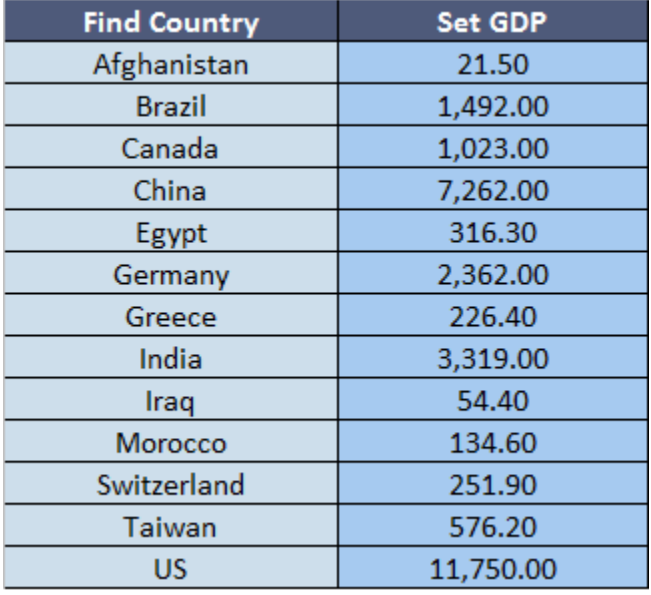

#### <span id="page-30-1"></span>**Figure 3.4. Lookup Table Example**

The predictive model ECommerceFraud\_NN.pmml, provided as part of the sample models, uses a lookup table to retrieve the number of points for each US state. This model is described in [Table 2.1](#page-17-0)

#### <span id="page-30-0"></span>**3.1.2.1. Create Lookup Tables in Excel**

Zementis Server supports lookup tables implemented in Excel files. In this section, we describe the structure of such tables. In general, a lookup table has one or more input variables and an output variable. The intended functionality is that any set input values can be looked up to retrieve the corresponding output value, if one is found. [Figure 3.5](#page-31-0) shows a slightly expanded version of the previous example. Here, we have two input variables, Country and State. The output variable is GDP.

#### <span id="page-31-0"></span>**Figure 3.5. Sample Excel Lookup Table**

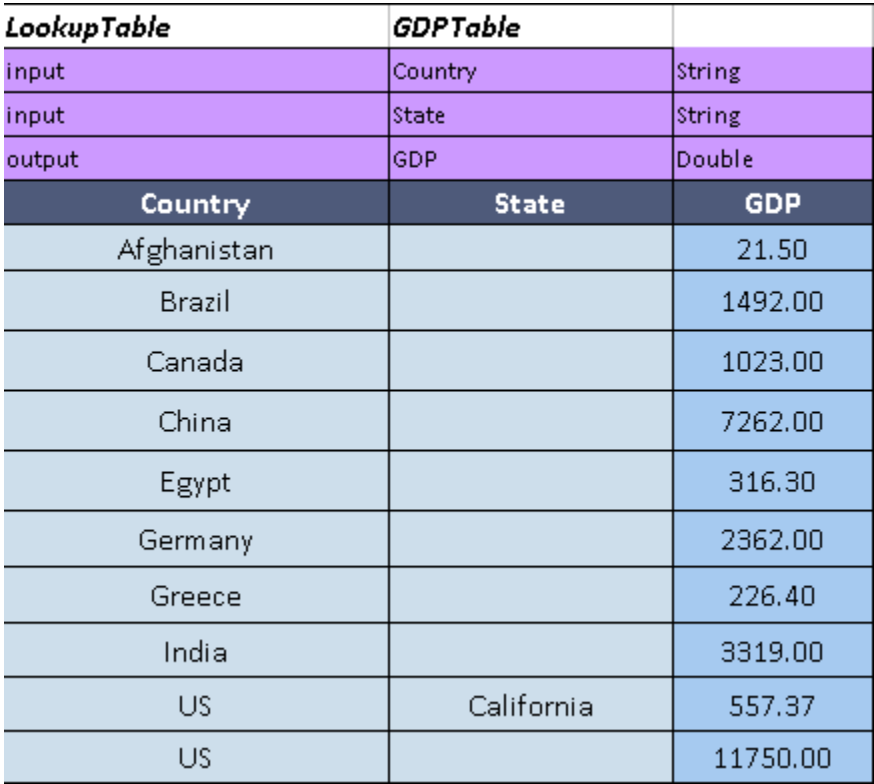

A single Excel file may contain one or more lookup tables. However, only one lookup table is allowed per worksheet. Multiple tables should be arranged in separate worksheets. Within a worksheet, the beginning of a lookup table is identified by the keyword LookupTable. The name of the table should appear in the cell right next to this keyword (GDPTable in this example). The definitions of the input and output variables start in the cell right below the LookupTable keyword. Variables must be listed one per row, with the output variable listed last. For each variable, provide the usage (input or output), the name and the data type. The variable names must be unique. The allowed types of data are Integer, Long, Double, Float, Boolean and String, corresponding to the Java primitive types. In this example, the first row defines an input variable called Country which is of type String. The next row defines an input variable State, again of type String. Finally, the output variable is called GDP which is of type Double.

The data area of the lookup table starts right below the output variable definition. In the simple form shown here, this area consists of one column per variable. The first is the header row, where the name of the corresponding variable is listed. All the following rows contain combinations of input and output values. Each row represents a mapping from the input values to the output value. Note that empty cells are allowed. For an input variable, an empty cell represents any value. For an output variable, an empty cell represents no value (or a null value). A fully empty row, i.e., a row with empty cells for all the variables marks the end of the table. Anything below a fully empty row is ignored.

Duplicate mappings are not allowed. However, with empty cells representing any value, overlapping mappings are possible (and allowed). To illustrate this, please consider the overlapping mapping in last two rows of the example in [Figure 3.5](#page-31-0). The second to last row implies that if the country is USA and the state is CA then the GDP is 557.37. However, the last row implies that if the country is USA, the GDP is 11750.00 no matter what the state is. In the presence of overlapping mappings, the tighter mapping, i.e. the mapping with more matching input values, prevails. In the current example, this means that the a GDP lookup for CA will result in 557.37 and a GDP lookup for any other state will be 11,750.00

In some cases, it is desirable to arrange some mapping as a cross tab. Such an example is shown in [Figure 3.6](#page-32-1) where the probability of child obesity can be looked up by child age and group. The probabilities for all the combinations of four child groups (Rural Girls, Urban Girls, Rural Boys, and Urban Boys) and six different ages (10 through 15) are presented.

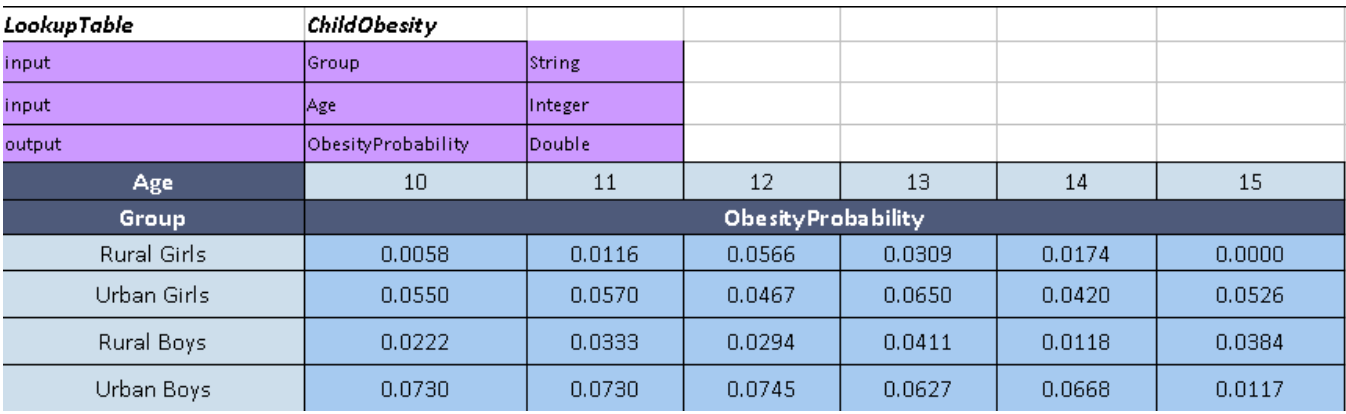

#### <span id="page-32-1"></span>**Figure 3.6. A LookupTable with two inputs and one output**

The structure of a cross tab lookup table is similar to the previous one. The only difference is that the values for one or more of the input variables are listed horizontally above the header of the data area, as opposed to vertically. Note that not all input variables can be listed horizontally. At least one must be listed vertically. In addition, the header cell containing the name of the output variable must span all the data columns. Similar to the previous case, the boundaries of the lookup table are identified by the first fully empty row and the first fully empty column.

Our sample solution provides a lookup table in the Excel file borrowerStateMappingTable.xls. This table is used by the demo PMML model for fixed rate loans.

#### <span id="page-32-0"></span>**3.1.2.2. Use Lookup Tables in PMML**

In PMML, lookup tables can be used within MapValues transformations and the TableLocator mechanism. In the following sample PMML snippet, the lookup table ChildObesity is used to retrieve the appropriate child obesity probability.

```
<LocalTransformations>
  <DerivedField name="obesityProbability" dataType="double" optype="continuous">
      <MapValues outputColumn="Probability" defaultValue="0.5" mapMissingTo="0">
          <FieldColumnPair column="Age" field="childAge" />
          <FieldColumnPair column="Group" field="childGroup" />
             <TableLocator>
              <Extension extender="ADAPA" name="TABLE_NAME" value="ChildObesity" />
             </TableLocator>
      </MapValues>
 </DerivedField>
</LocalTransformations>
```
The table used in the mapping is identified in the Extension element. The value attribute of this element contains the name of the lookup table to use. The rest of the structure details what fields of the model (childAge, child-Group, and childObesity) correspond to what columns (Age, Group, and Probability) of the lookup table.

### <span id="page-33-0"></span>**3.1.3. External Training Data Tables**

Some algorithms (e.g. K Nearest Neighbor) expect a table of training data as part of the model. This table can be included in the PMML document, or loaded as an external resource in CSV format. The format of the external table is identical to the one of the test data offered in the samples directory. This file should be in CSV format containing one record per line (for more information on how to format your CSV file, please refer to the [Zementis support](https://support.zementis.com/entries/21194393-Formatting-your-data-file-for-batch-scoring-in-ADAPA) [forum\)](https://support.zementis.com/entries/21194393-Formatting-your-data-file-for-batch-scoring-in-ADAPA). Each record should have values for all the input variables along with the predicted values.

```
 <TrainingInstances>
  <InstanceFields>
  <InstanceField field="Sepal.Length" column="Sepal.Length"/>
  <InstanceField field="Sepal.Width" column="Sepal.Width"/>
  <InstanceField field="Petal.Length" column="Petal.Length"/>
   <InstanceField field="Petal.Width" column="Petal.Width"/>
  <InstanceField field="Species" column="Species"/>
  </InstanceFields>
           <TableLocator>
               <Extension extender="ADAPA" name="TRAINING_INSTANCES_NAME" value="Iris_KNN.csv" />
           </TableLocator>
 </TrainingInstances>
```
The table is identified in the Extension element. The value attribute of this element contains the name of the training data table to use including the file ending. The InstanceFields element details one to one correspondence between the field of the model and the column of the table.

### <span id="page-33-1"></span>**3.2. Custom Resources for ONNX**

ONNX models may require external resources containing pre-processor and/or post-processor classes.

### <span id="page-34-0"></span>**3.2.1. Create a Pre-processor**

To create a pre-processor implement a class based on the API: com.zementis.adapa.onnx.api.PreProcessor<I>

#### <span id="page-34-2"></span>**Table 3.2. API definition for pre-processor**

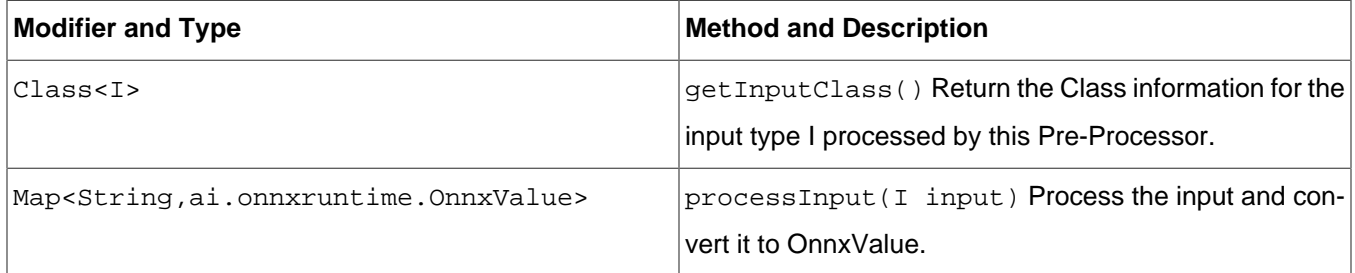

Put your customized pre-processing step in the method called "processInput". So the pre-processed input will be ready for ONNX model inference. The return values in the method "processInput" are in key-value structure. The key indicates the model input field. The values should be in one of the final implemented classes extended from ai.onnxruntime.OnnxValue. Currently, ai.onnxruntime.OnnxTensor is the only datatype used. Regarding how to construct a correct ai.onnxruntime.OnnxValue or ai.onnxruntime.OnnxTensor, please use

OnnxTensor.createTensor(OrtEnvironment.getEnvironment(), yourData);

For more samples, please check the provided samples under release package.

#### <span id="page-34-1"></span>**3.2.2. Create a Post-processor**

To create a post-processor implement a class based on the API: com.zementis.adapa.onnx.api.PostProcessor<O>

<span id="page-34-3"></span>**Table 3.3. API definition for post-processor**

| <b>Modifier and Type</b> | <b>Method and Description</b>                                                                                                    |  |
|--------------------------|----------------------------------------------------------------------------------------------------|--|
| Class<0>                 | getOutputClass() Return the Class information for<br>the output type O produced by this Post-Processor.                          |  |
| ۱O                       | processOutput(ai.onnxruntime.OrtSession.Result<br>outputValue) Process the onnxValue and convert it to<br>desired output type O. |  |

Put your customized post-processing step in the method called "processOutput". So the post-processed output will perform the customized steps from the ONNX model inference result.

#### **Caution**

The custom functions are packaged into a JAR file and loaded dynamically at runtime. This could result in serious security risks which can lead to system compromise. Even though uploading the custom function JARs requires administrative privileges (adapa-admin role), it is highly recommended that users upload only trusted JARs.

### <span id="page-35-0"></span>**3.3. Deploy Resources**

Custom PMML functions or lookup tables are deployed in Zementis Server by simply uploading them directly in the Zementis Server UI.

If you have previously uploaded any resource files into Zementis Server, these are shown in the Zementis Server UI as a list. [Figure 3.7](#page-35-1) shows the Zementis Server UI after the uploading of the lookup table and custom functions (JAR file) used by predictive model ECommerceFraud\_NN.pmml (for more details on this sample mode, see [Table 2.1](#page-17-0)).

#### <span id="page-35-1"></span>**Figure 3.7. PMML Resource Files in the Zementis Server UI**

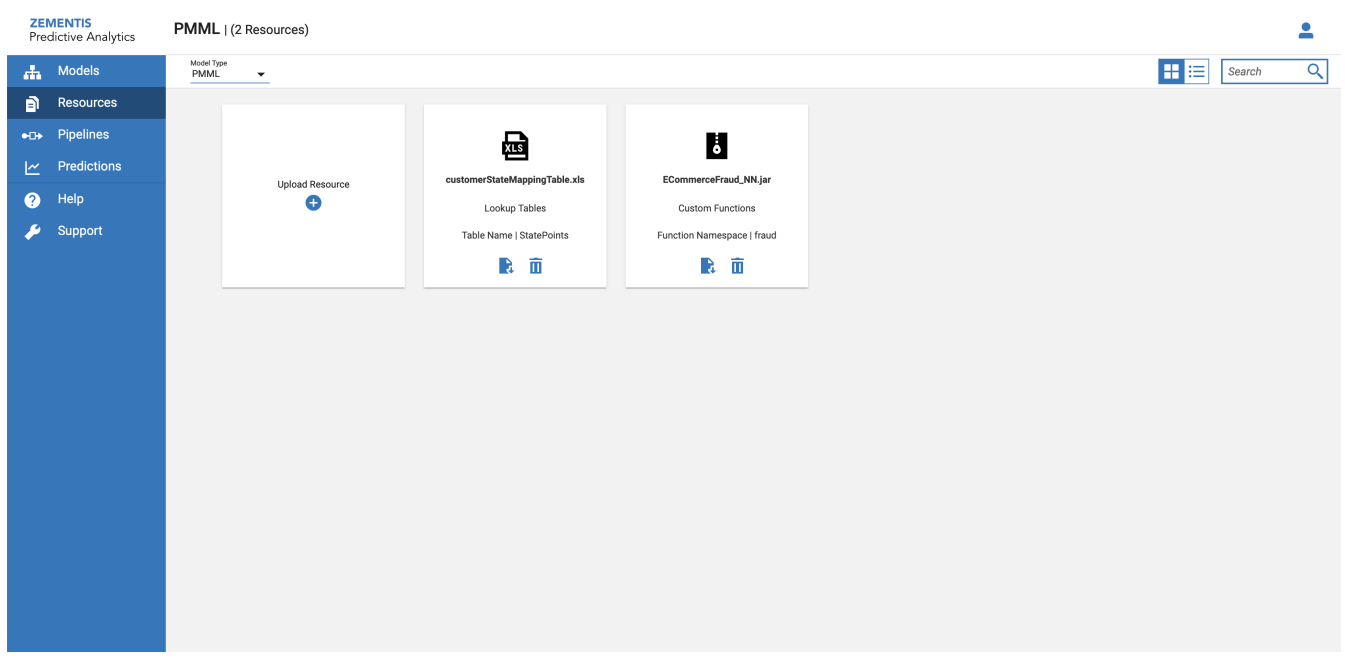
### **Figure 3.8. ONNX Resource Files in the Zementis Server UI**

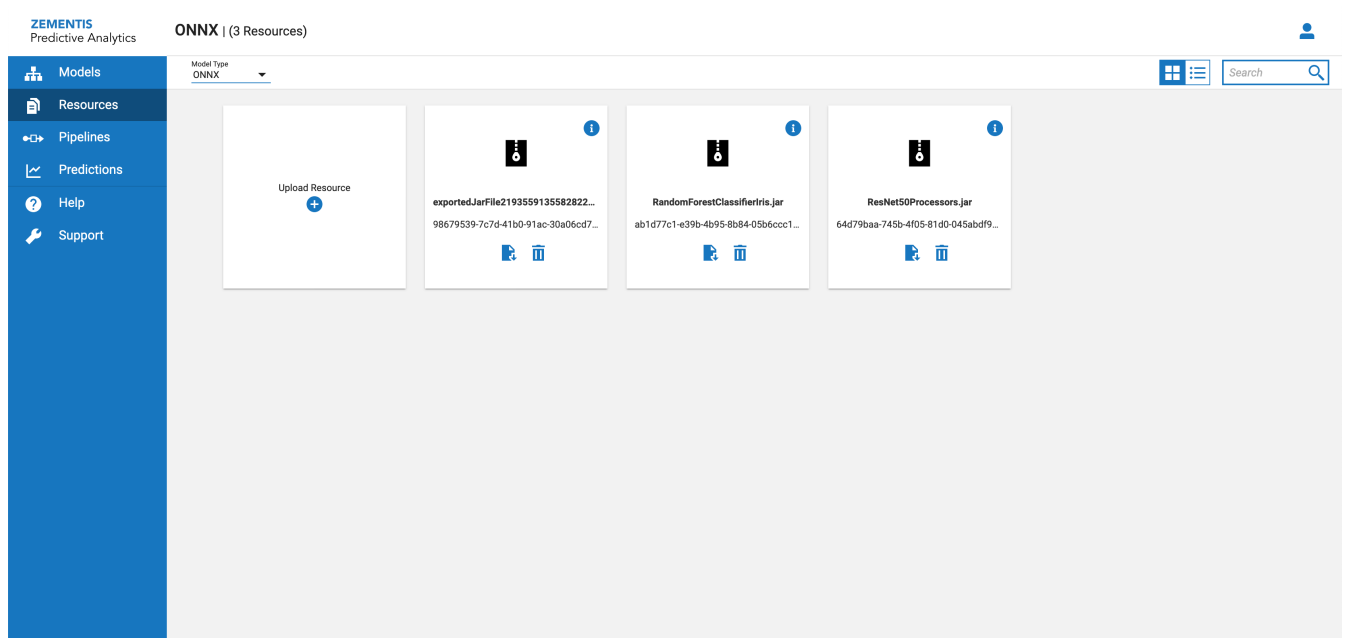

### **3.3.1. Deleting Resources**

When deleting a resource file which is a downstream dependency of one of the models from the list, you must first delete the model and then delete the resource. [Figure 3.9](#page-37-0) shows the Zementis Server UI when an exception is thrown.

### <span id="page-37-0"></span>**Figure 3.9. Resource dependency exception in the Zementis Server UI**

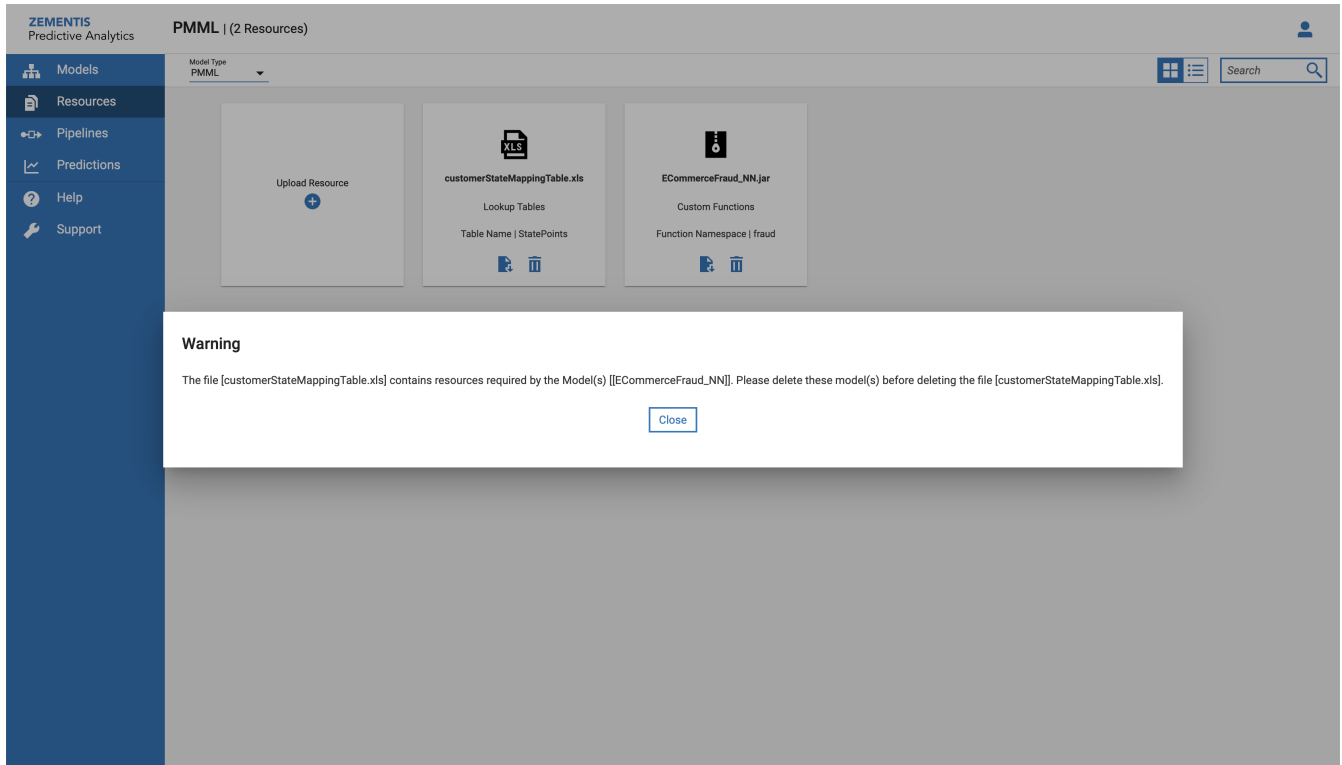

### **Note**

For more information on how to manage your resources through the Zementis Server UI, see the Help page.

### **Chapter 4. Pipelines for ONNX**

A pipeline represents an end-to-end workflow that encapsulates any pre-processing or post-processing steps that need to be performed in addition to invoking a machine learning model. If an ONNX model requires pre-processing or post-processing steps, the corresponding pre-processing/post-processing resources must be uploaded to the Zementis Server. A pipeline's end-to-end workflow can be depicted using the following sequence:

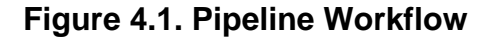

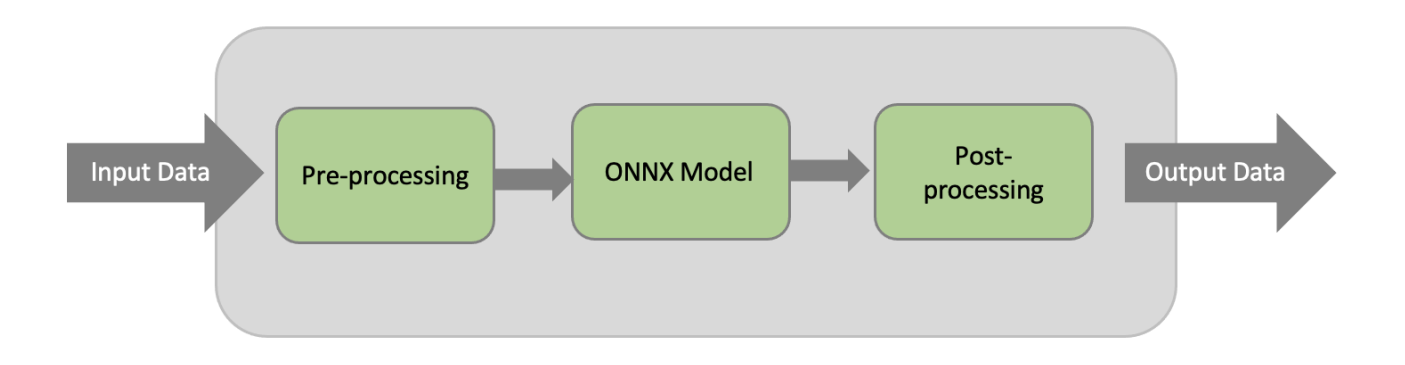

When a pre-processing step is part of a pipeline, the input data is first processed by the pre-processor. The preprocessed data is then passed onto the model and finally, the outputs from the model are processed by the postprocessor. The output generated by the post-processor is returned as the final output.

### **4.1. Defining Pipeline File**

A pipeline definition file is a JSON format file. This definition file must include a custom pipeline name, a machine learning model, and the inclusion of a pre-processor or post-processor is optional. A sample definition file content is as follows:

```
{
   "pipelineName": "mobilenet",
   "preProcessor": "pkg.Mobilenetv2Processors",
   "modelName": "main",
   "postProcessor": "pkg.Mobilenetv2Processors"
}
```
### **4.2. Deploy Pipeline File**

Custom pipeline definition files can be deployed in Zementis Server by uploading them directly in Zementis Server UI.

### **Figure 4.2. ONNX Pipelines in the Zementis Server UI**

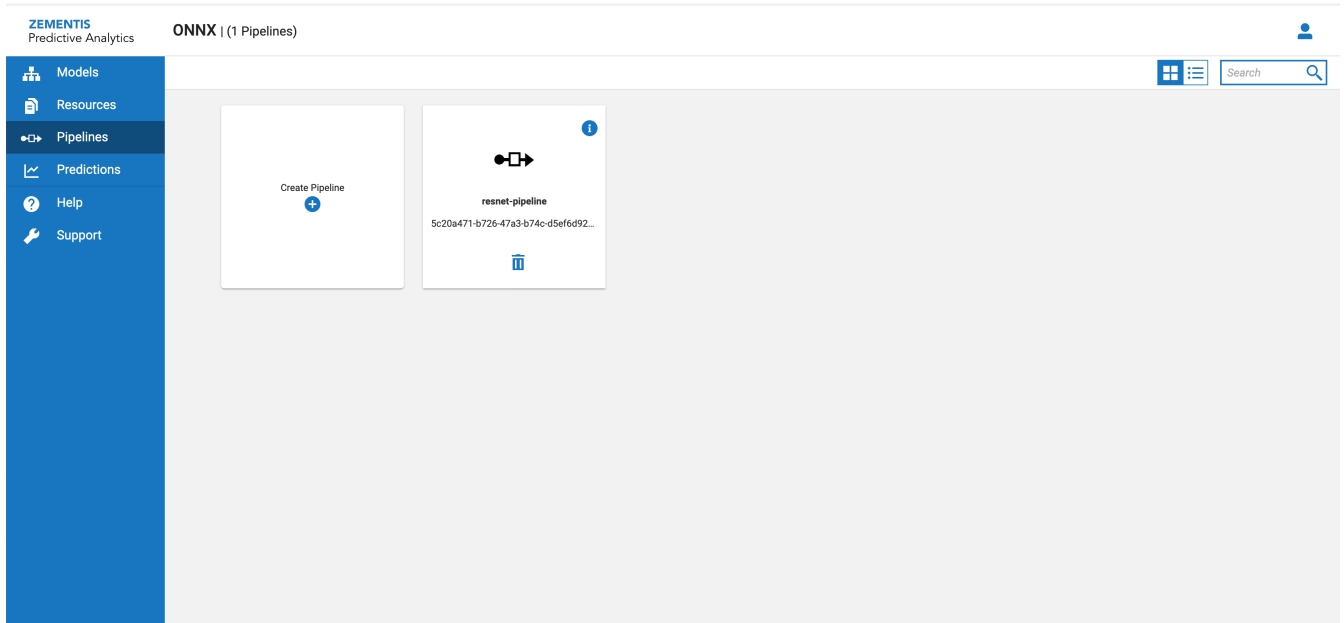

### **Note**

For more information on how to manage your pipelines through the Zementis Server UI, see the Help page.

### **Chapter 5. Extensions API**

Zementis Server has been designed to easily support customizations and/or extensions needed to meet the requirements imposed by the target environment. Using the popular [Spring Framework,](http://www.springframework.org/) it allows injecting external resources either as configuration modifications or as extensions. This means that Zementis Server can be customized by providing an appropriate Spring context file along with the necessary custom implementations and required libraries. In the following sections, the Zementis Server Java Extensions API is described, which can be implemented to provide custom resources (Custom Functions and Lookup Tables), custom asset repository and a custom logging store for Zementis Server.

### **5.1. Using the Zementis Server Extensions API**

Using Zementis Server Extensions API, you can provide a custom implementation for the following:

- Custom Function
- •Lookup Table
- Asset Repository
- •Logging Store

The following sections will describe each of these items in detail. [Section 5.2](#page-44-0) will provide details about how the Extensions API and sample implementations are packaged with the adapa-app-10.11.0.1.zip distribution.

### **5.1.1. Custom Function**

Zementis Server provides a facility to create and use custom PMML functions. This capability enables, for example, the implementation of intricate calculations that cannot be easily described in PMML, functions that access external systems to retrieve necessary data, or even specialized algorithms not supported by PMML.

The Function<T> interface represents a custom function which can be called from PMML. This function can be referenced by the name returned by the getName() method and it operates on the arguments provided in the evaluate(Object...) method. It returns a value of the specified type T. A sample implementation of this interface is contained in CalcSomething. java which demonstrates a custom function that can operate on several (at least 2) numeric arguments and returns a value of type Double.

The Function.Factory interface provides a factory method for creating Function instances with the method createFunction(String functionName, Class<?> ... argumentTypes). The Function.getName()

method must match parameter functionName and Function.evaluate(Object...) must be able to operate on parameter argumentTypes. A sample implementation of this interface is contained in CalcSomethingFactory.java which creates functions that can operate over a variable number (but at least two) of numeric arguments.

Please add the following dependencies as listed under [Figure 5.1](#page-41-0) when packaging the project as a JAR. Make sure \${project.version} resolves to 10.11.0.1.

### <span id="page-41-0"></span>**Figure 5.1. Dependencies for Custom Functions**

```
<dependencies>
 <dependency>
  <groupId>com.zementis.adapa</groupId>
  <artifactId>adapa-extensions</artifactId>
  <version>${project.version}</version>
  <scope>provided</scope>
 </dependency>
 <dependency>
  <groupId>com.zementis.adapa</groupId>
  <artifactId>adapa-api</artifactId>
  <version>${project.version}</version>
  <scope>provided</scope>
 </dependency>
 <dependency>
  <groupId>com.zementis.adapa</groupId>
  <artifactId>adapa-bundle</artifactId>
  <version>${project.version}</version>
 </dependency>
</dependencies>
```
### **5.1.2. Lookup Table**

Predictive models can sometimes require the use of lookup tables. If relatively small and static, these tables can be easily embedded within the PMML file itself. However, if they are fairly large and/or they are modified frequently, it is more practical to create and manage them separately.

The LookupTable interface represents a lookup table that can be called from PMML. This lookup table can be referenced by the name returned by the getName() method. The lookup table implementation can be used to retrieve an output value identified by column name with getOutputColumnName(). This can be done by looking up provided input values which are identified by column names with get InputColumnNames(). The order of input values for the lookup(Object...) method must match the order of column names returned by the getInput-ColumnNames() method. A sample implementation of this interface is contained in GDPLookupTable. java which returns a GDP number corresponding to two inputs, Country and State by querying a database table.

Please add the following dependencies as listed under [Figure 5.2](#page-42-0) when packaging the project as a JAR. Make sure \${project.version} resolves to 10.11.0.1.

### <span id="page-42-0"></span>**Figure 5.2. Dependencies for Lookup Table**

```
<dependencies>
 <dependency>
  <groupId>mysql</groupId>
  <artifactId>mysql-connector-java</artifactId>
  <version>5.1.6</version>
 </dependency>
 <dependency>
  <groupId>com.zementis.adapa</groupId>
  <artifactId>adapa-extensions</artifactId>
  <version>${project.version}</version>
  <scope>provided</scope>
 </dependency>
 <dependency>
  <groupId>com.zementis.adapa</groupId>
  <artifactId>adapa-api</artifactId>
  <version>${project.version}</version>
  <scope>provided</scope>
 </dependency>
 <dependency>
  <groupId>com.zementis.adapa</groupId>
  <artifactId>adapa-bundle</artifactId>
  <version>${project.version}</version>
 </dependency>
</dependencies>
```
### **5.1.3. Asset Repository**

The AssetRepository interface provides methods for managing Zementis Server assets on a back-end storage. By default, Zementis Server uses a file-based repository to store the uploaded artifacts (models and resources). Zementis Server also provides support for a database-based repository by using the [Java Persistence API \(JPA\)](http://www.oracle.com/technetwork/articles/javaee/jpa-137156.html) in conjunction with using [Hibernate](http://www.hibernate.org/) as the JPA provider. A traditional Database can be plugged-in as a repository store for Zementis Server by providing an appropriate configuration file.

On top of this, Zementis Server also allows users to provide a custom back-end store (e.g. [MongoDB](http://www.mongodb.com/)) by implementing this interface. A sample implementation is contained in MongoAssetRepository. java. As shown in the sample implementation, the addAsset(Serializable, InputStream) method requires assignment of a unique identifier to the provided Zementis Server asset. The choice of unique identifier is left to the implementor. The implementation of this interface needs to be in the classpath of Zementis Server library along with any required JDBC drivers.

Please add the following dependencies as listed under [Figure 5.3](#page-43-0) when packaging the project as a JAR. Make sure \${project.version} resolves to 10.11.0.1.

### <span id="page-43-0"></span>**Figure 5.3. Dependencies for Asset Repository**

```
<dependencies>
 <dependency>
  <groupId>org.mongodb</groupId>
  <artifactId>mongodb-driver</artifactId>
  <version>3.3.0</version>
 </dependency>
 <dependency>
  <groupId>commons-io</groupId>
  <artifactId>commons-io</artifactId>
  <version>2.5</version>
 </dependency>
 <dependency>
  <groupId>commons-lang</groupId>
  <artifactId>commons-lang</artifactId>
  <version>2.6</version>
 </dependency>
 <dependency>
  <groupId>com.zementis.adapa</groupId>
  <artifactId>adapa-extensions</artifactId>
  <version>${project.version}</version>
  <scope>provided</scope>
 </dependency>
 <dependency>
  <groupId>com.zementis.adapa</groupId>
  <artifactId>adapa-api</artifactId>
  <version>${project.version}</version>
  <scope>provided</scope>
 </dependency>
 <dependency>
  <groupId>com.zementis.adapa</groupId>
  <artifactId>adapa-bundle</artifactId>
  <version>${project.version}</version>
 </dependency>
</dependencies>
```
### **5.1.4. Logging Store**

Information about records processed by Zementis Server can be logged in a file system or database. The captured data includes input and output values as well as information regarding invalid and missing values presented to the model for execution. The logging mechanism can be enabled and configured for file-based or database store by providing an appropriate Spring configuration file as described in the Zementis Server Deployment Guide.

On top of this, Zementis Server also allows users to provide a custom logging store by implementing the Model-LogHandler interface. This interface represents a handler for logging records that a model processes. This interface can be implemented to log entire records, invalid values and missing values. A sample implementation of this interface is contained in FileLogHandler.java. This implementation logs every record to a file as soon as the record is processed. The implementation also logs a counter for missing and invalid values for a given field. The logging of missing and invalid values is done when method  $f$ lush() is invoked.

### **Note**

The implementor is responsible for the invocation of  $f$ lush() and for ensuring the thread safety of any state which is maintained before  $f$ lush() is invoked. The code samples are for illustration purposes only.

The ModelLogHandler.Factory interface provides a factory method for creating ModelLogHandler instances. A sample implementation of this interface is contained in FileLogHandlerFactory.java.

Please add the following dependencies as listed under [Figure 5.4](#page-44-1) when packaging the project as a JAR. Make sure \${project.version} resolves to 10.11.0.1.

### <span id="page-44-1"></span>**Figure 5.4. Dependencies for Logging Repository**

```
<dependencies>
 <dependency>
  <groupId>com.zementis.adapa</groupId>
  <artifactId>adapa-extensions</artifactId>
  <version>${project.version}</version>
  <scope>provided</scope>
 </dependency>
 <dependency>
  <groupId>com.zementis.adapa</groupId>
  <artifactId>adapa-api</artifactId>
  <version>${project.version}</version>
  <scope>provided</scope>
 </dependency>
 <dependency>
  <groupId>com.zementis.adapa</groupId>
  <artifactId>adapa-bundle</artifactId>
  <version>${project.version}</version>
 </dependency>
</dependencies>
```
### <span id="page-44-0"></span>**5.2. Overview of code examples**

The files under directory adapa-extensions/samples offer Java code examples for each use case. [Table 5.1](#page-44-2) describes all the sample files in detail.

<span id="page-44-2"></span>**Table 5.1. Directory structure of code examples**

| <b>Directory</b> | <b>Files</b>           | <b>Description</b>                                                                                                    |
|------------------|------------------------|----------------------------------------------------------------------------------------------------|
| customfunction   | applicationContext.xml | The application context XML file to be included.                                                                                                    |
|                  | CalcSomething.java     | The CalcSomething function calculates something over<br>several numeric arguments. In order to support Double,<br>Float, and Long arguments, it uses reflection to enable in-<br>vocation of the appropriate "doubleValue" method at run-<br>time. |

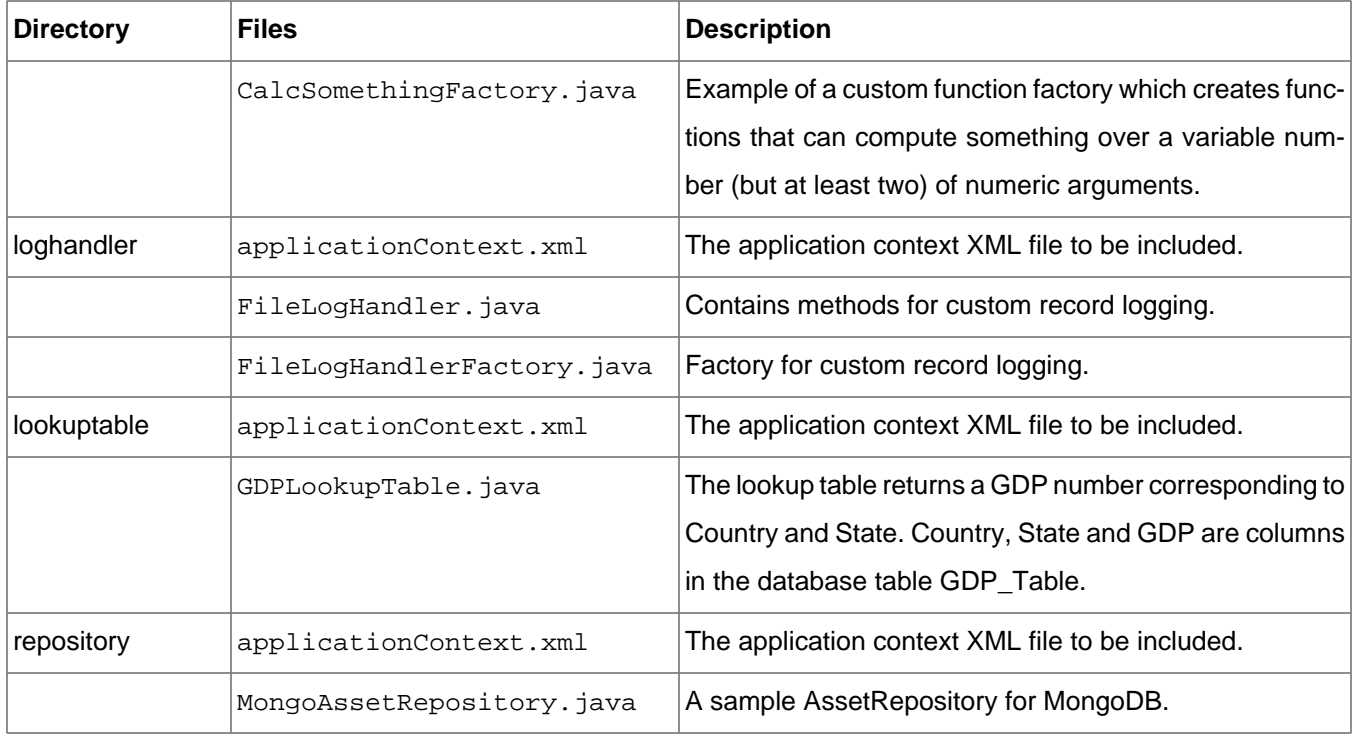

### **5.3. Deployment of Zementis Server Extensions**

Once the new Zementis Server extension is created, the Java code needs to be packaged as a JAR together with all depending libraries. Once the JAR file is created, copy it in the directory ADAPA\_HOME/adapa-lib. This directory must also contain adapa-extensions-10.11.0.1.jar file. The new code can then be integrated into Zementis Server by using a Spring configuration file as described in the respective applicationContext.xml. This context file needs to be copied to the working directory of the server. One or more context files may be used. In case there are multiple context files, rename them as per the extension it configures (For example, adapaContextLogging.xml or adapaContextRepository.xml). For configuration purposes and upon start-up, Zementis Server will examine any files in the server's working directory following the name pattern adapaContext \*. xml. Please note that configuration changes through context files require a server restart before they can take effect.

### **Chapter 6. REST API**

This Application Programming Interface (API) provides users with a comprehensive set of defined interfaces to interact with Zementis Server using Representational State Transfer (REST) over Hypertext Transfer Protocol (HTTP). Zementis REST API allows users to perform operations on models and custom resources, and process data by issuing a simple request using any HTTP client such as a web browser.

### **6.1. General Notes**

### **6.1.1. URI**

A full path to the Zementis REST API resource consists of a base path and a resource path. The base path Uniform Resource Identifier (URI) for the Zementis REST API is http://domain:port/adapars, where http or https is the protocol name,  $domain$  is the internet domain or network address,  $port$  is a non-negative integer representing the port number, and adapars represents the application context path. The base path is static and does not change between requests; it merely identifies the server with an application on the network. Connecting with your favorite web browser to the base path URI will load Zementis REST interactive API documentation that describes all available resources, enables request execution and displays received responses from the Zementis REST service.

### **Note**

Starting from 10.11 (Oct 2021) release, Zementis REST supports additional static path in Request URI: onnx and pmml that denote different standards of machine learning algorithms. With backward compatibility support in Zementis REST, clients are still able to access all operations of machine learning algorithms in PMML standard without additional static path pmml in Request URI. For example: both http://domain:port/adapars/models and http://domain:port/adapars/pmml/models operations are available for listing all available PMML models in Zementis REST.

See [Figure 6.1](#page-47-0) for a snapshot of the interactive REST API Documentation.

### <span id="page-47-0"></span>**Figure 6.1. Interactive REST API Documentation**

#### **Zementis REST API**

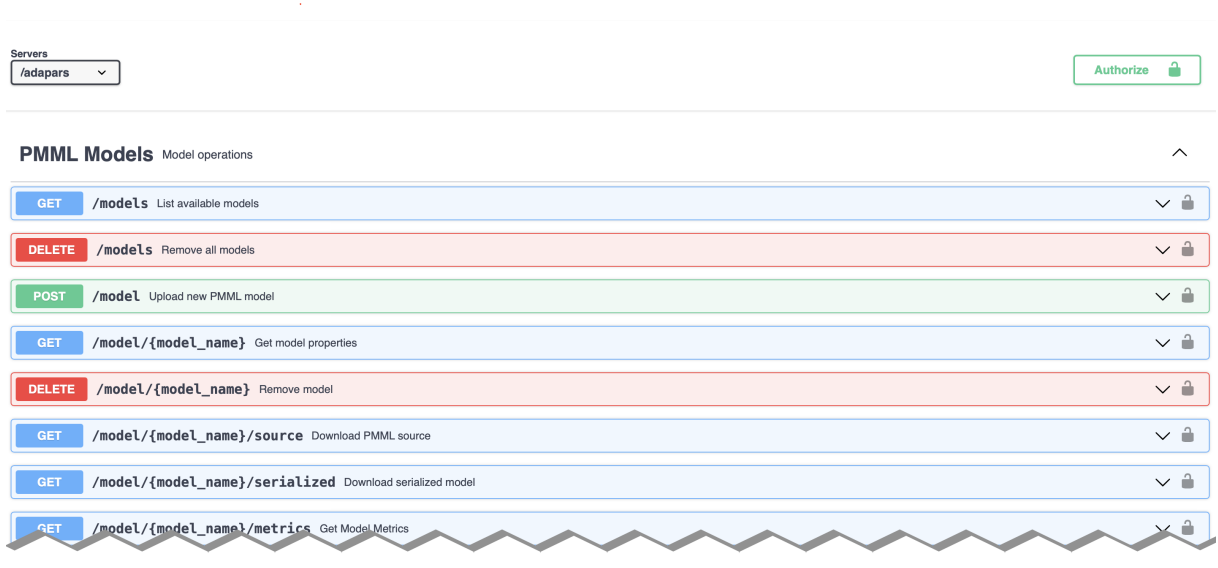

Following the base path is the resource path. It may contain path or query parameters depending on the type of the request and available resources on the server. For example, a resource path /pmml/model/Iris\_NN/source? annotated=true contains static path definitions such as  $pmm1$ , model or source, path parameter Iris NN for a dynamically allocated resource, and a query parameter annotated=true.

### **6.1.2. Request**

The HTTP request is a combination of a simple Uniform Resource Identifier (URI), HTTP verb GET, POST, PUT, or DELETE, request parameters, which can be in the form of a path variable, query, body, or header parameters, and message body (content). The path variable is a variable part of an otherwise static URI that denotes a set of possible resource names on the server and is denoted with curly braces. For example, our /pmml/model/{model\_name}/ source resource path specifies the PMML file for an arbitrary model denoted as  ${model_name}$ . Thus, the request path for the PMML file of model Iris\_NN should be constructed as /pmml/model/Iris\_NN/source. Query parameters are appended to the URI with a question mark followed by a list of key/value pairs. A query variable annotated with the value true in the /pmml/model/Iris\_NN?annotated=true resource path specifies that the returned PMML file should contain annotations as placed by Zementis Server, in case of errors or warnings. Header parameters are HTTP message metadata in the form of key/value pairs containing information about the message such as content type, message encoding type, authorization, etc. Body parameters appear only in POST or PUT requests and need to be encoded by the HTTP client.

Please, refer to **HTTP 1.1** specification for details.

### **6.1.3. Response**

The HTTP response message is composed of a message header and a message body. All Zementis REST response content types implement standard UTF-8 character set encoding. The header contains response status code and header fields represented as list of key/value pairs, i.e. Content-Type:application/json.

Every response from Zementis REST contains a Content-Type header entry with one of following internet media types (aka MIME) as value.

- application/json
- application/xml
- text/plain
- application/zip
- application/octet-stream

### **6.1.4. Errors**

Zementis REST maps error responses to appropriate HTTP status codes and returns a Javascript Object Notation (JSON) [Errors](#page-54-0) object in the response body containing an array of error messages. For example, if the requested model, e.g. Iris\_NN, has not been uploaded into Zementis Server yet, a response header with status code 404 and its following response body with [Errors](#page-54-0) are returned.

#### **Example 6.1. Zementis REST Error Response**

```
Request
   curl -u adapa:adapa -k https://localhost/adapars/pmml/model/Iris_NN
Request Header
   GET /adapars/pmml/model/Iris_NN HTTP/1.1
   Authorization: Basic YWRhcGE6YWRhcGE=
   User-Agent: curl/7.24.0 (x86_64-apple-darwin12.0) libcurl/7.24.0 OpenSSL/0.9.8r zlib/1.2.5
   Host: localhost
   Accept: */*
Response Header
   HTTP/1.1 404 Not Found
   Cache-Control: private
   Expires: Thu, 01 Jan 1970 00:00:00 GMT
   Content-Type: application/json
   Content-Length: 59
    Date: Wed, 01 Sep 2021 20:29:18 GMT
```

```
Response Body
    {
     "errors" : [ "Model with name 'Iris_NN' not found." ]
    }
```
### **Table 6.1. Typical Zementis REST Error Responses**

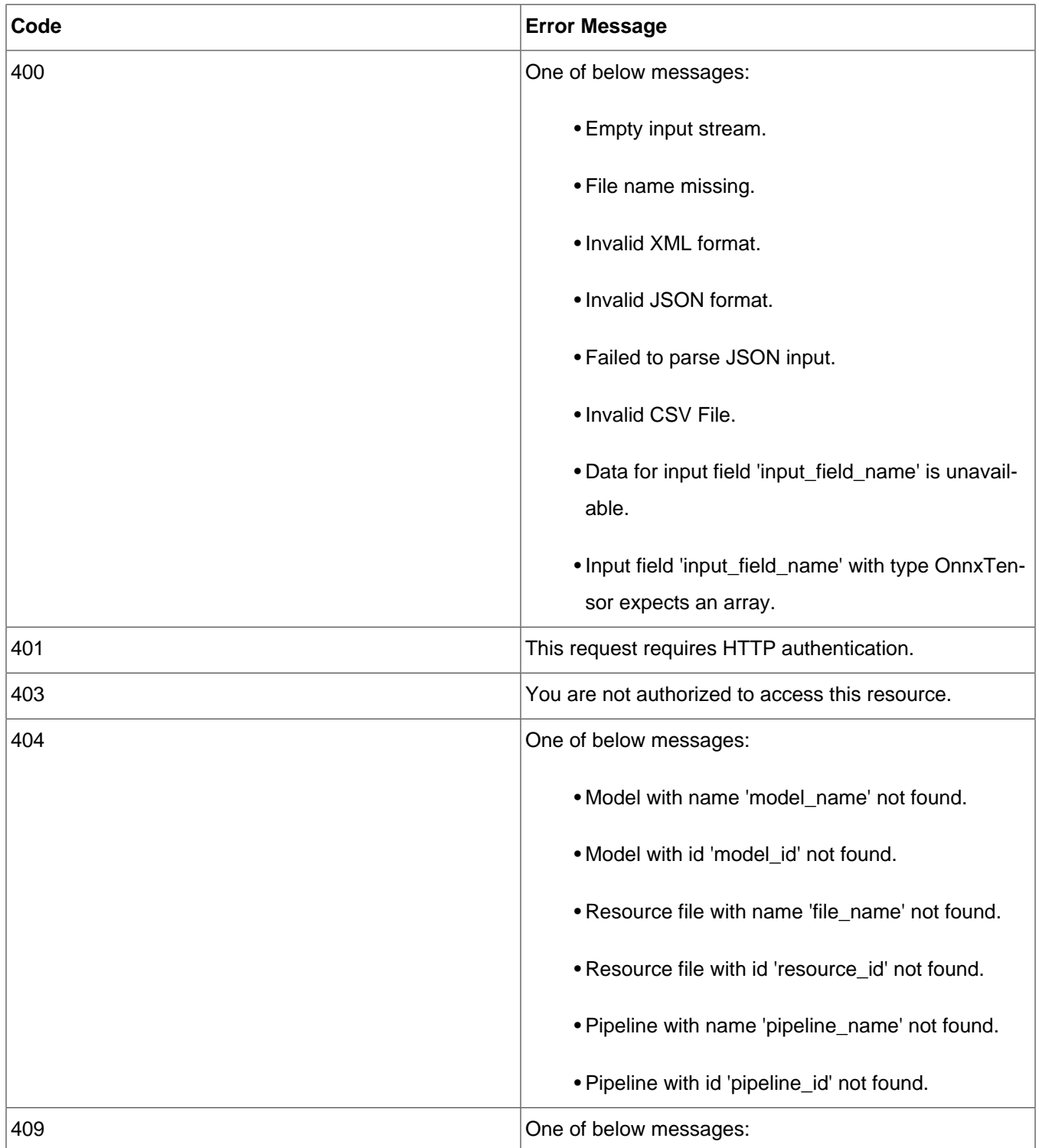

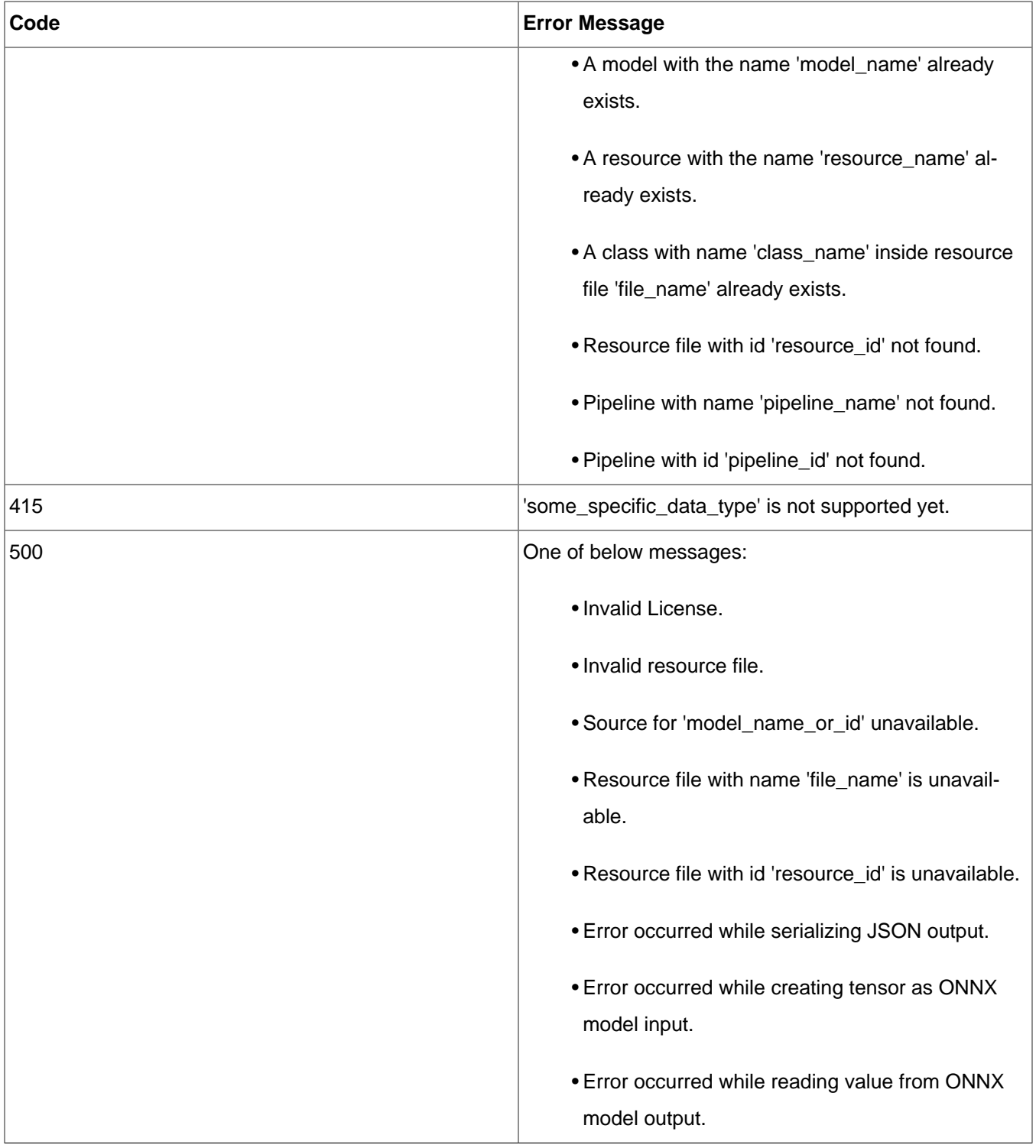

### **6.1.5. Authorization**

All requests are authorized by the basic access authentication method. For example, HTTP header entry Authorization: Basic YWRhcGE6YWRhcGE= is created for credentials with user name and password adapa.

If the provided credentials fail to authenticate, the HTTP 401 response code is returned, and 403 if the user is not authorized to perform the requested operation. In the interactive REST API Documentation, the Authorize section provides our available authentication methods. Given proper authentication information in the Authorize section, you can start to communicate with Zementis Server via all the listed REST APIs. The table below lists the authorized role(s) for each operation, and the detailed description of each operation can be found in the following sections.

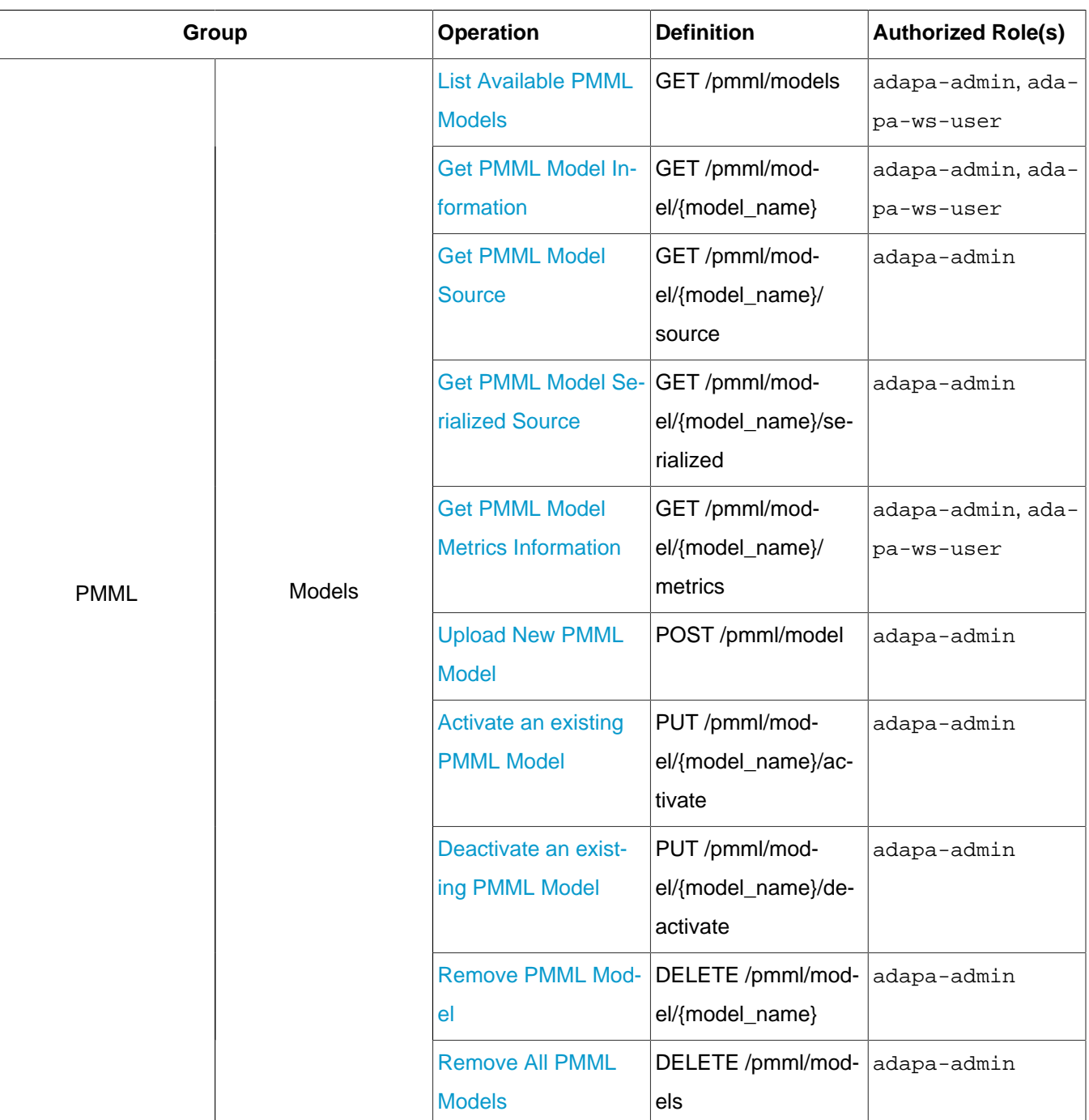

### **Table 6.2. Zementis REST Permissions**

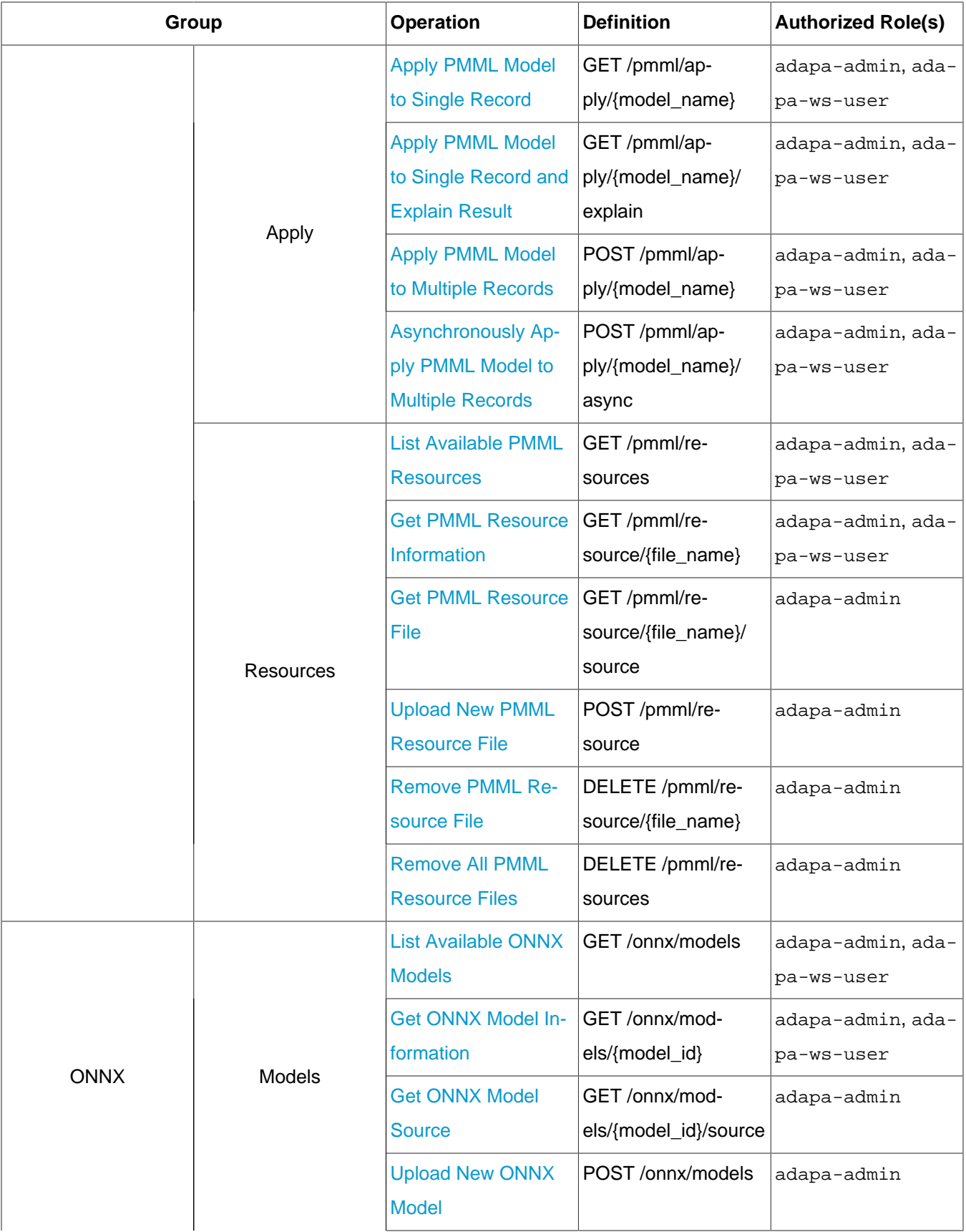

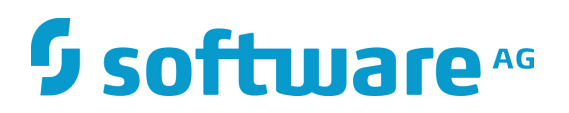

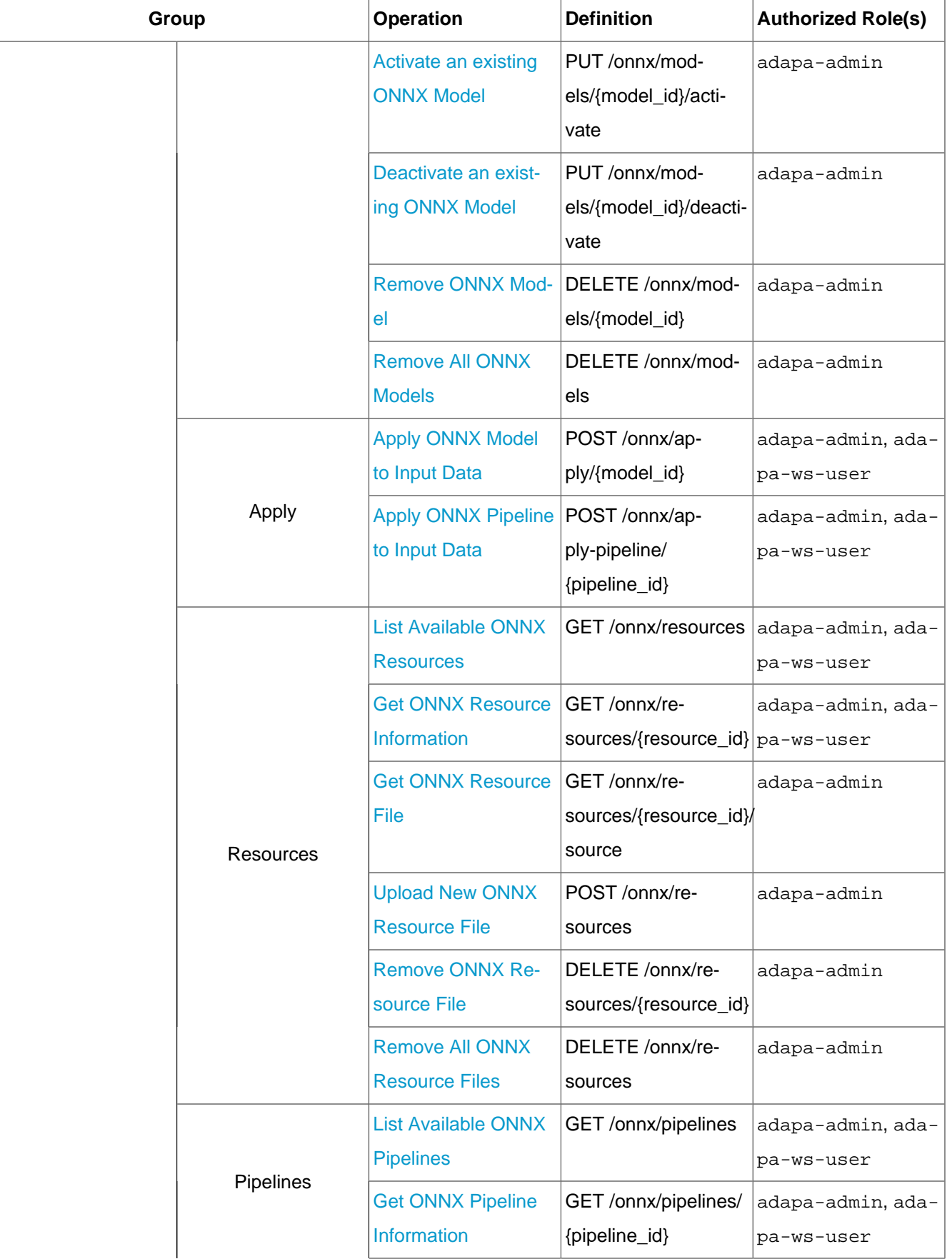

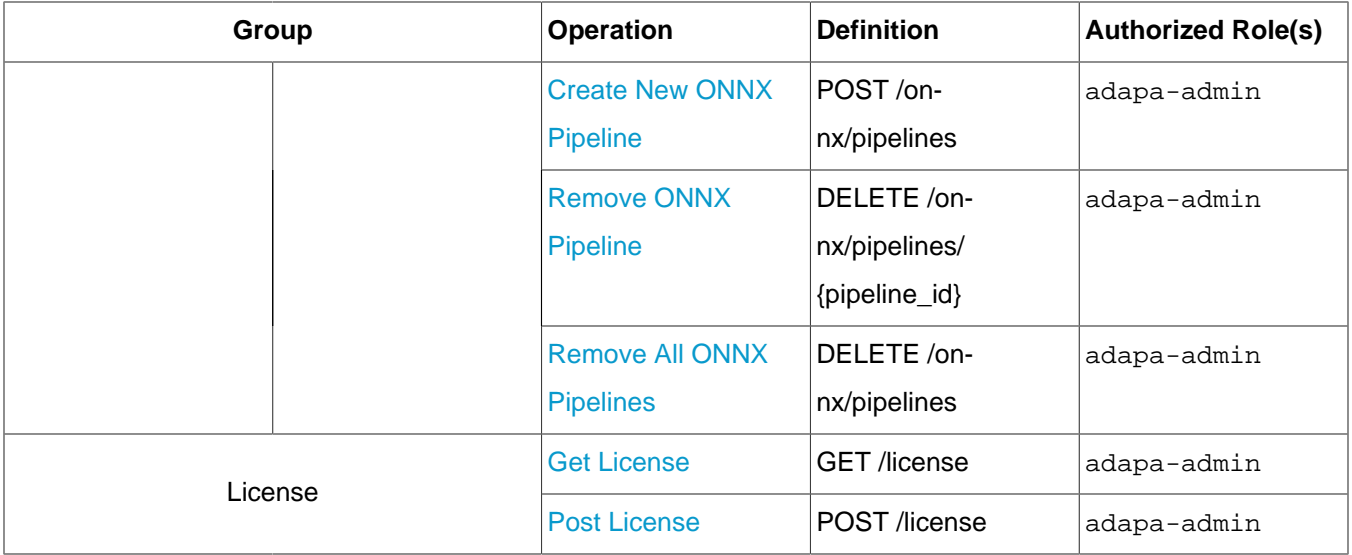

### **6.2. API**

Zementis REST has two parts of APIs denoted by static path identifiers:

- onnx or pmml for accessing different standards of machine learning algorithms.
- models, apply, apply-pipeline, and resources for machine learning algorithm management and prediction/inferences.

Requests in the following examples employ syntax for cURL, a popular command line data transfer tool for Unixlike systems, and use username/password credentials adapa/adapa as an example with user permissions to execute all REST API operations. All PMML examples also include Iris\_NN PMML model which can be found in the executable samples package.

### **6.2.1. JSON Objects**

This section describes the content of different responses from Zementis REST in JSON format:

<span id="page-54-0"></span>Errors Error messages container.

**Properties** 

**errors (array[string]):** array of strings containing error messages

### **Example 6.2. Zementis REST Errors Object**

```
{
    "errors": [
      "Model with name 'Iris_NN' not found."
    ]
}
```
<span id="page-55-0"></span>PMML Models **An array of model names with key models.** 

#### **Properties**

**models (array[string]):** array of strings containing model names

#### **Example 6.3. Zementis REST PMML Models Object**

```
{
    "models": [
      "Iris_NN",
       "Iris_CT",
       "Iris_MLR"
   ]
}
```
<span id="page-55-1"></span>PMML ModelInfo PMML model information.

#### **Properties**

**modelName (string):** model name **description (string):** model description **isActive (boolean):** model currently loaded into memory **inputFields (array[\[PMML Field](#page-56-0)]):** array of input [PMML Field](#page-56-0) objects **outputFields (array[\[PMML Field](#page-56-0)]):** array of output [PMML Field](#page-56-0) objects

### **Example 6.4. Zementis REST PMML ModelInfo Object**

```
{
    "modelName": "Iris_NN",
   "description": "Neural Network for multi-class classification using the
  Iris dataset",
    "isActive": true,
    "inputFields": [
       {
          "name": "sepal_length",
          "type": "DOUBLE",
          "usage": "ACTIVE"
       },
       {
          "name": "sepal_width",
          "type": "DOUBLE",
          "usage": "ACTIVE"
       },
       {
          "name": "petal_length",
          "type": "DOUBLE",
          "usage": "ACTIVE"
       },
       {
          "name": "petal_width",
          "type": "DOUBLE",
          "usage": "ACTIVE"
       }
    ],
    "outputFields": [
      \{ "name": "class",
          "type": "STRING",
          "usage": "OUTPUT"
       },
       {
          "name": "Probability_setosa",
          "type": "DOUBLE",
          "usage": "OUTPUT"
       },
       {
          "name": "Probability_versicolor",
          "type": "DOUBLE",
          "usage": "OUTPUT"
       },
       {
          "name": "Probability_virginica",
          "type": "DOUBLE",
          "usage": "OUTPUT"
       }
    ]
}
```
<span id="page-56-0"></span>PMML Field PMML field information.

**Properties** 

**name (string):** field name

**type (string):** field data type with one of string values: BOOLEAN, INTEGER,

FLOAT, DOUBLE, DATE, DATETIME, TIME, or STRING

**usage (string):** field usage type with one of string values: ACTIVE, SUPPLEMEN-

TARY, TARGET, GROUP, DERIVED, or OUTPUT

#### **Example 6.5. Zementis REST PMML Field Object**

```
{
   "name": "petal_width",
    "type": "DOUBLE",
    "usage": "ACTIVE"
}
```
<span id="page-57-1"></span>PMML MetricsInfo PMML model metrics.

**Properties** 

**modelSize (string):** model size **usedMemory (string):** used memory **freeMemory (string):** free memory **totalMemory (string):** total memory **predictionMetrics (object):** Object used to represent prediction metrics as a set of key/value pairs

### **Example 6.6. Zementis REST PMML MetricsInfo Object**

```
{
   "modelSize": ".006 MB",
   "usedMemory": "1126.692 MB",
  "freeMemory": "3993.302 MB",
  "totalMemory": "5120.0 MB",
   "predictionMetrics": {
     "Iris-setosa": 50,
     "Iris-versicolor": 50,
     "Iris-virginica": 50
   }
}
```
<span id="page-57-0"></span>PMML Record Object, record used in PMML standard machine learning algorithm, used to represent input or output data record as a set of field/value pairs.

#### **Properties**

**field\_name\_1 (string):** optional field/value pair **field\_name\_2 (number):** optional field/value pair **field\_name\_3 (boolean):** optional field/value pair **field\_name... (date-time):** optional field/value pair **field\_name\_n (array[string]):** optional field/value pair

#### **Example 6.7. Zementis REST PMML Record Object**

```
{
    "probability": 0.99995417336,
   "days": 47,
   "class": "shirt",
    "time": "2010-07-14 09:00:02",
    "colors": [ "white", "red", "yellow" ]
}
```
PMML Records Anonymous array of [PMML Record](#page-57-0) objects used to represent multiple input or output records.

**Example 6.8. Zementis REST PMML Records Object**

```
 {
    "Probability_virginica": 2.536692637033178E-13,
    "class": "Iris-setosa",
   "Probability_setosa": 0.9995535104664939,
    "Probability_versicolor": 4.464895332525406E-4
 },
 {
    "Probability_virginica": 1.0465677336558733E-12,
    "class": "Iris-setosa",
    "Probability_setosa": 0.9985890830740689,
    "Probability_versicolor": 0.0014109169248845744
 },
 {
    "Probability_virginica": 4.111504068226951E-13,
    "class": "Iris-setosa",
    "Probability_setosa": 0.9993451737365701,
    "Probability_versicolor": 6.54826263018726E-4
 }
```
Result **Conserved Combined Act of a Conserversity** Object used to return the result of applying a model to data.

#### **Properties**

]

 $\lceil$ 

**modelName (string):** model name

**outputs (array[[PMML Record\]](#page-57-0)) or one combined output ([ONNX](#page-61-0) [Records](#page-61-0)):** array of output [PMML Record](#page-57-0) objects or one output combination [ONNX](#page-61-0) [Records](#page-61-0) object that output values persisting seperately in each output field.

#### **Example 6.9. Zementis REST PMML Result Object**

```
{
    "model": "Iris_NN",
    "outputs": [
       {
           "Probability_virginica": 2.536692637033178E-13,
           "class": "Iris-setosa",
          "Probability_setosa": 0.9995535104664939,
          "Probability_versicolor": 4.464895332525406E-4
\},
\left\{ \begin{array}{c} \end{array} \right\} "Probability_virginica": 1.0465677336558733E-12,
          "class": "Iris-setosa",
          "Probability_setosa": 0.9985890830740689,
          "Probability_versicolor": 0.0014109169248845744
       },
       {
          "Probability_virginica": 4.111504068226951E-13,
          "class": "Iris-setosa",
          "Probability_setosa": 0.9993451737365701,
          "Probability_versicolor": 6.54826263018726E-4
       },
       {
           "Probability_virginica": 6.620361333170605E-13,
          "class": "Iris-setosa",
          "Probability_setosa": 0.9990465573403722,
          "Probability_versicolor": 9.534426589658814E-4
       }
    ]
}
```
### **Example 6.10. Zementis REST ONNX Result Object**

```
{
                             "model": "example_model",
                             "outputs": [
                               {
                                 "output_label(tensor(INT64))": [
                                  0 ,
                                   1,
                                   2
                                 ]
                               },
                               {
                                 "output_probability(sequence(map(INT64,FLOAT)))": [
                                   {
                                     "0": 0.99999934,
                                     "1": 0,
                                     "2": 0
                                   },
                                   {
                                     "0": 0,
                                     "1": 0.9499994,
                                     "2": 0.049999997
                                   },
                                   {
                                     "0": 0,
                                     "1": 0.03,
                                     "2": 0.9699994
                                   }
                                 ]
                               }
                            ]
                          }
PMML ResourceInfo PMML resource file information.
                          Properties
                          fileName (string): file name
                          resourceType (string): resource type
                          resourceIdentifier (string): resource identifier
```
<span id="page-60-0"></span>**resourceNames (array[string]):** array of resource names

### **Example 6.11. Zementis REST PMML ResourceInfo Object**

```
\{ "fileName": "ECommerceFraud_NN.xls",
  "resourceType": "Lookup Tables",
  "resourceIdentifier": "Table Name",
   "resourceNames": [
     "StatePoints"
   ]
}
```

```
 PMML ResourceInfo objects with key resources.
```
#### **Example 6.12. Zementis REST PMML Resources Object**

```
{
   "resources": [
     {
      "fileName": "ECommerceFraud_NN.xls",
       "resourceType": "Lookup Tables",
       "resourceIdentifier": "Table Name",
       "resourceNames": [
         "StatePoints"
      ]
     },
     {
       "fileName": "ECommerceFraud_NN.jar",
      "resourceType": "Custom Functions",
      "resourceIdentifier": "Function Namespace",
      "resourceNames": [
         "fraud"
       ]
    }
  ]
}
```
### <span id="page-61-0"></span>ONNX Records A combination output used to represent multiple input or output records from one or multiple output field(s).

#### **Example 6.13. Zementis REST ONNX Records Object**

```
\overline{\mathfrak{l}} {
        "output_label(tensor(INT64))": [
         0, 1,
           2
        ]
      },
      {
        "output_probability(sequence(map(INT64,FLOAT)))": [
           {
             "0": 0.99999934,
             "1": 0,
             "2": 0
           },
           {
             "0": 0,
             "1": 0.9499994,
             "2": 0.049999997
           },
           {
             "0": 0,
             "1": 0.03,
             "2": 0.9699994
           }
        ]
     }
]
```
ONNX Models An array of [ONNX ModelInfo](#page-62-0) objects with key models.

### **Example 6.14. Zementis REST ONNX Model Information List**

```
{
   "models": [
     {
       "id" : "abcd...",
       "modelName" : "example_model_1",
       ...
     },
     {
       "id" : "1234...",
       "modelName" : "example_model_2",
       ...
    }
  ]
}
```
<span id="page-62-0"></span>ONNX ModelInfo ONNX model information.

#### **Properties**

**id (string):** the identifier of this model **modelName (string):** the name of this model **modelVersion (long):** the version of the graph encoded **onnxVersion (long):** the version of the ONNX intermediate representation (IR) this model targets **opsetVersion (string):** the OperatorSets this model relies on **producerName (string):** the name of the framework or tool used to generate this model **producerVersion (string):** the version of the framework or tool used to generate this model **domain (string):** domain name of the model **isActive (boolean):** the inference session status of this model **inputs (array[\[ONNX Field](#page-63-0)]):** array of input [ONNX Field](#page-63-0) objects **outputs (array[\[ONNX Field](#page-63-0)]):** array of output [ONNX Field](#page-63-0) objects

#### **Example 6.15. Zementis REST ONNX ModelInfo Object**

```
{
                             "id" : "ef1858e5-b7a0-49e4-a1e2-cb30b8cbafb4",
                            "modelName" : "example_model",
                            "modelVersion": 0,
                             "onnxVersion": 4,
                             "opsetVersion": "ai.onnx.ml v1, v9, ai.onnx.training v1,
                           ai.onnx.preview.training v1, com.microsoft v1, com.microsoft.nchwc v1,
                           com.microsoft.mlfeaturizers v1",
                             "producerName": "example_producer",
                             "producerVersion": "1.0",
                             "domain": "ai.onnx",
                             "isActive": true,
                             "inputs": [
                               {
                                   "name": "float_input",
                                   "type": "tensor(FLOAT)",
                                   "shape": [
                                   -1,
                          4
                                   ]
                                }
                            \cdot "outputs": [
                              \{ "name": "output_label",
                                   "type": "tensor(INT64)",
                                   "shape": [
                                     -1
                                   ]
                                },
                                {
                                   "name": "output_probability",
                                   "type": "sequence(map(INT64,FLOAT))"
                                }
                             ]
                         }
ONNX Field ONNX field information.
                         Properties
                         name (string): field name
                         type (string): field data type with one of standard ONNX data types: Tensor,
                         Sequence, or Map along with one of valid DataType values: FLOAT, UINT8, INT8,
```
<span id="page-63-0"></span>UINT16, INT16, INT32, INT64, STRING, or BOOL

**shape (array):** field data shape if in Tensor type

#### **Example 6.16. Zementis REST ONNX Field Object**

```
\{ "name": "example_onnx_field_name",
    "type": "tensor(FLOAT)",
    "shape": [ -1, 4]
}
```
ONNX Resources An array of [ONNX ResourceInfo](#page-64-0) objects with key resources.

### **Example 6.17. Zementis REST ONNX Resources Object**

```
{
   "resources":
   [
     {
      "id": "aca2a253...",
       "resourceFileName": "example_resource_1.jar",
       "resourcePreProcessors": [ ... ],
       "resourcePostProcessors": [ ... ]
     },
     {
       "id": "eeadev78...",
       "resourceFileName": "example_resource_2.jar",
       "resourcePreProcessors": [ ... ],
       "resourcePostProcessors": [ ... ]
    }
  ]
}
```
<span id="page-64-0"></span>ONNX ResourceInfo ONNX resource file.

#### **Properties**

**id (string):** resource identifier

```
resourceFileName (string): resource file name
resourcePreProcessors (string): array of Pre ONNX Processor information
resourcePostProcessors (string): array of Post ONNX Processor informa-
tion
```
### **Example 6.18. Zementis REST ONNX ResourceInfo Object**

```
{
   "id": "aca2a253-009b-4dc0-b2a0-5fcf8b815676",
   "resourceFileName": "RandomForestClassifierIris.jar",
   "resourcePreProcessors": [
     {
       "className": "com.zementis.processor.RandomForestClassifierIris",
       "inputDataType": "InputStream",
       "outputDataType": "Map<String, OnnxValue>"
    }
   ],
   "resourcePostProcessors": [
    \left\{ \right. "className": "com.zementis.processor.RandomForestClassifierIris",
       "inputDataType": "Result",
      "outputDataType": "InputStream"
    }
  ]
}
```
#### **Properties**

**className (string):** class name

**inputDataType (string):** input data type. In post-processor, the input data type should be Result.

**outputDataType (string):** output data type. In pre-processor, the output data type should be Map<String, OnnxValue>.

### **Example 6.19. Zementis REST ONNX Processor Information**

```
{
  "className": "com.zementis.processor.RandomForestClassifierIris",
  "inputDataType": "Result",
  "outputDataType": "InputStream"
}
```
ONNX Pipelines An array of [ONNX PipelineInfo](#page-65-0) objects with key pipelines.

### **Example 6.20. Zementis REST ONNX Pipelines Object**

```
{
   "pipelines":
  \sqrt{ } {
      "id": "7e931f38...",
       "pipelineName": "example_pipeline_1",
      "preProcessor": "com.zementis.processor.RandomForestClassifierIris",
       "modelName": "example_model_1",
       "postProcessor": "com.zementis.processor.RandomForestClassifierIris"
     },
     {
       "id": "eeadev78...",
      "pipelineName": "example_pipeline_2",
       "preProcessor": "com.zementis.processor.RandomForestClassifierIris",
       "modelName": "example_model_2"
     }
   ]
}
```
<span id="page-65-0"></span>ONNX PipelineInfo ONNX Pipeline information. **Properties** 

> **id (string):** pipeline identifier **pipelineName (string):** pipeline name **preProcessor (string):** the referred pre-processor class name **modelName (string):** the referred model name **postProcessor (string):** the referred post-processor class name

### **Example 6.21. Zementis REST ONNX PipelineInfo Object**

```
{
   "id": "7e931f38-3cce-4573-ab8a-48f7b7fba8c8",
  "pipelineName": "example_pipeline",
  "preProcessor": "com.zementis.processor.RandomForestClassifierIris",
   "modelName": "example_model",
   "postProcessor": "com.zementis.processor.RandomForestClassifierIris"
}
```
### **6.2.2. Operations on PMML Models**

### <span id="page-66-0"></span>**6.2.2.1. List Available PMML Models**

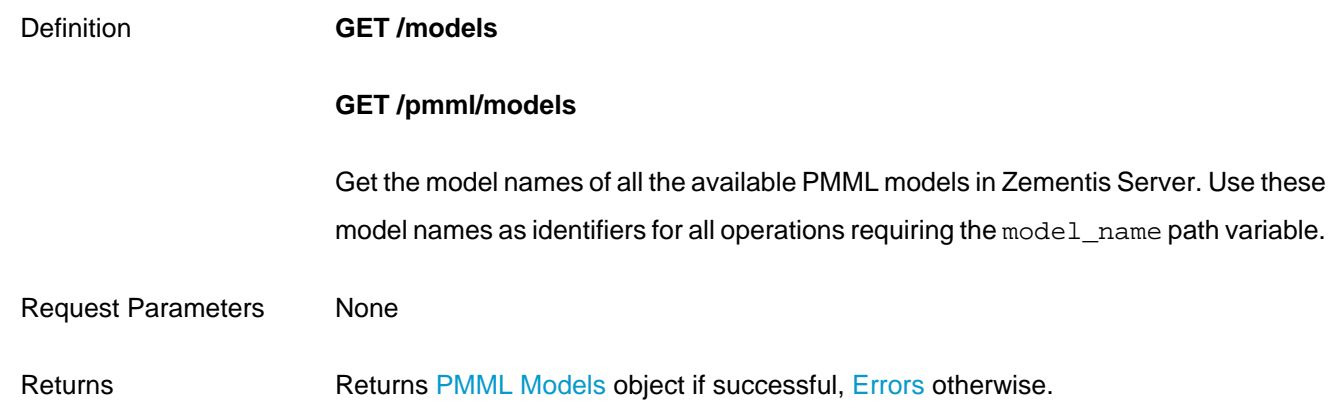

### **Example 6.22. Zementis REST List PMML Models**

```
Request
   curl -u adapa:adapa -k https://localhost/adapars/pmml/models
Request Header
   GET /adapars/pmml/models HTTP/1.1
   Authorization: Basic YWRhcGE6YWRhcGE=
   User-Agent: curl/7.24.0 (x86_64-apple-darwin12.0) libcurl/7.24.0 OpenSSL/0.9.8r zlib/1.2.5
   Host: localhost
   Accept: */*
Response Header
   HTTP/1.1 200 OK
   Server: Apache-Coyote/1.1
   Pragma: No-cache
   Cache-Control: no-cache
   Expires: Wed, 31 Dec 1969 16:00:00 PST
   X-Powered-By: Servlet 2.5; JBoss-5.0/JBossWeb-2.1
   Content-Type: application/json
   Content-Length: 53
   Date: Wed, 26 Mar 2014 18:20:09 GMT
Response Body
```

```
\{ "models" : [ "Iris_NN", "Iris_CT", "Iris_MLR" ]
 }
```
### <span id="page-67-0"></span>**6.2.2.2. Get PMML Model Information**

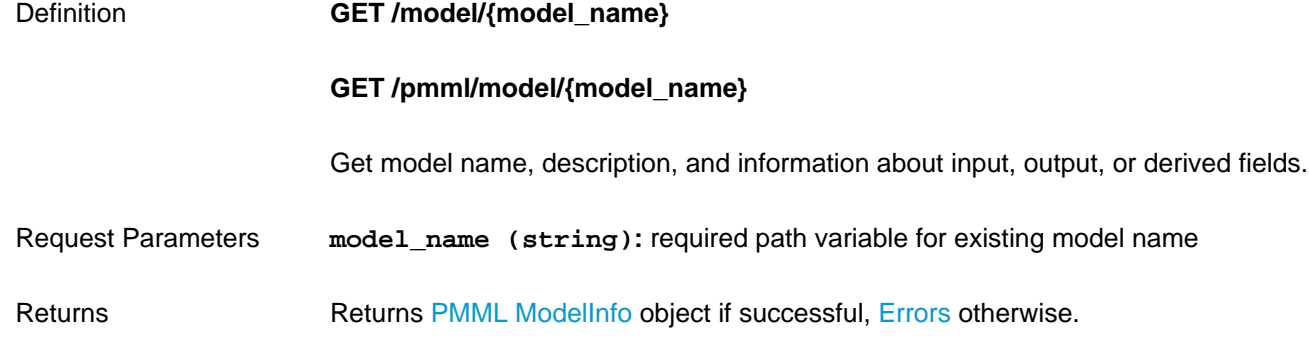

#### **Example 6.23. Zementis REST Get PMML Model Information**

```
Request
```

```
 curl -u adapa:adapa -k https://localhost/adapars/pmml/model/Iris_NN
```

```
Request Header
```

```
 GET /adapars/pmml/model/Iris_NN HTTP/1.1
 Authorization: Basic YWRhcGE6YWRhcGE=
 User-Agent: curl/7.24.0 (x86_64-apple-darwin12.0) libcurl/7.24.0 OpenSSL/0.9.8r zlib/1.2.5
 Host: localhost
 Accept: */*
```
Response Header

```
 HTTP/1.1 200 OK
 Server: Apache-Coyote/1.1
 Pragma: No-cache
 Cache-Control: no-cache
 Expires: Wed, 31 Dec 1969 16:00:00 PST
 X-Powered-By: Servlet 2.5; JBoss-5.0/JBossWeb-2.1
 Content-Type: application/json
 Content-Length: 1969
 Date: Wed, 26 Mar 2014 18:39:57 GMT
```
Response Body

```
 {
     "modelName" : "Iris_NN",
    "description" : "Neural Network for multi-class classification using the Iris dataset",
    "isActive": true,
    "inputFields" : [ {
      "name" : "sepal_length",
      "type" : "DOUBLE",
      "usage" : "ACTIVE"
    }, {
      "name" : "sepal_width",
      "type" : "DOUBLE",
      "usage" : "ACTIVE"
    }, {
 ...
```
### <span id="page-68-0"></span>**6.2.2.3. Get PMML Model Source**

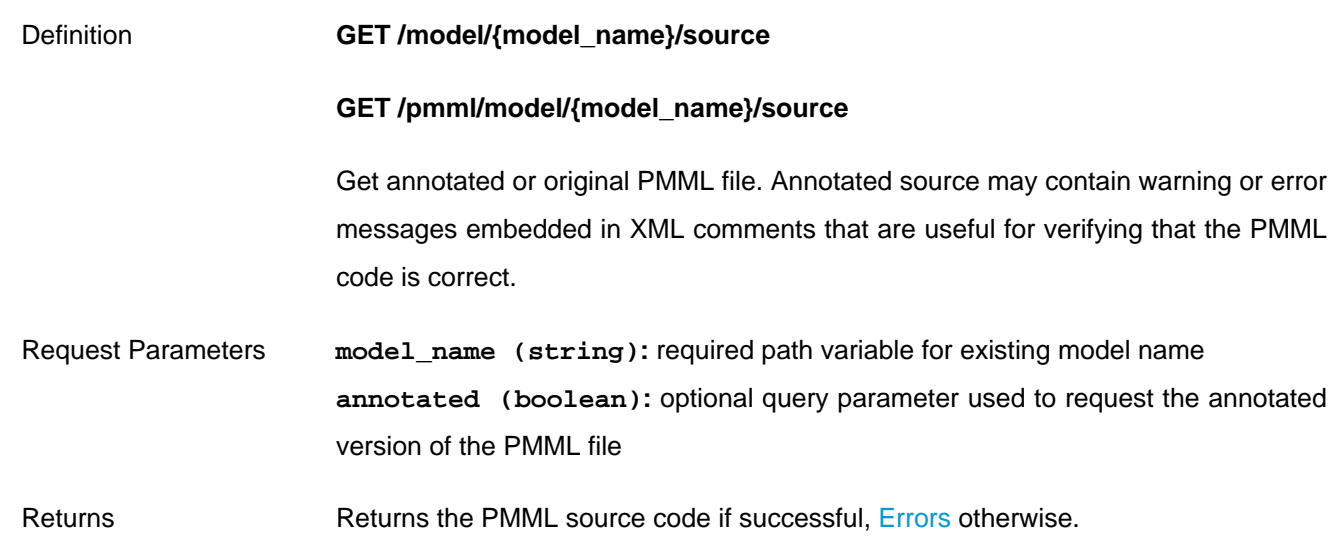

#### **Example 6.24. Zementis REST Get PMML Model Source**

#### Request

```
 curl -u adapa:adapa -k https://localhost/adapars/pmml/model/Iris_NN/source?annotated=true
Request Header
    GET /adapars/pmml/model/Iris_NN/source?annotated=true HTTP/1.1
   Authorization: Basic YWRhcGE6YWRhcGE=
   User-Agent: curl/7.24.0 (x86_64-apple-darwin12.0) libcurl/7.24.0 OpenSSL/0.9.8r zlib/1.2.5
   Host: localhost
   Accept: */*
Response Header
   HTTP/1.1 200 OK
   Server: Apache-Coyote/1.1
   Pragma: No-cache
    Cache-Control: no-cache
   Expires: Wed, 31 Dec 1969 19:00:00 EST
   X-Powered-By: Servlet 2.5; JBoss-5.0/JBossWeb-2.1
   Content-Type: application/xml
   Content-Length: 7983
   Date: Wed, 26 Mar 2014 20:44:04 GMT
Response Body
    <?xml version="1.0" encoding="UTF-8"?>
    <!--(Comment generated by ADAPA) PMML processed by ADAPA (Version : 4.2)-->
    <PMML version="4.2"
           xsi:schemaLocation="http://www.dmg.org/PMML-4_2 http://www.dmg.org/v4-2/pmml-4-2.xsd"
          xmlns:xsi="http://www.w3.org/2001/XMLSchema-instance"
          xmlns="http://www.dmg.org/PMML-4_2">
      <Header copyright="Copyright (c) 2008-2014 Zementis, Inc. (www.zementis.com)"
              description="Neural Network for multi-class classification using the Iris dataset">
        <Timestamp>Feb 15, 2008</Timestamp>
      </Header>
      <DataDictionary numberOfFields="5">
```

```
 <DataField dataType="string" name="target_class" optype="categorical">
         <Value value="Iris-setosa"/>
         <Value value="Iris-versicolor"/>
         <Value value="Iris-virginica"/>
       </DataField>
       <DataField dataType="double" name="sepal_length" optype="continuous"/>
       <DataField dataType="double" name="sepal_width" optype="continuous"/>
 ...
```
### <span id="page-69-0"></span>**6.2.2.4. Get PMML Model Serialized Source**

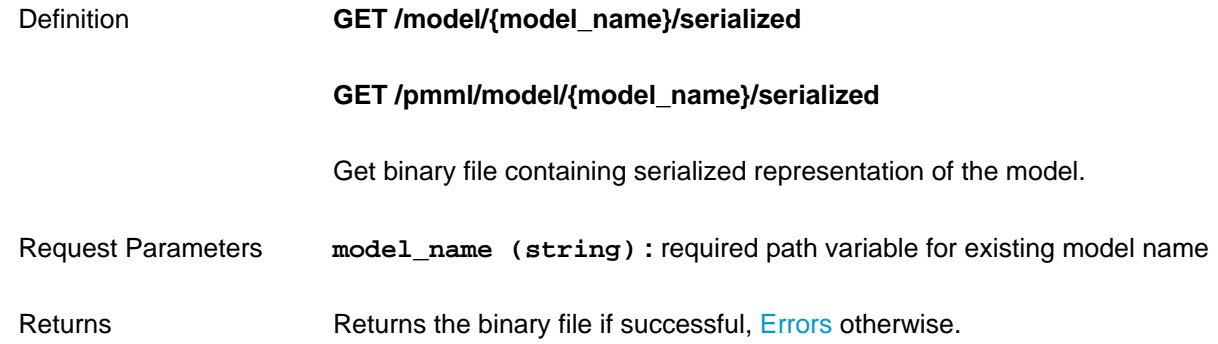

#### **Example 6.25. Zementis REST Get PMML Model Serialized**

```
Request
   curl -u adapa:adapa -k https://localhost/adapars/pmml/model/Iris_NN/serialized
Request Header
   GET /adapars/pmml/model/Iris_NN/serialized HTTP/1.1
   Authorization: Basic YWRhcGE6YWRhcGE=
   User-Agent: curl/7.54.0
   Host: localhost
   Accept: */*
Response Header
   HTTP/1.1 200 OK
   Server: Apache-Coyote/1.1
   Pragma: No-cache
   Cache-Control: private
   Expires: Wed, 31 Dec 1969 19:00:00 EST
   X-Powered-By: Servlet 2.5; JBoss-5.0/JBossWeb-2.1
   Content-Type: application/octet-stream
   Transfer-Encoding: chunked
   Date: Wed, 09 Aug 2017 22:44:48 GMT
Response Body
   BINARY DATA
    ...
```
### <span id="page-69-1"></span>**6.2.2.5. Get PMML Model Metrics Information**

Definition **GET /model/{model\_name}/metrics**

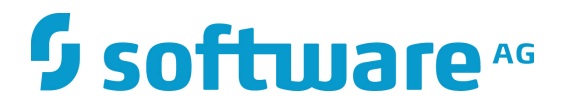

#### **GET /pmml/model/{model\_name}/metrics**

Get the memory metrics and prediction metrics of an uploaded model.

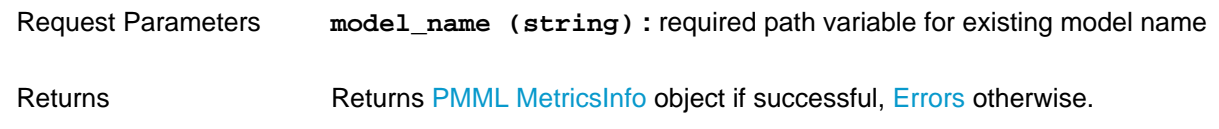

#### **Example 6.26. Zementis REST Get PMML Model Metrics**

```
Request
    curl -u adapa:adapa -k https://localhost/adapars/pmml/Iris_NN/metrics
Request Header
  GET /adapars/pmml/Iris NN/metrics HTTP/1.1
   Authorization: Basic YWRhcGE6YWRhcGE=
   User-Agent: curl/7.24.0 (x86_64-apple-darwin12.0) libcurl/7.24.0 OpenSSL/0.9.8r zlib/1.2.5
   Host: localhost
    Accept: */*
Response Header
   HTTP/1.1 200 OK
    Server: Apache-Coyote/1.1
    Pragma: No-cache
   Cache-Control: no-cache
   Expires: Wed, 31 Dec 1969 16:00:00 PST
   X-Powered-By: Servlet 2.5; JBoss-5.0/JBossWeb-2.1
    Content-Type: application/json
    Content-Length: 1969
    Date: Wed, 26 Mar 2014 18:39:57 GMT
Response Body
\left\{\begin{array}{c} \end{array}\right\} "modelSize": ".006 MB",
    "usedMemory": "1126.692 MB",
    "freeMemory": "3993.302 MB",
    "totalMemory": "5120.0 MB",
    "predictionMetrics": {
      "Iris-versicolor": 50,
      "Iris-virginica": 50,
      "Iris-setosa": 50
 }
    }
```
### <span id="page-70-0"></span>**6.2.2.6. Upload New PMML Model**

Definition **POST /model**

#### **POST /pmml/model**

Upload new PMML model. Resulting identifier for this model is extracted from optional PMML attribute modelName if specified or file body parameter name otherwise. If

the PMML file is large, such as Random Forest model, we recommend compressing the file using ZIP/GZIP before uploading. This will reduce the upload time dramatically. Request Parameters **Content-Type (string):** required header parameter with two accepted values: application/octet-stream or multipart/form-data **file (string):** required query parameter for PMML file name, if Content-Type is application/octet-stream, or a body parameter in multipart/form-data content encoding **applyCleanser (boolean):** optional parameter used to automatically perform comprehensive syntactic and semantic checks, correct known issues and convert your PMML file to version 4.4.1 (default is true) Returns **Returns a [PMML ModelInfo](#page-55-1) object, 201 HTTP status code, and a response header** entry Location with the URI of the created resource if the upload was successful. If the uploaded model was a valid XML but an invalid PMML, 200 HTTP status code and error annotated PMML source is returned, [Errors](#page-54-0) otherwise.

#### **Example 6.27. Zementis REST Upload New PMML Model**

```
Request
    curl -u adapa:adapa -k https://localhost/adapars/pmml/model?file=Iris_NN.pmml -X POST -T Iris_NN.pmml
 \setminus -H "Content-Type:application/octet-stream"
    curl -u adapa:adapa -k https://localhost/adapars/pmml/model -X POST -F file=@Iris_NN.pmml
    curl -u adapa:adapa -k https://localhost/adapars/pmml/model?applyCleanser=true -X POST -F
  file=@Iris_NN.pmml
Request Header
    POST /adapars/pmml/model HTTP/1.1
    Authorization: Basic YWRhcGE6YWRhcGE=
   User-Agent: curl/7.24.0 (x86_64-apple-darwin12.0) libcurl/7.24.0 OpenSSL/0.9.8r zlib/1.2.5
   Host: localhost
   Accept: */*
    Content-Length: 9265
    Expect: 100-continue
    Content-Type: multipart/form-data; boundary=----------------------------1ff14caee8ae
Response Header
    HTTP/1.1 201 Created
    Server: Apache-Coyote/1.1
    X-Powered-By: Servlet 2.5; JBoss-5.0/JBossWeb-2.1
    Location: https://localhost/adapars/pmml/model/Iris_NN
    Content-Type: application/json
    Content-Length: 836
    Date: Wed, 26 Mar 2014 19:45:18 GMT
Response Body
\left\{\begin{array}{c} \end{array}\right\} "modelName" : "Iris_NN",
      "description" : "Neural Network for multi-class classification using the Iris dataset",
```
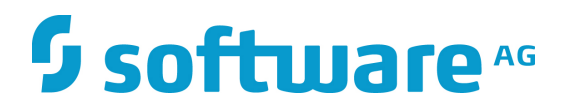

```
 "inputFields" : [ {
    "name" : "sepal_length",
    "type" : "DOUBLE",
    "usage" : "ACTIVE"
  }, {
    "name" : "sepal_width",
    "type" : "DOUBLE",
    "usage" : "ACTIVE"
  }, {
 ...
```
## **6.2.2.7. Activate an existing PMML Model**

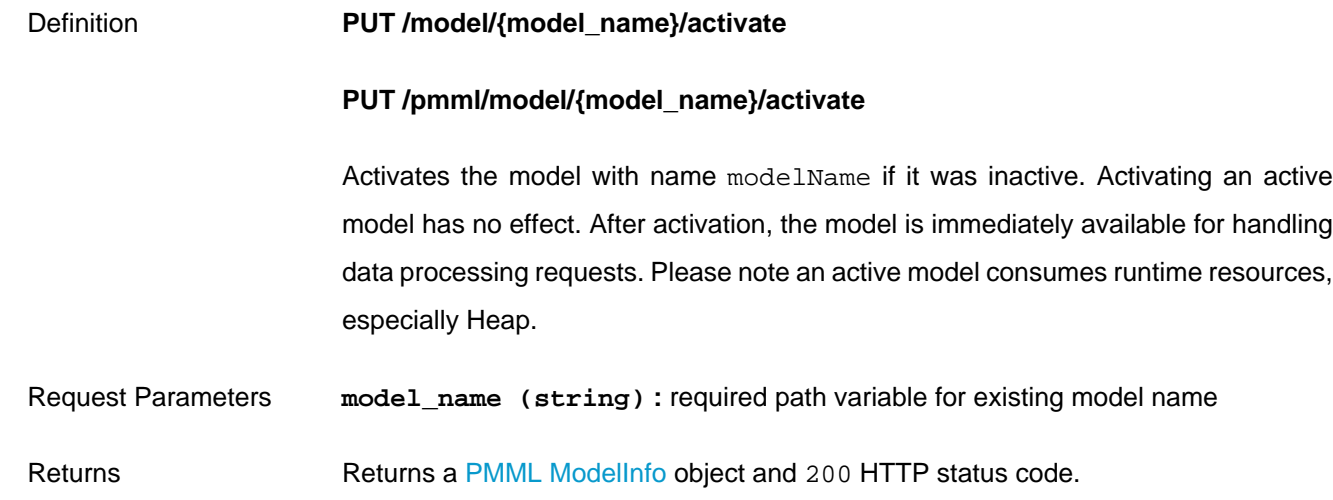

#### **Example 6.28. Zementis REST Activate an existing PMML Model**

```
Request
   curl -u adapa:adapa -k https://localhost/adapars/pmml/model/Iris_NN/activate -X PUT
Request Header
   PUT /adapars/pmml/model/Iris_NN/activate HTTP/1.1
   Authorization: Basic YWRhcGE6YWRhcGE=
   User-Agent: curl/7.54.0
   Host: localhost
   Accept: */*
Response Header
   HTTP/1.1 200 OK
   Server: Apache-Coyote/1.1
   Cache-Control: private
   Expires: Wed, 31 Dec 1969 19:00:00 EST
   Content-Type: application/json
   Content-Length: 7166
   Date: Wed, 09 Aug 2017 22:44:48 GMT
Response Body
```

```
\left\{\right. "modelName" : "Iris_NN",
      "description" : "Neural Network for multi-class classification using the Iris dataset",
      "isActive" : true,
 ...
```
### **6.2.2.8. Deactivate an existing PMML Model**

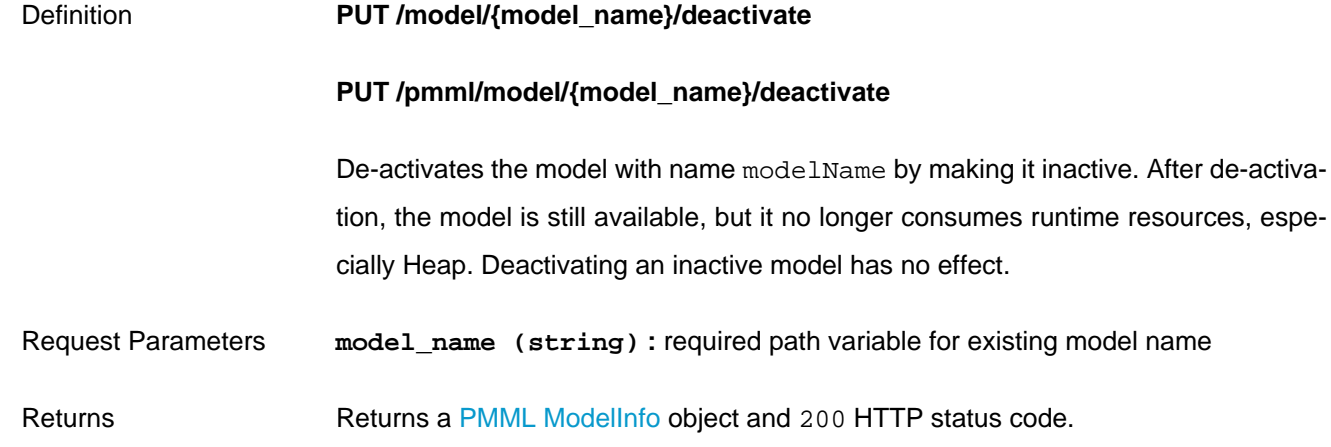

#### **Example 6.29. Zementis REST Deactivate an existing PMML Model**

```
Request
   curl -u adapa:adapa -k https://localhost/adapars/pmml/model/Iris_NN/deactivate -X PUT
Request Header
   PUT /adapars/pmml/model/Iris_NN/deactivate HTTP/1.1
   Authorization: Basic YWRhcGE6YWRhcGE=
   User-Agent: curl/7.54.0
   Host: localhost
   Accept: */*
Response Header
   HTTP/1.1 200 OK
   Server: Apache-Coyote/1.1
   Cache-Control: private
   Expires: Wed, 31 Dec 1969 19:00:00 EST
   Content-Type: application/json
   Content-Length: 7166
   Date: Wed, 09 Aug 2017 22:44:48 GMT
Response Body
    {
     "modelName" : "Iris_NN",
     "description" : "Neural Network for multi-class classification using the Iris dataset",
      "isActive" : false,
    ...
```
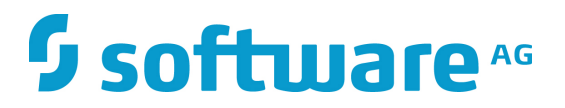

### **6.2.2.9. Remove PMML Model**

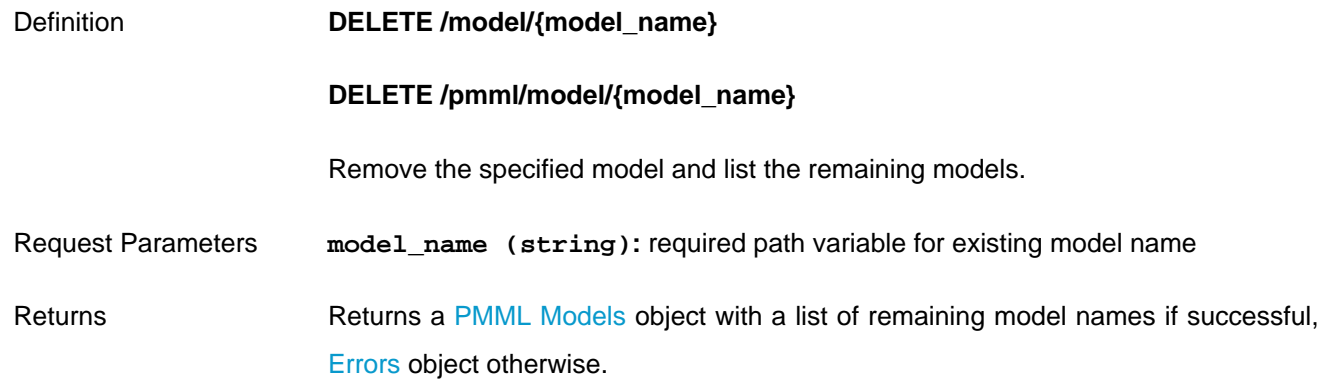

#### **Example 6.30. Zementis REST Remove PMML Model**

#### Request

```
 curl -u adapa:adapa -k https://localhost/adapars/pmml/model/Iris_NN -X DELETE
```
Request Header

```
 DELETE /adapars/pmml/model/Iris_NN HTTP/1.1
 Authorization: Basic YWRhcGE6YWRhcGE=
 User-Agent: curl/7.24.0 (x86_64-apple-darwin12.0) libcurl/7.24.0 OpenSSL/0.9.8r zlib/1.2.5
 Host: localhost
 Accept: */*
```
Response Header

 HTTP/1.1 200 OK Server: Apache-Coyote/1.1 Pragma: No-cache Cache-Control: no-cache Expires: Wed, 31 Dec 1969 19:00:00 EST X-Powered-By: Servlet 2.5; JBoss-5.0/JBossWeb-2.1 Content-Type: application/json Content-Length: 42 Date: Wed, 26 Mar 2014 19:53:50 GMT

Response Body

```
 {
   "models" : [ "Iris_CT", "Iris_MLR" ]
 }
```
### **6.2.2.10. Remove All PMML Models**

Definition **DELETE /models**

#### **DELETE /pmml/models**

Remove all available models and list the remaining models.

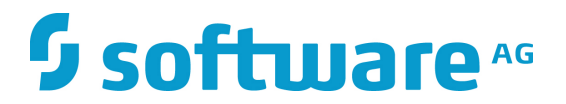

Request Parameters None Returns **Returns a [PMML Models](#page-55-1) object with an empty models array if successful, an [Errors](#page-54-0)** object otherwise.

#### **Example 6.31. Zementis REST Remove All PMML Models**

Request curl -u adapa:adapa -k https://localhost/adapars/pmml/models -X DELETE Request Header DELETE /adapars/pmml/models HTTP/1.1 Authorization: Basic YWRhcGE6YWRhcGE= User-Agent: curl/7.24.0 (x86\_64-apple-darwin12.0) libcurl/7.24.0 OpenSSL/0.9.8r zlib/1.2.5 Host: localhost Accept: \*/\* Response Header HTTP/1.1 200 OK Server: Apache-Coyote/1.1 Pragma: No-cache Cache-Control: no-cache Expires: Wed, 31 Dec 1969 19:00:00 EST X-Powered-By: Servlet 2.5; JBoss-5.0/JBossWeb-2.1 Content-Type: application/json Content-Length: 20 Date: Wed, 26 Mar 2014 20:01:42 GMT Response Body { "models" : [ ] }

## **6.2.3. Apply PMML model**

### **6.2.3.1. Apply PMML Model to Single Record**

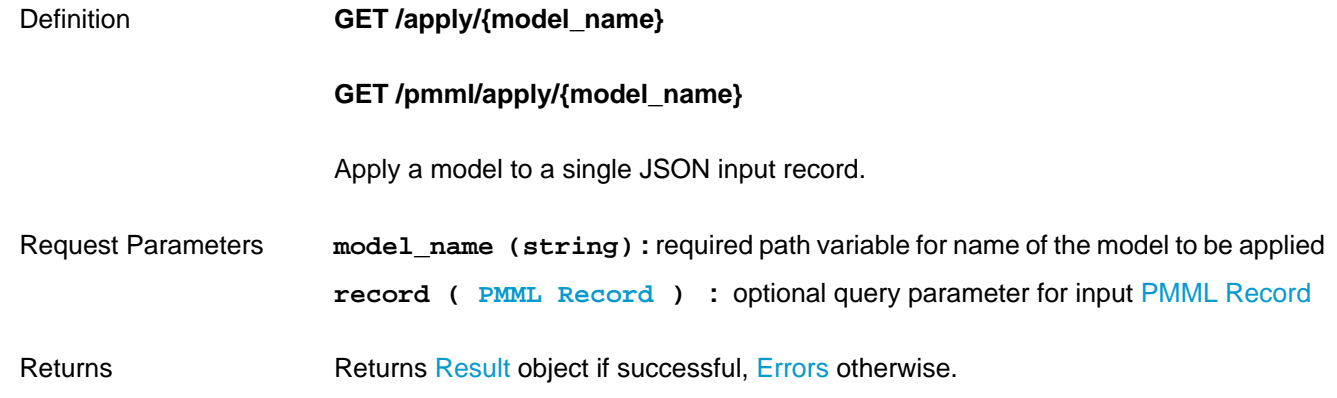

### **Example 6.32. Zementis REST Apply PMML Model to Single Record**

#### Request

```
 curl -u adapa:adapa -k https://localhost/adapars/pmml/apply/Iris_NN -G --data-urlencode \
    'record={"sepal_length":5.1,"sepal_width":3.5,"petal_length":1.4,"petal_width":0.2}'
Request Header
   GET /adapars/pmml/apply/Iris_NN?record=%7B%22sepal_length%22%3A5.1%2C%22sepal_width%22%3A3.5%2C%22
            petal_length%22%3A1.4%2C%22petal_width%22%3A0.2%7D HTTP/1.1
   Authorization: Basic YWRhcGE6YWRhcGE=
   User-Agent: curl/7.24.0 (x86_64-apple-darwin12.0) libcurl/7.24.0 OpenSSL/0.9.8r zlib/1.2.5
   Host: localhost
   Accept: */*
Response Header
   HTTP/1.1 200 OK
   Server: Apache-Coyote/1.1
   Pragma: No-cache
   Cache-Control: no-cache
   Expires: Wed, 31 Dec 1969 19:00:00 EST
   X-Powered-By: Servlet 2.5; JBoss-5.0/JBossWeb-2.1
   Content-Type: application/json
   Content-Length: 231
   Date: Wed, 26 Mar 2014 20:10:30 GMT
Response Body
    {
      "model" : "Iris_NN",
     "outputs" : [ {
       "Probability_virginica" : 2.536692637033178E-13,
        "class" : "Iris-setosa",
        "Probability_setosa" : 0.9995535104664939,
       "Probability_versicolor" : 4.464895332525406E-4
      } ]
    }
```
### **6.2.3.2. Apply PMML Model to Single Record and Explain Result**

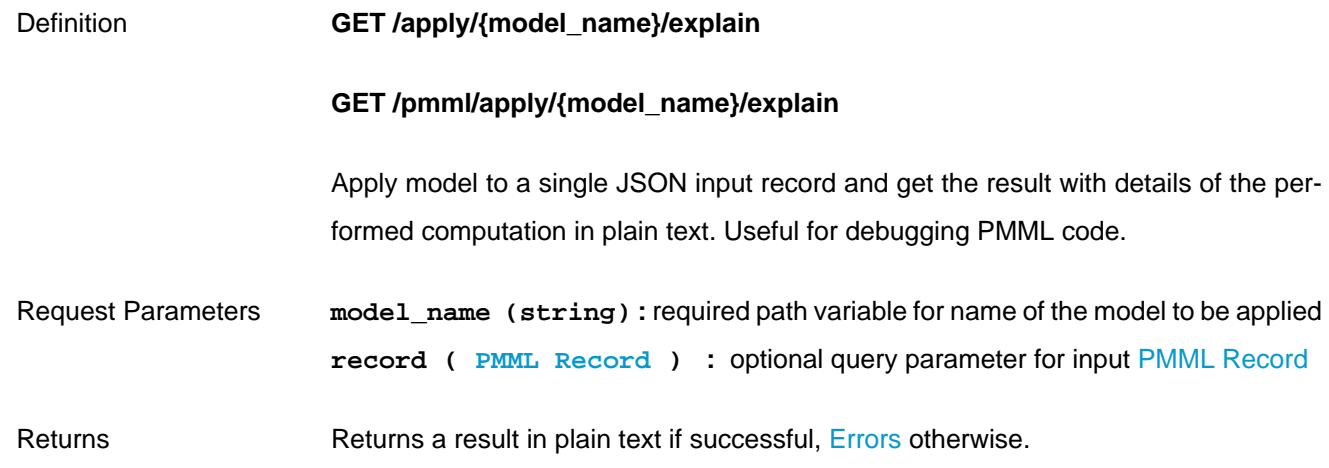

#### **Example 6.33. Zementis REST Apply PMML Model to Single Record and Explain Result**

#### Request

```
 curl -u adapa:adapa -k https://localhost/adapars/pmml/apply/Iris_NN/explain -G --data-urlencode \
        'record={"sepal_length":5.1,"sepal_width":3.5,"petal_length":1.4,"petal_width":0.2}'
Request Header
   GET /adapars/pmml/apply/Iris_NN/explain?record=%7B%22sepal_length%22%3A5.1%2C%22sepal_width
%22%3A3.5%2C%22
          petal_length%22%3A1.4%2C%22petal_width%22%3A0.2%7D HTTP/1.1
   Authorization: Basic YWRhcGE6YWRhcGE=
    User-Agent: curl/7.24.0 (x86_64-apple-darwin12.0) libcurl/7.24.0 OpenSSL/0.9.8r zlib/1.2.5
   Host: localhost
   Accept: */*
Response Header
   HTTP/1.1 200 OK
   Server: Apache-Coyote/1.1
   Pragma: No-cache
   Cache-Control: no-cache
   Expires: Wed, 31 Dec 1969 19:00:00 EST
    X-Powered-By: Servlet 2.5; JBoss-5.0/JBossWeb-2.1
   Content-Type: text/plain
   Content-Length: 1361
   Date: Wed, 26 Mar 2014 20:13:34 GMT
Response Body
   [sepal length] := 5.1 (DOUBLE)[sepal_width] := 3.5 (DOUBLE) [petal_length] := 1.4 (DOUBLE)
    [petal_width] := 0.2 (DOUBLE)
    [MiningSchema]
    [sepal_length] := 5.1 (DOUBLE)
    [sepal_width] := 3.5 (DOUBLE)
    [petal_length] := 1.4 (DOUBLE)
    [petal_width] := 0.2 (DOUBLE)
    [LocalTransformations]
    [derived_sepal_length] := 0.22222222222222213 (DOUBLE)
    [derived_sepal_width] := 0.6818181818181818 (DOUBLE)
    [derived_petal_length] := 0.07017543859649121 (DOUBLE)
    [derived_petal_width] := 0.04166666666666667 (DOUBLE)
   [BackPropagationNetwork]
   Value of neural input [3] is [0.042].
    Value of neural input [2] is [0.07].
    Value of neural input [1] is [0.682].
    Value of neural input [0] is [0.222].
    Value of output neuron [11] in the last neural layer is [1].
    Value of output neuron [12] in the last neural layer is [0].
   Value of output neuron [13] in the last neural layer is [0].
    [Output]
    The [predictedValue] is [Iris-setosa (STRING)]
   [class] := Iris-setosa (STRING)
    The [probability] of [Iris-setosa (STRING)] is [0.9995535104664939 (DOUBLE)]
    [Probability_setosa] := 0.9995535104664939 (DOUBLE)
    The [probability] of [Iris-versicolor (STRING)] is [4.464895332525406E-4 (DOUBLE)]
    [Probability_versicolor] := 4.464895332525406E-4 (DOUBLE)
    The [probability] of [Iris-virginica (STRING)] is [2.536692637033178E-13 (DOUBLE)]
    [Probability_virginica] := 2.536692637033178E-13 (DOUBLE)
```
### **6.2.3.3. Apply PMML Model to Multiple Records**

Definition **POST /apply/{model\_name}**

#### **POST /pmml/apply/{model\_name}**

If a predictive model is applied, this will be a batch 'apply' operation that streams multiple input records to Zementis Server. Zementis Server will automatically detect Comma Separated Value (CSV) or JSON [PMML Records](#page-58-1) formatted input and stream results back in the same format unless otherwise specified in the Accept request header parameter with text/csv or application/json values. Compressing input data with zip or gzip will result in the same compression method for the returned output stream.

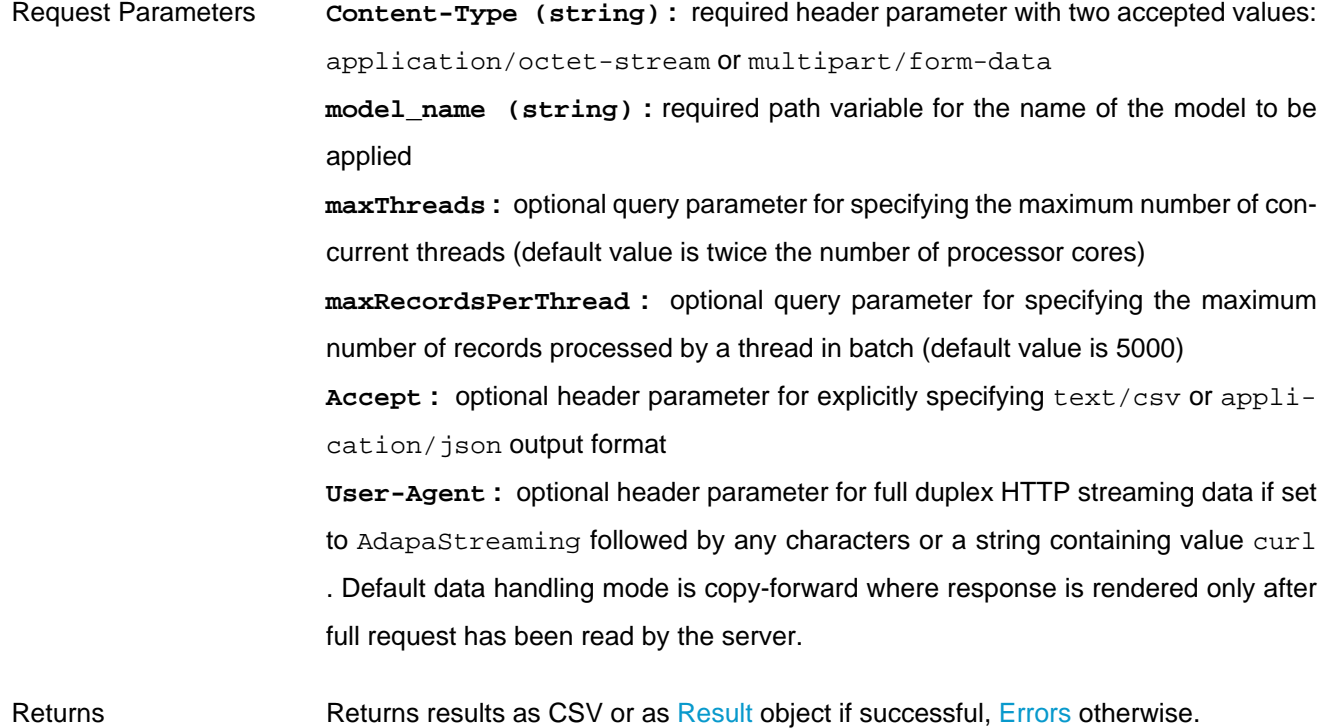

#### **Example 6.34. Zementis REST Apply PMML Model to Multiple Records**

```
Request
```

```
 curl -u adapa:adapa -k https://localhost/adapars/pmml/apply/Iris_NN -X POST -T Iris_NN.csv \
      -H "Content-Type:application/octet-stream"
 curl -u adapa:adapa -k https://localhost/adapars/pmml/apply/Iris_NN?maxThreads=8 -X POST -F
 file=@Iris_NN.csv
```

```
Request Header
```
 POST /adapars/pmml/apply/Iris\_NN?maxThreads=8 HTTP/1.1 Authorization: Basic YWRhcGE6YWRhcGE= User-Agent: curl/7.24.0 (x86\_64-apple-darwin12.0) libcurl/7.24.0 OpenSSL/0.9.8r zlib/1.2.5 Host: localhost Accept: \*/\* Content-Length: 10148 Expect: 100-continue Content-Type: multipart/form-data; boundary=----------------------------6da946996e0d

Response Header

```
 HTTP/1.1 200 OK
 Server: Apache-Coyote/1.1
 X-Powered-By: Servlet 2.5; JBoss-5.0/JBossWeb-2.1
 Content-Type: text/csv
 Transfer-Encoding: chunked
 Date: Wed, 26 Mar 2014 20:19:23 GMT
```
Response Body

```
 class,Probability_setosa,Probability_versicolor,Probability_virginica
   Iris-setosa,0.9995535104664939,4.464895332525406E-4,2.536692637033178E-13
   Iris-setosa,0.9985890830740689,0.0014109169248845744,1.0465677336558733E-12
   Iris-setosa,0.9993451737365701,6.54826263018726E-4,4.111504068226951E-13
 ...
```
## **6.2.3.4. Asynchronously Apply PMML Model to Multiple Records**

```
Definition POST /apply/{model_name}/async
                        POST /pmml/apply/{model_name}/async
                        This is an asynchronous batch 'apply' operation that streams multiple input records
                        from remote location specified in uploaded properties file and writes the result back
                        to the remote data target. The properties file describes the remote data source and
                        target locations, connection properties, and access credentials. Zementis Server will
                        automatically detect Comma Separated Value ( CSV ) or JSON PMML Records
                        formatted input and streams the result back in CSV format. Compressing input data
                        with zip or gzip will result in the same compression method for the result.
Request Parameters Content-Type (string) : required header parameter with two accepted values:
                        application/octet-stream or multipart/form-data
                        model_name (string) : required path variable for the name of the model to be
                        applied
                        maxThreads : optional query parameter for specifying the maximum number of con-
                        current threads (default value is twice the number of processor cores)
                        maxRecordsPerThread : optional query parameter for specifying the maximum
                        number of records processed by a thread in batch (default value is 5000)
```
Returns Returns status information, job ID and description, output handle, and start timestamp of processing job in JSON format.

### **Example 6.35. Zementis REST Asynchronously Apply PMML Model to Multiple Records**

```
Request
  curl -u adapa:adapa -k https://localhost/adapars/pmml/apply/Iris_NN/async -X POST -T
 Iris_NN_CSV.properties \
       -H "Content-Type:application/octet-stream"
  curl -u adapa:adapa -k https://localhost/adapars/pmml/apply/Iris_NN/async?maxThreads=8 -X POST \
       -F file=@Iris_NN_CSV.properties
Request Header
   POST /adapars/pmml/apply/Iris_NN/async?maxThreads=8 HTTP/1.1
   Authorization: Basic YWRhcGE6YWRhcGE=
   User-Agent: curl/7.54.0
   Host: localhost
   Accept: */*
   Content-Length: 376
   Expect: 100-continue
   Content-Type: multipart/form-data; boundary=----------------------------c6e69656a61898e9
Response Header
   HTTP/1.1 200 OK
   Server: Apache-Coyote/1.1
   Content-Type: application/json
   Date: Thu, 10 Aug 2017 16:24:42 GMT
Response Body
    {
      "status" : "STARTED",
     "id" : 4,
     "output" : "Iris_NN_output_4_20170810_092441.csv",
     "startTime" : "2017-08-10 09:24:41.595 -0700",
      "description" : "Amazon S3 Connector: bucket='myBucket', input='Iris_NN.csv'"
    }
```
## **6.2.4. Operations on PMML Resources**

### **6.2.4.1. List Available PMML Resources**

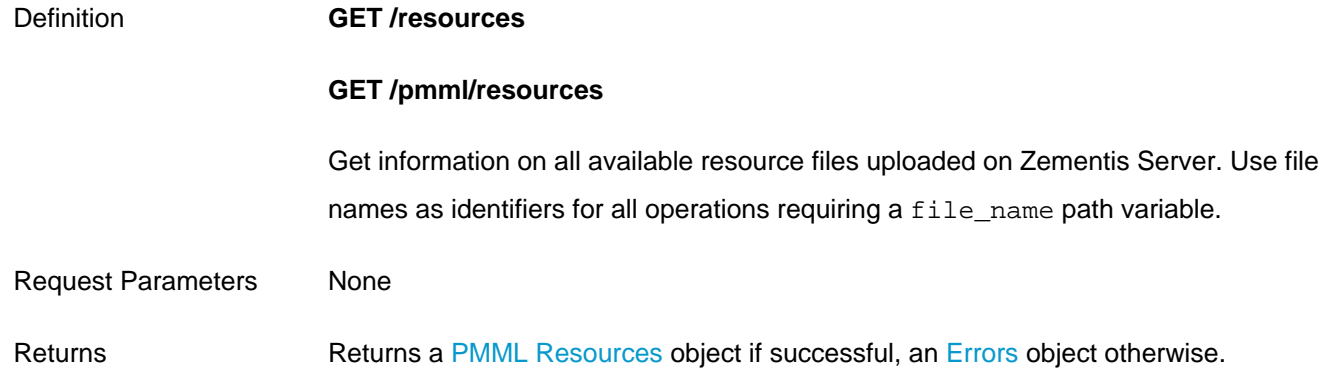

### **Example 6.36. Zementis REST List PMML Resources**

```
Request
    curl -u adapa:adapa -k https://localhost/adapars/pmml/resources
Request Header
   GET /adapars/pmml/resources HTTP/1.1
   Authorization: Basic YWRhcGE6YWRhcGE=
   User-Agent: curl/7.24.0 (x86_64-apple-darwin12.0) libcurl/7.24.0 OpenSSL/0.9.8r zlib/1.2.5
   Host: localhost
   Accept: */*
Response Header
   HTTP/1.1 200 OK
   Server: Apache-Coyote/1.1
   Pragma: No-cache
   Cache-Control: no-cache
   Expires: Wed, 31 Dec 1969 16:00:00 PST
   X-Powered-By: Servlet 2.5; JBoss-5.0/JBossWeb-2.1
   Content-Type: application/json
   Content-Length: 363
   Date: Mon, 24 Nov 2014 22:56:50 GMT
Response Body
    {
      "resources" : [ {
       "fileName" : "ECommerceFraud_NN.jar",
       "resourceType" : "Custom Functions",
        "resourceIdentifier" : "Function Namespace",
        "resourceNames" : [ "fraud" ]
      }, {
        "fileName" : "ECommerceFraud_NN.xls",
       "resourceType" : "Lookup Tables",
        "resourceIdentifier" : "Table Name",
        "resourceNames" : [ "StatePoints" ]
      } ]
    }
```
### **6.2.4.2. Get PMML Resource Information**

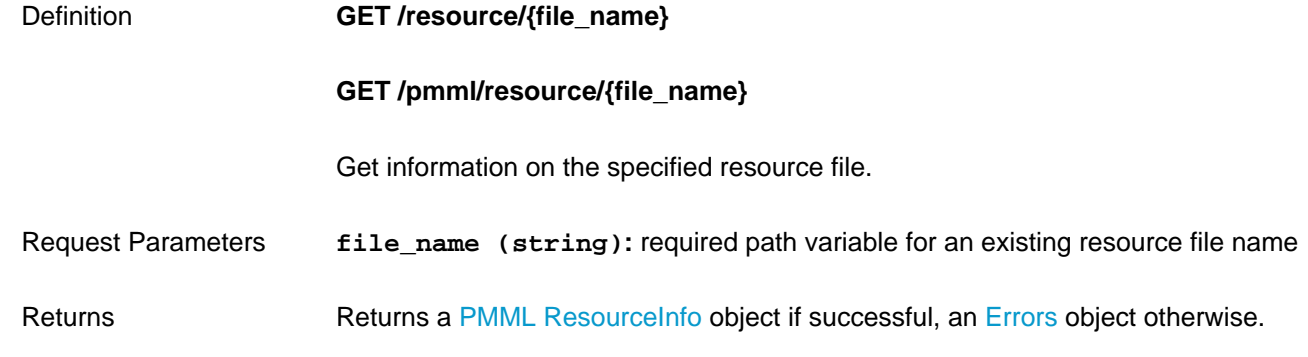

#### **Example 6.37. Zementis REST Get PMML Resource Information**

Request

curl -u adapa:adapa -k https://localhost/adapars/pmml/resource/ECommerceFraud\_NN.jar

Request Header

```
 GET /adapars/pmml/resources/ECommerceFraud_NN.jar HTTP/1.1
 Authorization: Basic YWRhcGE6YWRhcGE=
 User-Agent: curl/7.24.0 (x86_64-apple-darwin12.0) libcurl/7.24.0 OpenSSL/0.9.8r zlib/1.2.5
 Host: localhost
 Accept: */*
```
Response Header

```
 HTTP/1.1 200 OK
 Server: Apache-Coyote/1.1
 Pragma: No-cache
 Cache-Control: no-cache
 Expires: Wed, 31 Dec 1969 16:00:00 PST
 X-Powered-By: Servlet 2.5; JBoss-5.0/JBossWeb-2.1
 Content-Type: application/json
 Content-Length: 161
 Date: Mon, 24 Nov 2014 23:05:51 GMT
```
Response Body

```
 {
  "fileName" : "ECommerceFraud_NN.jar",
  "resourceType" : "Custom Functions",
  "resourceIdentifier" : "Function Namespace",
   "resourceNames" : [ "fraud" ]
 }
```
### **6.2.4.3. Get PMML Resource File**

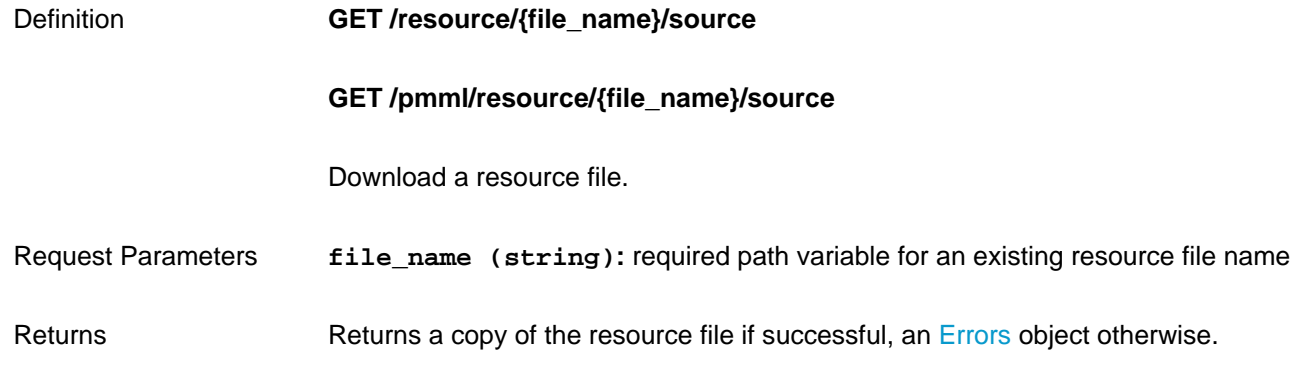

#### **Example 6.38. Zementis REST Get PMML Resource File**

```
Request
   curl -u adapa:adapa -k https://localhost/adapars/pmml/resource/ECommerceFraud_NN.jar/source
```

```
Request Header
```

```
 GET /adapars/pmml/resources/ECommerceFraud_NN.jar/source HTTP/1.1
 Authorization: Basic YWRhcGE6YWRhcGE=
 User-Agent: curl/7.24.0 (x86_64-apple-darwin12.0) libcurl/7.24.0 OpenSSL/0.9.8r zlib/1.2.5
 Host: localhost
 Accept: */*
```
# **Software**

Response Header

```
 HTTP/1.1 200 OK
 Server: Apache-Coyote/1.1
 Pragma: No-cache
 Cache-Control: no-cache
 Expires: Wed, 31 Dec 1969 16:00:00 PST
 X-Powered-By: Servlet 2.5; JBoss-5.0/JBossWeb-2.1
 Content-Type: application/octet-stream
 Content-Length: 1675
 Date: Mon, 24 Nov 2014 23:15:35 GMT
```
Response Body

```
 PK
 ??uE META-INF/??PK
 ??uE?'!
 K-*??#R0?3??r?Cq,HL?HU?%-?x???RKRSt?*A???
 ...
```
## **6.2.4.4. Upload New PMML Resource File**

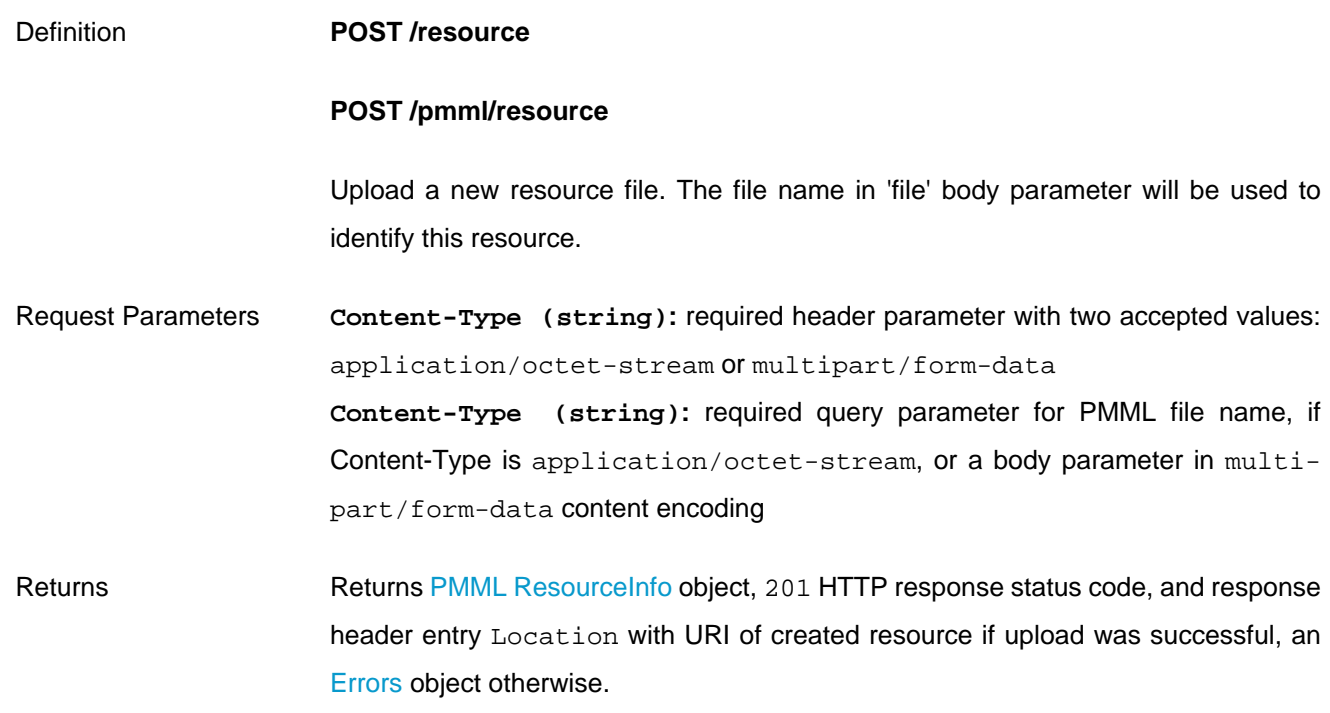

### **Example 6.39. Zementis REST Upload New PMML Resource File**

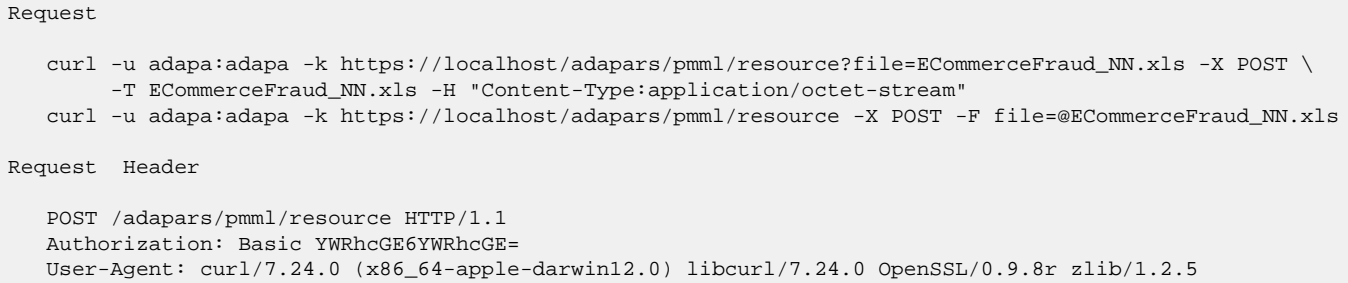

```
 Host: localhost
   Accept: */*
   Content-Length: 30933
    Expect: 100-continue
   Content-Type: multipart/form-data; boundary=----------------------------d9c9597fd160
Response Header
   HTTP/1.1 201 Created
   Server: Apache-Coyote/1.1
   X-Powered-By: Servlet 2.5; JBoss-5.0/JBossWeb-2.1
   Location: http://localhost:8080/adapars/pmml/resource/ECommerceFraud_NN.xls
   Content-Type: application/json
   Content-Length: 156
   Date: Wed, 26 Mar 2014 19:45:18 GMT
Response Body
    {
      "fileName" : "ECommerceFraud_NN.xls",
      "resourceType" : "Lookup Tables",
     "resourceIdentifier" : "Table Name",
      "resourceNames" : [ "StatePoints" ]
    }
```
### **6.2.4.5. Remove PMML Resource File**

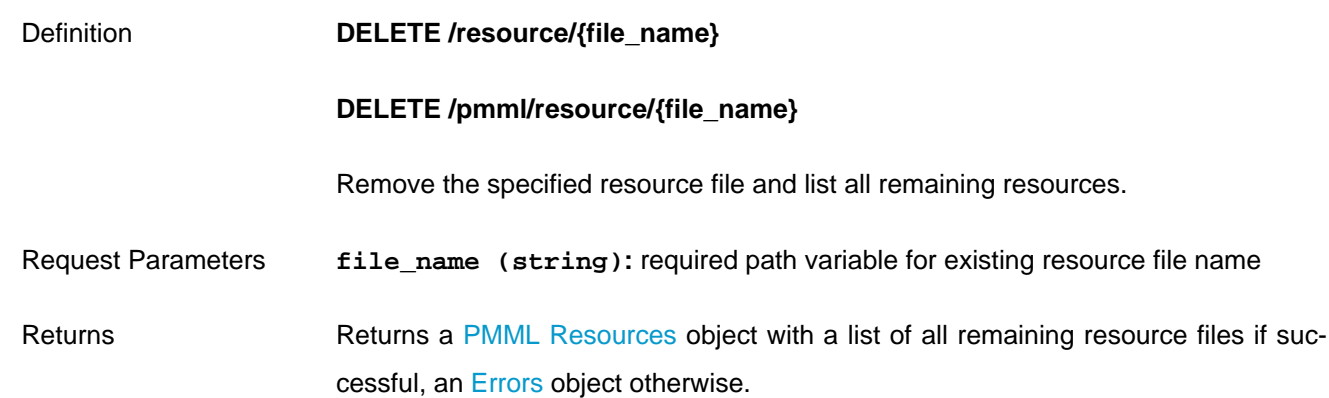

#### **Example 6.40. Zementis REST Remove PMML Resource File**

```
Request
   curl -u adapa:adapa -k https://localhost/adapars/pmml/resource/ECommerceFraud_NN.jar -X DELETE
Request Header
   DELETE /adapars/pmml/resource/ECommerceFraud_NN.xls HTTP/1.1
   Authorization: Basic YWRhcGE6YWRhcGE=
   User-Agent: curl/7.24.0 (x86_64-apple-darwin12.0) libcurl/7.24.0 OpenSSL/0.9.8r zlib/1.2.5
   Host: localhost
   Accept: */*
Response Header
```

```
 HTTP/1.1 200 OK
 Server: Apache-Coyote/1.1
 Pragma: No-cache
 Cache-Control: no-cache
 Expires: Wed, 31 Dec 1969 16:00:00 PST
 X-Powered-By: Servlet 2.5; JBoss-5.0/JBossWeb-2.1
 Content-Type: application/json
 Content-Length: 195
 Date: Mon, 24 Nov 2014 23:50:13 GMT
```
Response Body

```
 {
   "resources" : [ {
     "fileName" : "ECommerceFraud_NN.jar",
    "resourceType" : "Custom Functions",
    "resourceIdentifier" : "Function Namespace",
    "resourceNames" : [ "fraud" ]
  } ]
 }
```
## **6.2.4.6. Remove All PMML Resource Files**

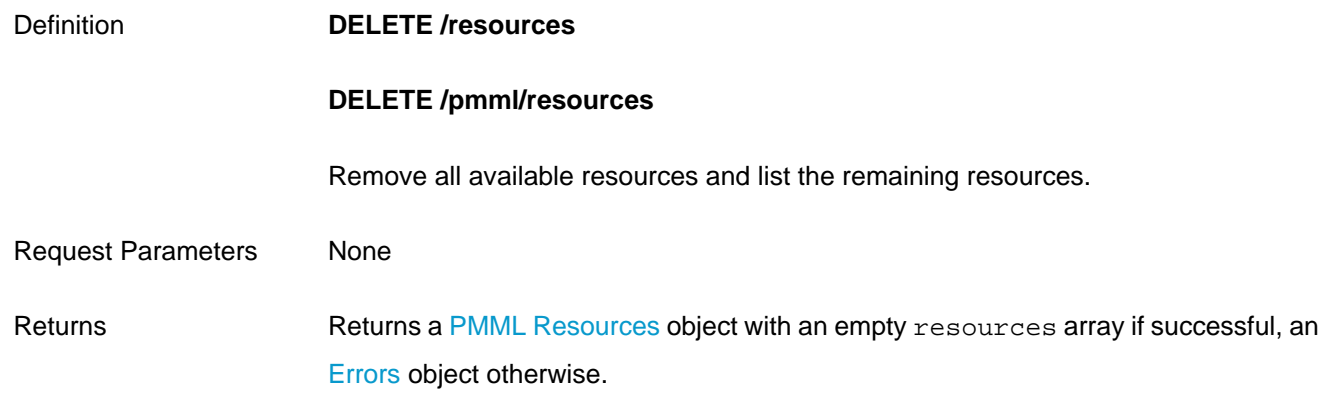

### **Example 6.41. Zementis REST Remove All PMML Resource Files**

#### Request

```
 curl -u adapa:adapa -k https://localhost/adapars/pmml/resources -X DELETE
```
#### Request Header

```
 DELETE /adapars/pmml/resources HTTP/1.1
 Authorization: Basic YWRhcGE6YWRhcGE=
 User-Agent: curl/7.24.0 (x86_64-apple-darwin12.0) libcurl/7.24.0 OpenSSL/0.9.8r zlib/1.2.5
 Host: localhost
 Accept: */*
```
Response Header

```
 HTTP/1.1 200 OK
 Server: Apache-Coyote/1.1
 Pragma: No-cache
 Cache-Control: no-cache
 Expires: Wed, 31 Dec 1969 16:00:00 PST
 X-Powered-By: Servlet 2.5; JBoss-5.0/JBossWeb-2.1
 Content-Type: application/json
 Content-Length: 23
```

```
 Date: Mon, 24 Nov 2014 23:57:57 GMT
Response Body
    {
      "resources" : [ ]
    }
```
## **6.2.5. Operations on ONNX Models**

### **6.2.5.1. List Available ONNX Models**

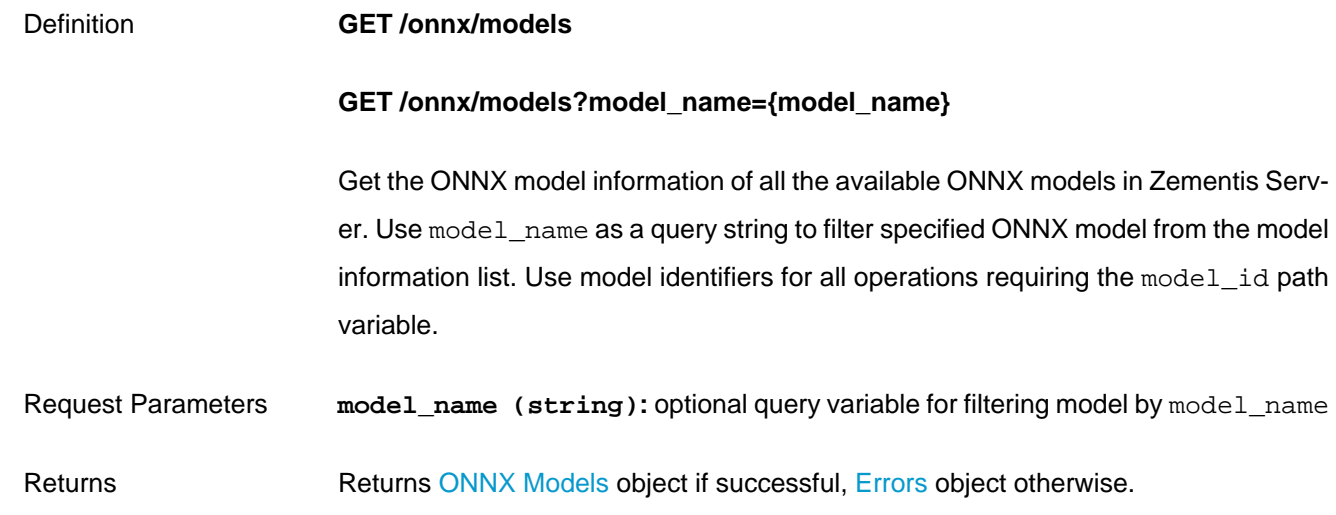

### **Example 6.42. Zementis REST List ONNX Models**

```
Request
    curl -u adapa:adapa -k https://localhost/adapars/onnx/models
Request Header
   GET /adapars/onnx/models HTTP/1.1
   Authorization: Basic YWRhcGE6YWRhcGE=
   User-Agent: curl/7.64.1
   Host: localhost
   Accept: */*
Response Header
   HTTP/1.1 200 OK
   Cache-Control: private
   Expires: Thu, 01 Jan 1970 00:00:00 GMT
   Content-Type: application/json
   Content-Length: 783
   Date: Tue, 07 Sep 2021 20:20:24 GMT
Response Body
   {
     "models" : [ {
       "id" : "ef1858e5-b7a0-49e4-a1e2-cb30b8cbafb4",
```
# **Software**

```
 "modelName" : "example_model_1",
   "modelVersion" : 0,
   "onnxVersion" : 4,
    "opsetVersion" : "ai.onnx.ml v1...",
   "producerName" : "producer_1",
   "producerVersion" : "1.9.0",
   "domain" : "ai.onnx",
   "isActive" : true,
   "inputs" : [ {
     "name" : "float_input",
     "type" : "tensor(FLOAT)",
     "shape" : [ -1, 4 ]
   } ],
    "outputs" : [ {
     "name" : "output_label",
      "type" : "tensor(INT64)",
      "shape" : [ -1 ]
   }, {
      "name" : "output_probability",
      "type" : "sequence(map(INT64,FLOAT))"
   }]
 }]
```
### **6.2.5.2. Get ONNX Model Information**

}

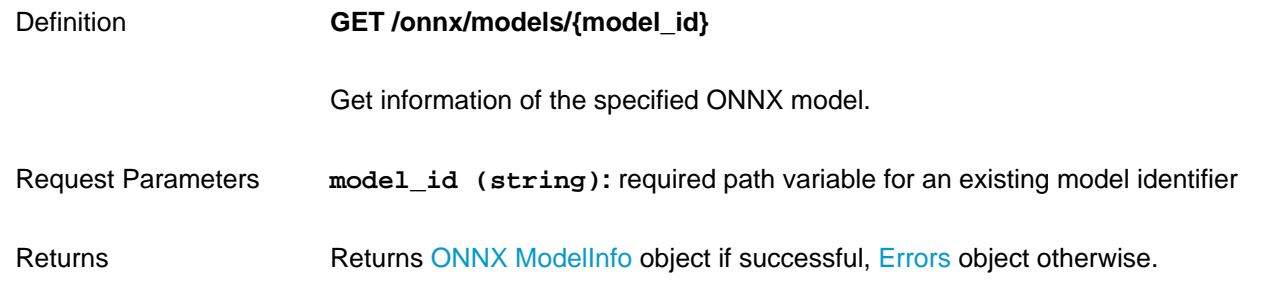

### **Example 6.43. Zementis REST Get ONNX Model Information**

```
Request
    curl -u adapa:adapa -k https://localhost/adapars/onnx/models/ef1858e5-b7a0-49e4-a1e2-cb30b8cbafb4
Request Header
   GET /adapars/onnx/models/ef1858e5-b7a0-49e4-a1e2-cb30b8cbafb4 HTTP/1.1
   Authorization: Basic YWRhcGE6YWRhcGE=
   User-Agent: curl/7.64.1
   Host: localhost
   Accept: */*
Response Header
   HTTP/1.1 200 OK
   Cache-Control: private
   Expires: Thu, 01 Jan 1970 00:00:00 GMT
   Content-Type: application/json
   Content-Length: 712
   Date: Tue, 07 Sep 2021 20:24:52 GMT
Response Body
 {
```

```
 "id" : "ef1858e5-b7a0-49e4-a1e2-cb30b8cbafb4",
   "modelName" : "example_model_1",
   "modelVersion" : 0,
   "onnxVersion" : 4,
   "opsetVersion" : "ai.onnx.ml v1...",
  "producerName" : "producer_1",
  "producerVersion" : "1.9.0",
   "domain" : "ai.onnx",
   "isActive" : true,
   "inputs" : [ ... ],
   "outputs" : [ ...]
 }
```
### **6.2.5.3. Get ONNX Model Source**

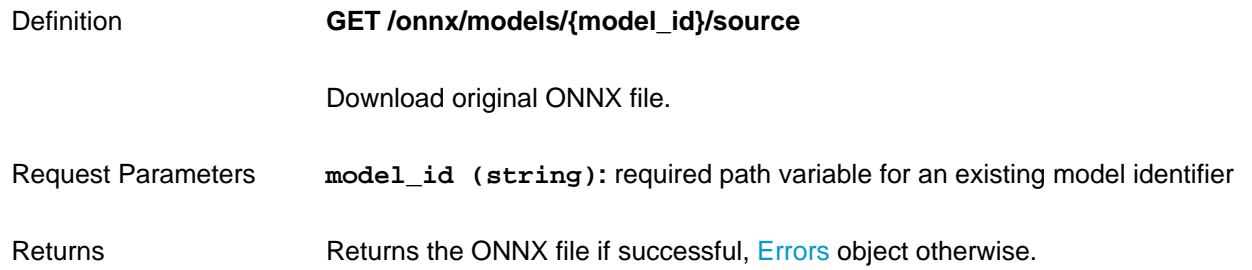

#### **Example 6.44. Zementis REST Get ONNX Model Source**

```
Request
```

```
 curl -u adapa:adapa -k https://localhost/adapars/onnx/models/ef1858e5-b7a0-49e4-a1e2-cb30b8cbafb4/
source --output model_source.onnx
```

```
Request Header
```

```
 GET /adapars/onnx/models/ef1858e5-b7a0-49e4-a1e2-cb30b8cbafb4/source HTTP/1.1
 Authorization: Basic YWRhcGE6YWRhcGE=
 User-Agent: curl/7.64.1
 Host: localhost
 Accept: */*
```
Response Header

 HTTP/1.1 200 OK Cache-Control: private Expires: Thu, 01 Jan 1970 00:00:00 GMT Content-Type: application/octet-stream Transfer-Encoding: chunked Date: Tue, 07 Sep 2021 21:45:28 GMT

Response Body

8006 bytes data ...

### **6.2.5.4. Upload New ONNX Model**

Definition **POST /onnx/models**

Upload a new ONNX model.

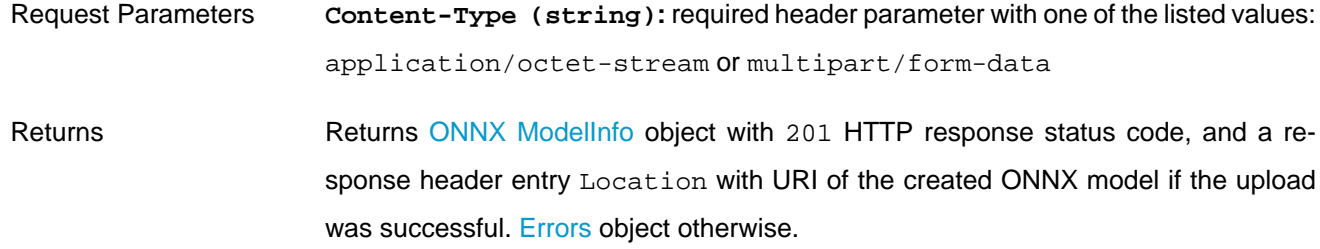

#### **Example 6.45. Zementis REST Upload New Model**

Request

```
 curl -u adapa:adapa -k https://localhost/adapars/onnx/models -X POST -T
 RandomForestClassifierIris.onnx -H "Content-Type:application/octet-stream"
   curl -u adapa:adapa -k https://localhost/adapars/onnx/models -X POST -F
 file=@RandomForestClassifierIris.onnx
Request Header
   POST /adapars/onnx/models HTTP/1.1
   Authorization: Basic YWRhcGE6YWRhcGE=
   User-Agent: curl/7.64.1
   Host: localhost
   Accept: */*
   Content-Length: 57646
   Expect: 100-continue
   Content-Type: multipart/form-data; boundary=------------------------c117b742fdbd390f
Response Header
   HTTP/1.1 201 Created
   Location: https://localhost/adapars/onnx/models/ef1858e5-b7a0-49e4-a1e2-cb30b8cbafb4
   Content-Type: application/json
   Content-Length: 588
   Date: Tue, 07 Sep 2021 21:56:25 GMT
Response Body
    {
      "id" : "ef1858e5-b7a0-49e4-a1e2-cb30b8cbafb4",
     "modelName" : "RandomForestClassifierIris",
 ...
      "inputs" : [ ... ],
      "outputs" : [ ... ]
   }
```
### **6.2.5.5. Activate an existing ONNX Model**

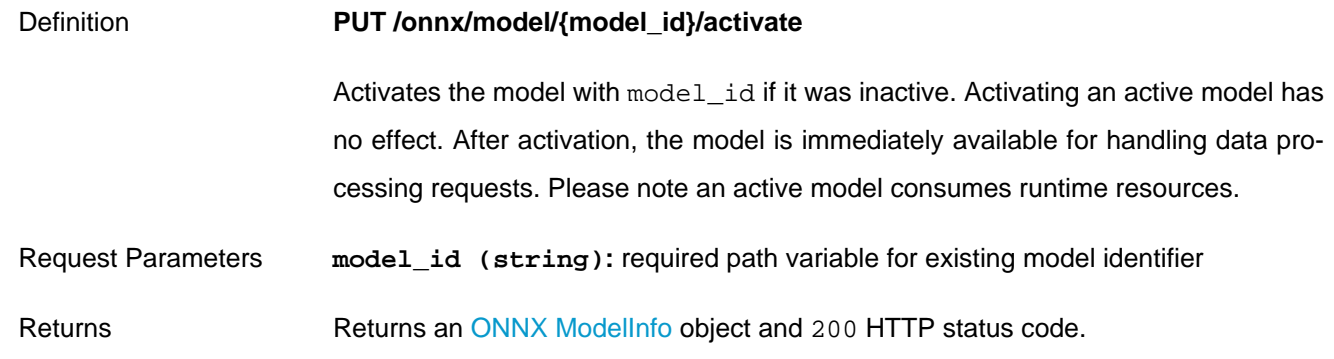

#### **Example 6.46. Zementis REST Activate an existing ONNX Model**

```
Request
```
 curl -u adapa:adapa -k https://localhost/adapars/onnx/models/ef1858e5-b7a0-49e4-a1e2-cb30b8cbafb4/ activate -X PUT

```
Request Header
```

```
 PUT /adapars/onnx/models/ef1858e5-b7a0-49e4-a1e2-cb30b8cbafb4/activate HTTP/1.1
 Authorization: Basic YWRhcGE6YWRhcGE=
 User-Agent: curl/7.64.1
 Host: localhost
 Accept: */*
```
Response Header

```
 HTTP/1.1 200 OK
 Cache-Control: private
 Expires: Thu, 01 Jan 1970 00:00:00 GMT
 Content-Type: application/json
 Content-Length: 588
 Date: Tue, 07 Sep 2021 22:21:12 GMT
```
Response Body

```
 {
    "id" : "ef1858e5-b7a0-49e4-a1e2-cb30b8cbafb4",
     "modelName" : "example_model_1",
 ...
    "isActive" : true,
    "inputs" : [ ... ],
     "outputs" : [ ...]
  }
```
## **6.2.5.6. Deactivate an existing ONNX Model**

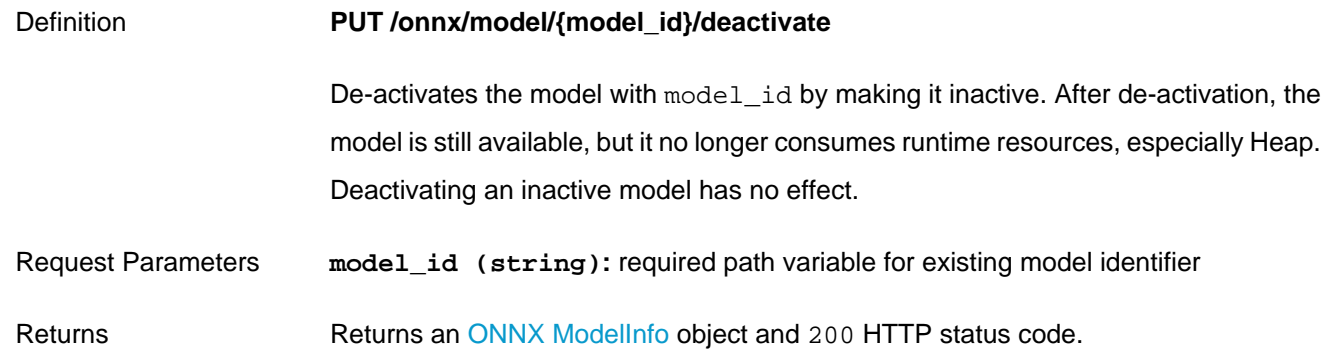

#### **Example 6.47. Zementis REST Deactivate an existing ONNX Model**

Request

 curl -u adapa:adapa -k https://localhost/adapars/onnx/models/ef1858e5-b7a0-49e4-a1e2-cb30b8cbafb4/ deactivate -X PUT

Request Header

```
 PUT /adapars/onnx/models/ef1858e5-b7a0-49e4-a1e2-cb30b8cbafb4/deactivate HTTP/1.1
 Authorization: Basic YWRhcGE6YWRhcGE=
```
## **Software**

```
 User-Agent: curl/7.64.1
   Host: localhost
   Accept: */*
Response Header
   HTTP/1.1 200 OK
   Cache-Control: private
   Expires: Thu, 01 Jan 1970 00:00:00 GMT
   Content-Type: application/json
   Content-Length: 588
   Date: Tue, 07 Sep 2021 22:23:56 GMT
Response Body
   {
    "id" : "ef1858e5-b7a0-49e4-a1e2-cb30b8cbafb4",
     "modelName" : "example_model_1",
     ...
    "isActive" : false,
    "inputs" : [ ... ],
     "outputs" : [ ...]
   }
```
## **6.2.5.7. Remove ONNX Model**

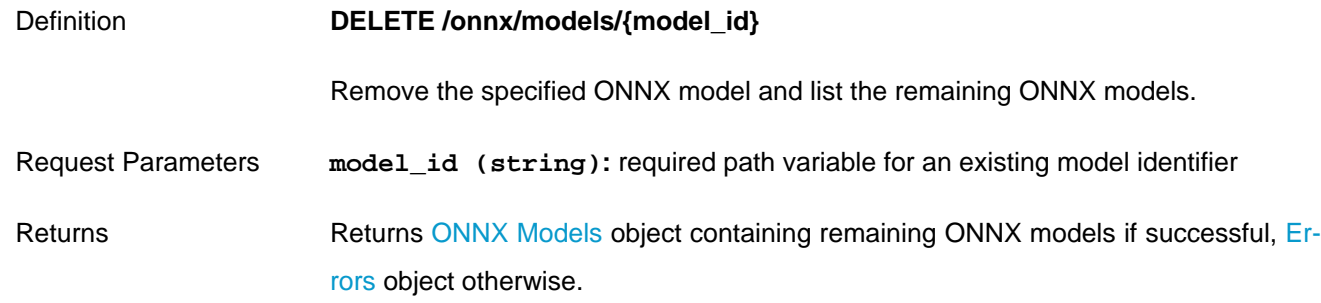

### **Example 6.48. Zementis REST Remove ONNX Model**

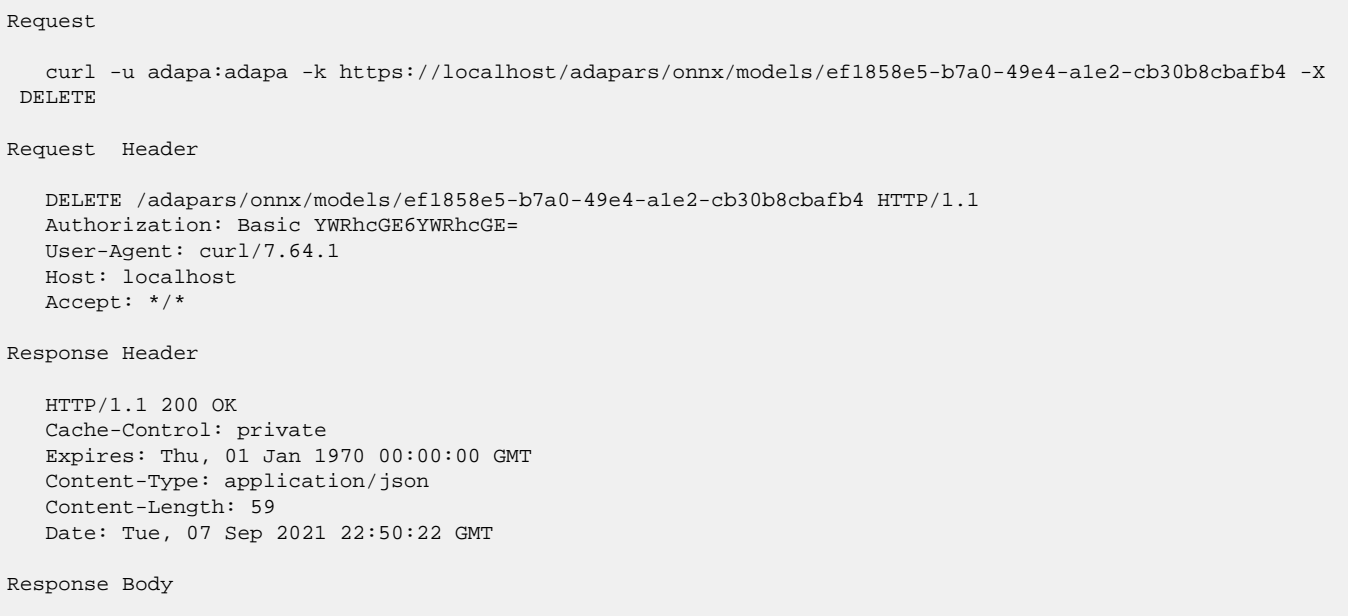

```
 {
    "models" : [ {
      "id" : "ef1858e5-b7a0-49e4-a1e2-cb30b8cbafb4",
      "modelName" : "example_remaining_model",
 ...
      "inputs" : [ ... ],
      "outputs" : [ ... ]
    } ]
  }
```
## **6.2.5.8. Remove All ONNX Models**

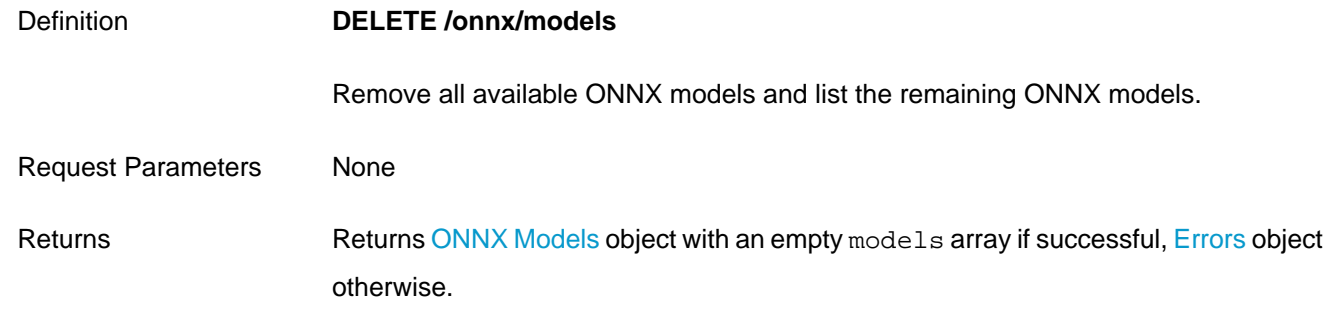

#### **Example 6.49. Zementis REST Remove All ONNX Models**

```
Request
   curl -u adapa:adapa -k https://localhost/adapars/onnx/models -X DELETE
Request Header
   DELETE /adapars/onnx/models HTTP/1.1
   Authorization: Basic YWRhcGE6YWRhcGE=
   User-Agent: curl/7.64.1
   Host: localhost
   Accept: */*
Response Header
   HTTP/1.1 200 OK
   Cache-Control: private
   Expires: Thu, 01 Jan 1970 00:00:00 GMT
   Content-Type: application/json
   Content-Length: 24
   Date: Tue, 07 Sep 2021 22:52:53 GMT
Response Body
    {
      "models" : [ ]
    }
```
## **6.2.6. Apply ONNX model**

## **6.2.6.1. Apply ONNX Model to Data File**

Definition **POST /onnx/apply/{model\_id}**

Apply a model to a file or binary data containing the input record(s) in JSON format.

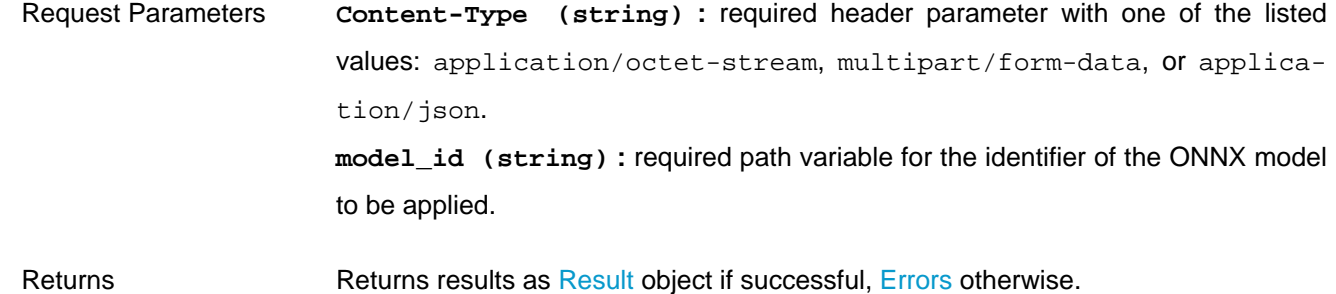

### **Example 6.50. Zementis REST Apply ONNX Model to Data File**

```
Request
```
 curl -u adapa:adapa -k https://localhost/adapars/onnx/apply/ef1858e5-b7a0-49e4-a1e2-cb30b8cbafb4 -X POST -H 'Content-Type: Multipart/form-data' -F file=@data.json curl -u adapa:adapa -k https://localhost/adapars/onnx/apply/ef1858e5-b7a0-49e4-a1e2-cb30b8cbafb4 -X POST -H 'Content-Type: application/octet-stream' -T data.json curl -u adapa:adapa -k https://localhost/adapars/onnx/apply/ef1858e5-b7a0-49e4-a1e2-cb30b8cbafb4 -X POST -H 'Content-Type: application/json' -d @data.json curl -u adapa:adapa -k https://localhost/adapars/onnx/apply/ef1858e5-b7a0-49e4-a1e2-cb30b8cbafb4 -X POST -H 'Content-Type: application/json' --data-binary '{"float\_input": [[5.1, 3.5, 1.4, 0.2],[5.9, 3.0, 5.1, 1.8]]}' Request Header POST /adapars/onnx/apply/ef1858e5-b7a0-49e4-a1e2-cb30b8cbafb4 HTTP/1.1 Authorization: Basic YWRhcGE6YWRhcGE= User-Agent: curl/7.64.1 Host: localhost Accept: \*/\* Content-Length: 3852 Expect: 100-continue Content-Type: multipart/form-data; boundary=------------------------79756ab37ee4122e Response Header HTTP/1.1 200 OK Content-Type: application/json Transfer-Encoding: chunked Date: Wed, 08 Sep 2021 03:20:57 GMT Response Body { "model": "example\_model\_1", "outputs": [ { "output\_label": [  $\overline{0}$ , 2 ] }, { "output\_probability": [  $\{$  "0": 0.99999934, "1": 0, "2": 0 },

```
\left\{ \begin{array}{ccc} 0 & 0 & 0 \\ 0 & 0 & 0 \\ 0 & 0 & 0 \\ 0 & 0 & 0 \\ 0 & 0 & 0 \\ 0 & 0 & 0 \\ 0 & 0 & 0 \\ 0 & 0 & 0 \\ 0 & 0 & 0 \\ 0 & 0 & 0 \\ 0 & 0 & 0 \\ 0 & 0 & 0 \\ 0 & 0 & 0 \\ 0 & 0 & 0 & 0 \\ 0 & 0 & 0 & 0 \\ 0 & 0 & 0 & 0 \\ 0 & 0 & 0 & 0 \\ 0 & 0 & 0 & 0 & 0 \\ 0 & 0 & 0 & 0 & 0 \\ 0 & 0 & 0 & 0 & 0 "0": 0,
                                                                                   "1": 0.03,
                                                                                    "2": 0.9699994
                                                                   }
                                                   ]
                                    }
                       ]
             }
```
## **6.2.6.2. Apply ONNX Pipeline to Data File**

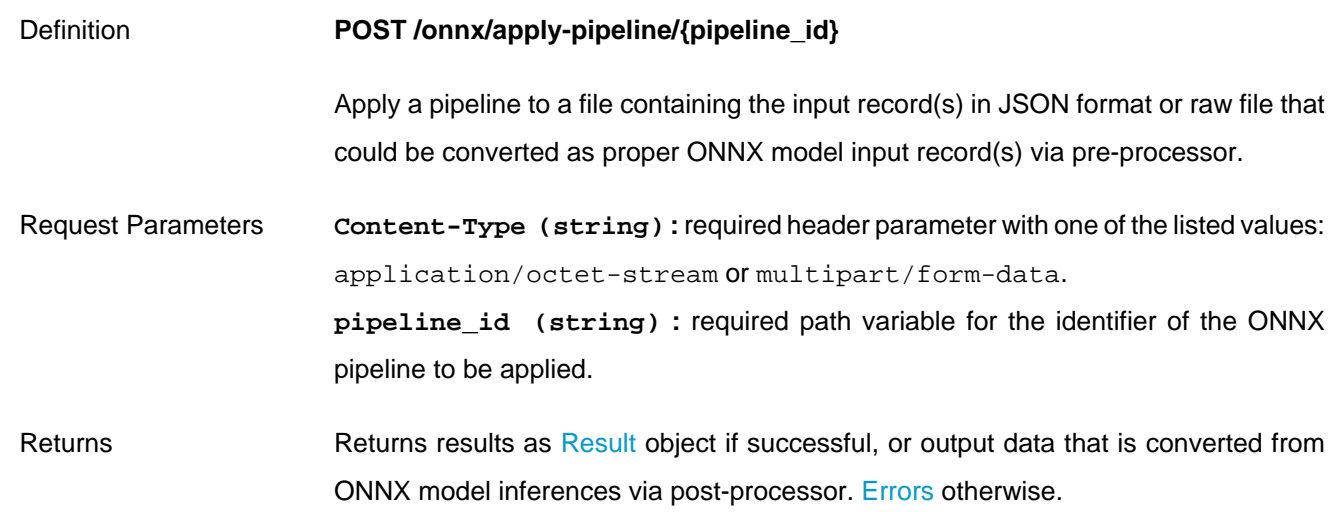

### **Example 6.51. Zementis REST Apply ONNX Pipeline to Data File**

```
Request
  curl -u adapa:adapa -k https://localhost/adapars/onnx/apply-pipeline/
e6a83f70-2f92-4e11-9f1f-798d40331f54 -X POST -H 'Content-Type: Multipart/form-data' -F
 file=@elephant.png 
  curl -u adapa:adapa -k https://localhost/adapars/onnx/apply-pipeline/
e6a83f70-2f92-4e11-9f1f-798d40331f54 -X POST -H 'Content-Type: application/octet-stream' -T elephant.png 
Request Header
   POST /adapars/onnx/apply-pipeline/e6a83f70-2f92-4e11-9f1f-798d40331f54 HTTP/1.1
   Authorization: Basic YWRhcGE6YWRhcGE=
   User-Agent: curl/7.64.1
   Host: localhost
   Accept: */*
   Content-Length: 96839
   Expect: 100-continue
   Content-Type: multipart/form-data; boundary=------------------------79756ab37ee4122e
Response Header
   HTTP/1.1 200 OK
   Content-Type: text/plain
   Content-Length: 84
   Date: Thu, 09 Sep 2021 21:51:00 GMT
Response Body
  The identified object in the picture is [African_elephant] with confidence 0.8857361
```
## **6.2.7. Operations on ONNX Resources**

### **6.2.7.1. List Available ONNX Resources**

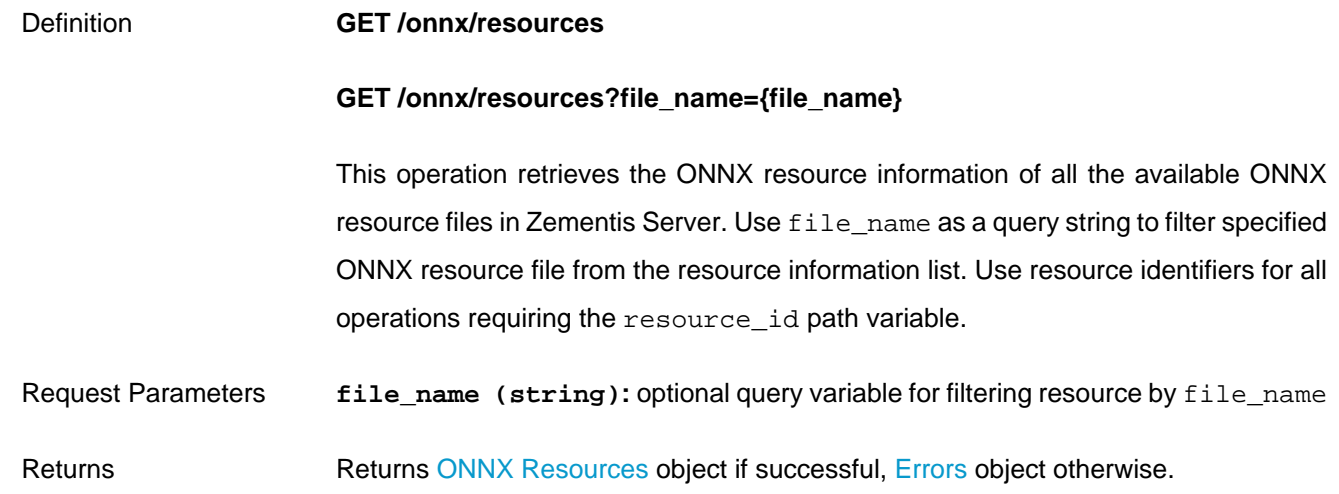

### **Example 6.52. Zementis REST List ONNX Resources**

```
Request
    curl -u adapa:adapa -k https://localhost/adapars/onnx/resources
Request Header
   GET /adapars/onnx/resources HTTP/1.1
   Authorization: Basic YWRhcGE6YWRhcGE=
   User-Agent: curl/7.64.1
   Host: localhost
   Accept: */*
Response Header
   HTTP/1.1 200 OK
   Cache-Control: private
   Expires: Thu, 01 Jan 1970 00:00:00 GMT
   Content-Type: application/json
   Content-Length: 992
   Date: Thu, 09 Sep 2021 17:08:25 GMT
Response Body
    {
      "resources" : [ {
        "id" : "86b2b844...",
        "resourceFileName" : "example_resource_1.jar",
        "resourcePreProcessors" : [ ... ],
        "resourcePostProcessors" : [ ... ]
       },{
        "id" : "da5abbe57...",
        "resourceFileName" : "example_resource_2.jar",
        "resourcePreProcessors" : [ ... ],
        "resourcePostProcessors" : [ ... ]
      } ]
   }
```
### **6.2.7.2. Get ONNX Resource Information**

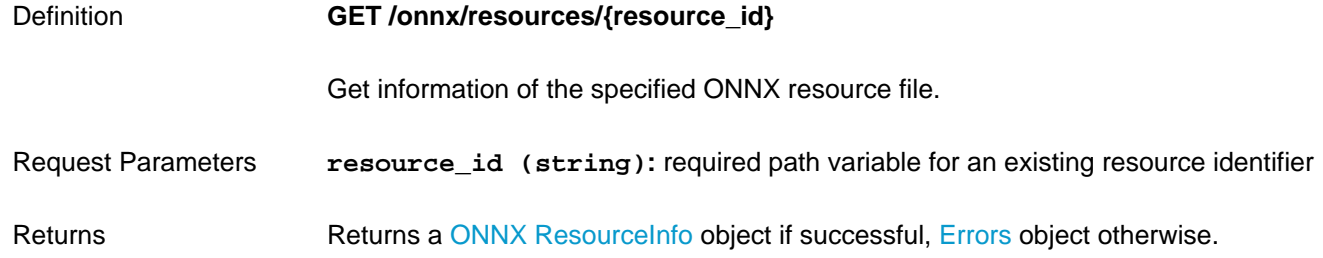

### **Example 6.53. Zementis REST Get ONNX Resource Information**

#### Request

```
 curl -u adapa:adapa -k https://localhost/adapars/onnx/resources/86b2b844-6c58-4fa5-ba2e-da5abbe578cf
```
Request Header

```
 GET /adapars/onnx/resources/86b2b844-6c58-4fa5-ba2e-da5abbe578cf HTTP/1.1
   Authorization: Basic YWRhcGE6YWRhcGE=
   User-Agent: curl/7.64.1
   Host: localhost
   Accept: */*
Response Header
   HTTP/1.1 200 OK
   Cache-Control: private
   Expires: Thu, 01 Jan 1970 00:00:00 GMT
   Content-Type: application/json
   Content-Length: 460
   Date: Thu, 09 Sep 2021 17:11:51 GMT
Response Body
   \{ "id" : "86b2b844-6c58-4fa5-ba2e-da5abbe578cf",
      "resourceFileName" : "example_resource_1.jar",
      "resourcePreProcessors" : [ {
        "className" : "com.zementis.processor.RandomForestClassifierIris",
        "inputDataType" : "InputStream",
        "outputDataType" : "Map<String, OnnxValue>"
       } ],
       "resourcePostProcessors" : [ {
       "className" : "com.zementis.processor.RandomForestClassifierIris",
       "inputDataType" : "Result",
       "outputDataType" : "InputStream"
       } ]
    }
```
### **6.2.7.3. Get ONNX Resource File**

Definition **GET /onnx/resources/{resource\_id}/source**

Download ONNX resource file.

Request Parameters **resource\_id (string):** required path variable for an existing resource identifier

Returns Returns the ONNX resource file if successful, [Errors](#page-54-0) object otherwise.

### **Example 6.54. Zementis REST Get ONNX Resource File**

#### Request

 curl -u adapa:adapa -k https://localhost/adapars/onnx/resources/86b2b844-6c58-4fa5-ba2e-da5abbe578cf/ source --output resource.jar

Request Header

```
 GET /adapars/onnx/resources/86b2b844-6c58-4fa5-ba2e-da5abbe578cf/source HTTP/1.1
 Authorization: Basic YWRhcGE6YWRhcGE=
 User-Agent: curl/7.64.1
 Host: localhost
 Accept: */*
```
Response Header

```
 HTTP/1.1 200 OK
 Cache-Control: private
 Expires: Thu, 01 Jan 1970 00:00:00 GMT
 Content-Type: application/octet-stream
 Content-Length: 2990
 Date: Thu, 09 Sep 2021 17:17:24 GMT
```
Response Body

2990 bytes data ...

### **6.2.7.4. Upload New ONNX Resource File**

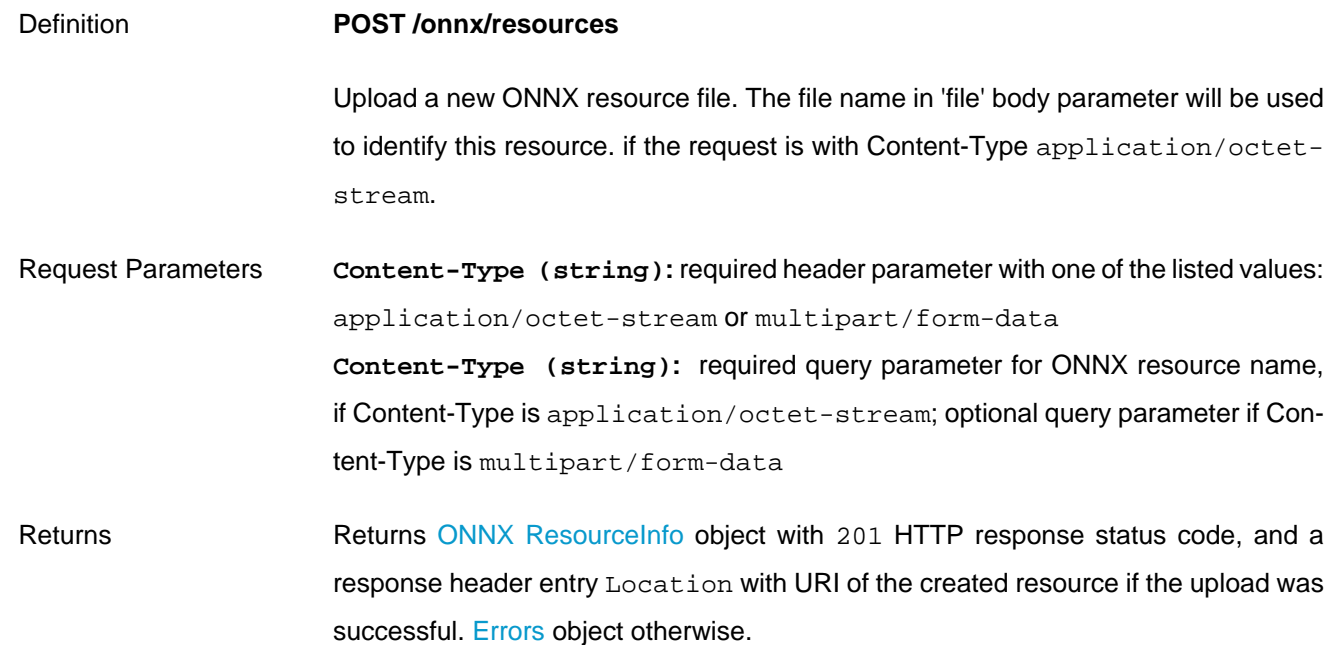

#### **Example 6.55. Zementis REST Upload New ONNX Resource File**

#### Request

```
 curl -u adapa:adapa -k https://localhost/adapars/onnx/resources?file=example_resource_1.jar -X POST -T
 example_resource_1.jar -H "Content-Type:application/octet-stream"
    curl -u adapa:adapa -k https://localhost/adapars/onnx/resources -X POST -F
 file=@example_resource_2.jar
Request Header
    POST /adapars/onnx/resources?file=example_resource_1.jar HTTP/1.1
   Authorization: Basic YWRhcGE6YWRhcGE=
   User-Agent: curl/7.64.1
   Host: localhost
   Accept: */*
   Content-Length: 24164
    Expect: 100-continue
    Content-Type: application/octet-stream
Response Header
   HTTP/1.1 201 Created
   Server: Apache-Coyote/1.1
   Location: http://localhost:8080/adapars/resource/19edee6a-1f74-40d1-9b6b-e4f077a637a5
   Content-Type: application/json
   Content-Length: 440
   Date: Thu, 09 Sep 2021 20:53:41 GMT
Response Body
    {
      "id" : "19edee6a-1f74-40d1-9b6b-e4f077a637a5",
      "resourceFileName" : "example_resource_1.jar",
      "resourcePreProcessors" : [ ... ],
      "resourcePostProcessors" : [ ... ]
    }
```
### **6.2.7.5. Remove ONNX Resource File**

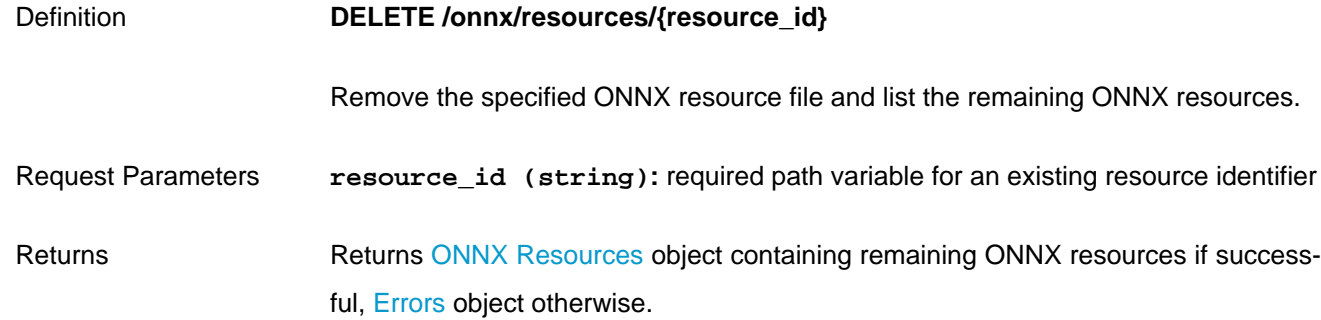

#### **Example 6.56. Zementis REST Remove ONNX Resource File**

```
Request
```
 curl -u adapa:adapa -k https://localhost/adapars/onnx/resources/86b2b844-6c58-4fa5-ba2e-da5abbe578cf - X DELETE

```
Request Header
```

```
 DELETE /adapars/onnx/resources/86b2b844-6c58-4fa5-ba2e-da5abbe578cf HTTP/1.1
 Authorization: Basic YWRhcGE6YWRhcGE=
 User-Agent: curl/7.64.1
 Host: localhost
```
Accept: \*/\*

Response Header

```
 HTTP/1.1 200 OK
 Cache-Control: private
 Expires: Thu, 01 Jan 1970 00:00:00 GMT
 Content-Type: application/json
 Content-Length: 460
 Date: Thu, 09 Sep 2021 17:23:46 GMT
```
Response Body

```
 {
  "resources" : [ {
    "id" : "da5abbe57...",
    "resourceFileName" : "example_resource_2.jar",
    "resourcePreProcessors" : [ ... ],
     "resourcePostProcessors" : [ ... ]
   } ]
 }
```
## **6.2.7.6. Remove All ONNX Resource Files**

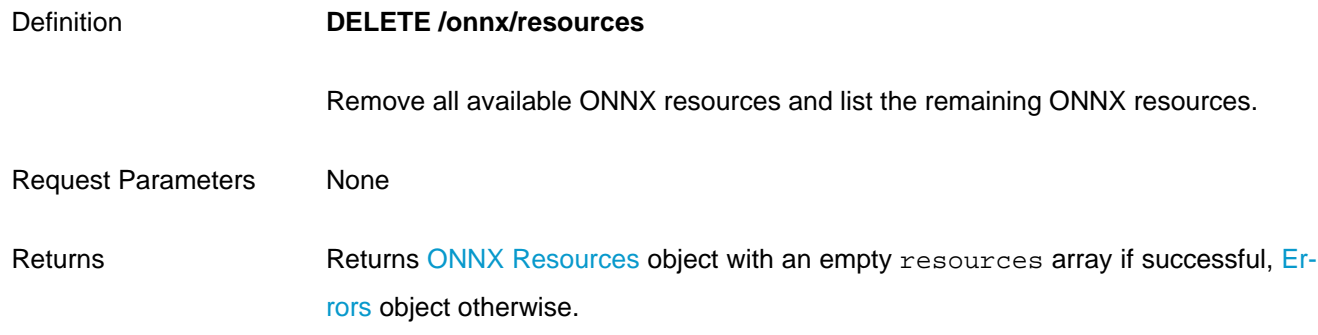

### **Example 6.57. Zementis REST Remove All ONNX Resource Files**

```
Request
    curl -u adapa:adapa -k https://localhost/adapars/onnx/resources -X DELETE
Request Header
   DELETE /adapars/onnx/resources HTTP/1.1
   Authorization: Basic YWRhcGE6YWRhcGE=
   User-Agent: curl/7.64.1
   Host: localhost
   Accept: */*
Response Header
   HTTP/1.1 200 OK
   Cache-Control: private
   Expires: Thu, 01 Jan 1970 00:00:00 GMT
   Content-Type: application/json
   Content-Length: 23
   Date: Thu, 09 Sep 2021 17:26:41 GMT
Response Body
\left\{\right.
```
 "resources" : [ ] }

## **6.2.8. Operations on ONNX Pipelines**

## **6.2.8.1. List Available ONNX Pipelines**

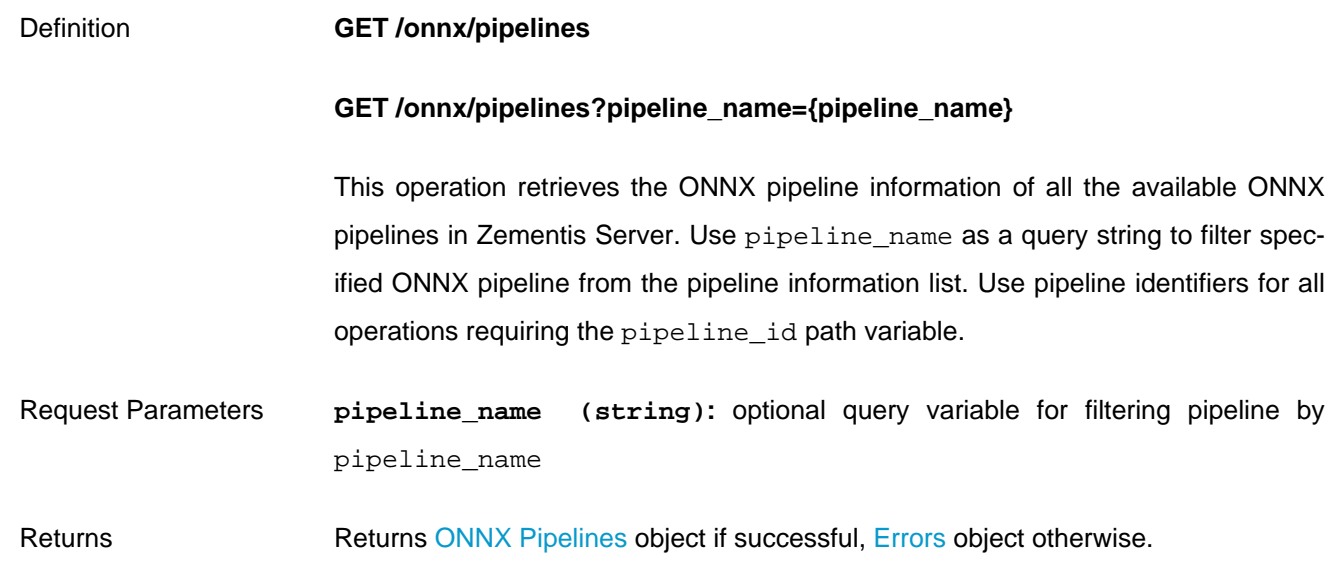

### **Example 6.58. Zementis REST List ONNX Pipelines**

```
Request
   curl -u adapa:adapa -k https://localhost/adapars/onnx/pipelines
Request Header
   GET /adapars/onnx/pipelines HTTP/1.1
   Authorization: Basic YWRhcGE6YWRhcGE=
   User-Agent: curl/7.64.1
   Host: localhost
   Accept: */*
Response Header
   HTTP/1.1 200 OK
   Cache-Control: private
   Expires: Thu, 01 Jan 1970 00:00:00 GMT
   Content-Type: application/json
   Content-Length: 992
   Date: Thu, 09 Sep 2021 21:08:15 GMT
Response Body
    {
      "pipelines" : [ 
        {
          "id" : "86b2b844...",
          "pipelineName" : "example_pipeline_1",
          "preProcessor" : "com.zementis.class1",
          "modelName" : "example_model_1",
```

```
 "postProcessor" : "com.zementis.class2"
    \}, {
       "id" : "dfa3ec15...",
       "pipelineName" : "example_pipeline_2",
       "preProcessor" : "com.zementis.class1",
       "modelName" : "example_model_1"
     },{
       "id" : "da5abbe57...",
       "pipelineName" : "example_pipeline_3",
       "modelName" : "example_model_2"
     },{
       "id" : "4fa5b532...",
       "pipelineName" : "example_pipeline_4",
       "modelName" : "example_model_2",
       "postProcessor" : "com.zementis.class2"
    }
   ]
 }
```
## **6.2.8.2. Get ONNX Pipeline Information**

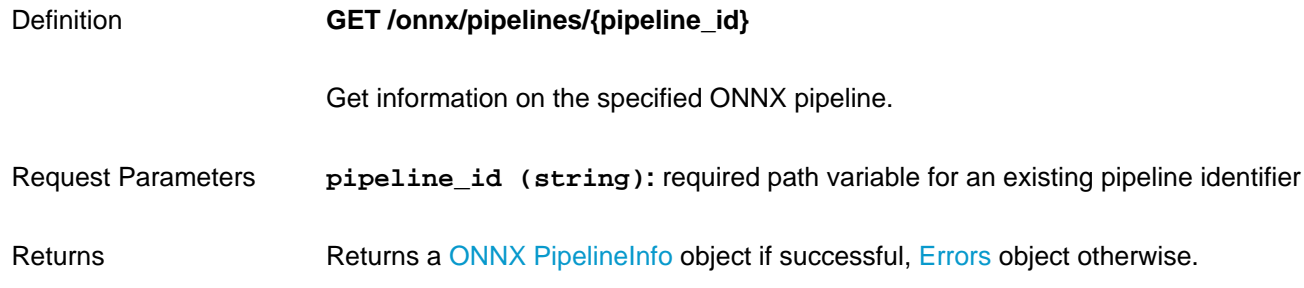

#### **Example 6.59. Zementis REST Get ONNX Pipeline Information**

```
Request
    curl -u adapa:adapa -k https://localhost/adapars/onnx/pipelines/72ad114b-79c9-4dc8-b899-7b2ec16ee5c6
Request Header
   GET /adapars/onnx/pipelines/72ad114b-79c9-4dc8-b899-7b2ec16ee5c6 HTTP/1.1
   Authorization: Basic YWRhcGE6YWRhcGE=
   User-Agent: curl/7.64.1
   Host: localhost
   Accept: */*
Response Header
   HTTP/1.1 200 OK
   Cache-Control: private
   Expires: Thu, 01 Jan 1970 00:00:00 GMT
   Content-Type: application/json
   Content-Length: 460
   Date: Thu, 09 Sep 2021 21:13:46 GMT
Response Body
    {
      "id" : "72ad114b-79c9-4dc8-b899-7b2ec16ee5c6",
      "pipelineName" : "example_pipeline_1",
      "preProcessor" : "com.zementis.class1",
      "modelName" : "example_model_1",
      "postProcessor" : "com.zementis.class2",
```
## **6.2.8.3. Create New ONNX Pipeline**

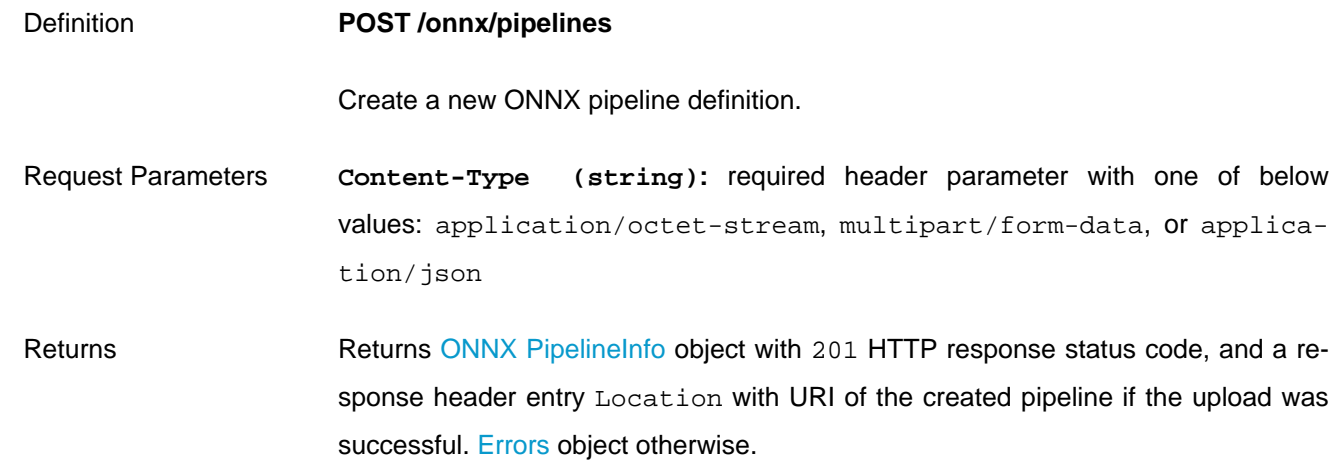

#### **Example 6.60. Zementis REST Create New ONNX Pipeline**

#### Request

```
 curl -u adapa:adapa -k https://localhost/adapars/onnx/pipelines -X POST -T example_pipeline_1.json -H
 'Content-Type:application/octet-stream'
   curl -u adapa:adapa -k https://localhost/adapars/onnx/pipelines -X POST -F
 file=@example_pipeline_2.json
   curl -u adapa:adapa -k https://localhost/adapars/onnx/pipelines -X POST -d @example_pipeline_3.json -H
  'Content-Type: application/json'
   curl -u adapa:adapa -k https://localhost/adapars/onnx/pipelines -X POST --data-binary
  '{"pipelineName": "example_pipeline_4", "modelName": "example_model", "preProcessor":
  "className1","postProcessor": "className2"}'
Request Header
   POST /adapars/onnx/pipelines HTTP/1.1
   Authorization: Basic YWRhcGE6YWRhcGE=
    User-Agent: curl/7.64.1
   Host: localhost
   Accept: */*
   Content-Length: 164
   Expect: 100-continue
   Content-Type:application/octet-stream
Response Header
   HTTP/1.1 201 Created
   Location: http://localhost:8080/adapars/onnx/pipelines/dfa3ec15-c515-49ee-a980-659549eba5b6
    Content-Type: application/json
   Content-Length: 218
   Date: Thu, 09 Sep 2021 21:02:30 GMT
Response Body
    {
      "id" : "dfa3ec15-c515-49ee-a980-659549eba5b6",
      "pipelineName" : "example_pipeline_1",
      "preProcessor" : "com.zementis.processor.example1",
      "modelName" : "example_model_1",
      "postProcessor" : "com.zementis.processor.example1"
```
## **6.2.8.4. Remove ONNX Pipeline**

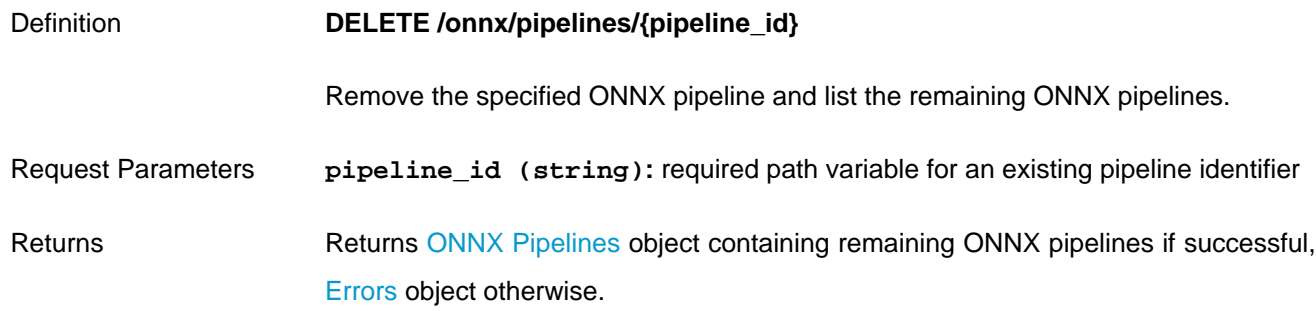

#### **Example 6.61. Zementis REST Remove ONNX Pipeline**

#### Request

```
 curl -u adapa:adapa -k https://localhost/adapars/onnx/pipelines/72ad114b-79c9-4dc8-b899-7b2ec16ee5c6 -
X DELETE
```
Request Header

```
 DELETE /adapars/onnx/pipelines/72ad114b-79c9-4dc8-b899-7b2ec16ee5c6 HTTP/1.1
   Authorization: Basic YWRhcGE6YWRhcGE=
   User-Agent: curl/7.64.1
   Host: localhost
   Accept: */*
Response Header
   HTTP/1.1 200 OK
   Cache-Control: private
   Expires: Thu, 01 Jan 1970 00:00:00 GMT
   Content-Type: application/json
   Content-Length: 460
   Date: Thu, 09 Sep 2021 21:15:45 GMT
Response Body
    {
      "pipelines" : [ 
        {
          "id" : "dfa3ec15...",
          "pipelineName" : "example_pipeline_2",
          "preProcessor" : "com.zementis.class1",
          "modelName" : "example_model_1"
        },{
          "id" : "da5abbe57...",
 "pipelineName" : "example_pipeline_3",
 "modelName" : "example_model_2"
       }
     ]
    }
```
### **6.2.8.5. Remove All ONNX Pipelines**

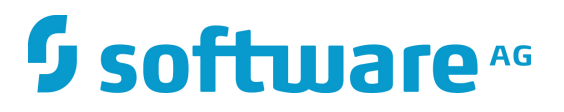

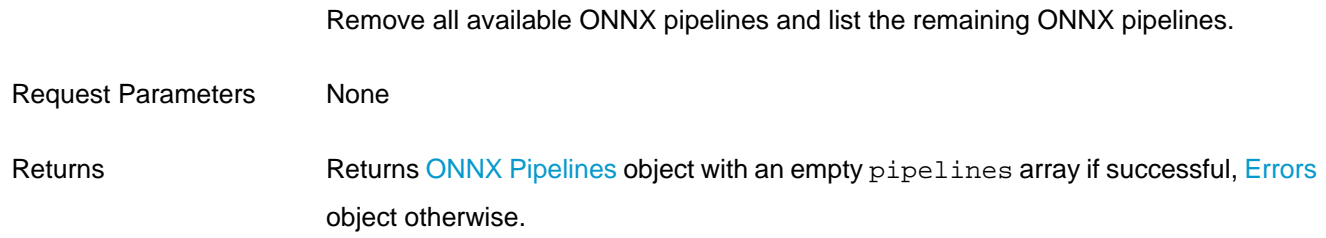

#### **Example 6.62. Zementis REST Remove All ONNX Pipelines**

```
Request
   curl -u adapa:adapa -k https://localhost/adapars/onnx/pipelines -X DELETE
Request Header
   DELETE /adapars/onnx/pipelines HTTP/1.1
   Authorization: Basic YWRhcGE6YWRhcGE=
   User-Agent: curl/7.64.1
   Host: localhost
   Accept: */*
Response Header
   HTTP/1.1 200 OK
   Cache-Control: private
   Expires: Thu, 01 Jan 1970 00:00:00 GMT
   Content-Type: application/json
   Content-Length: 23
   Date: Thu, 09 Sep 2021 21:17:04 GMT
Response Body
    {
      "pipelines" : [ ]
```
## **6.2.9. Operations on License**

### **6.2.9.1. Get License Properties**

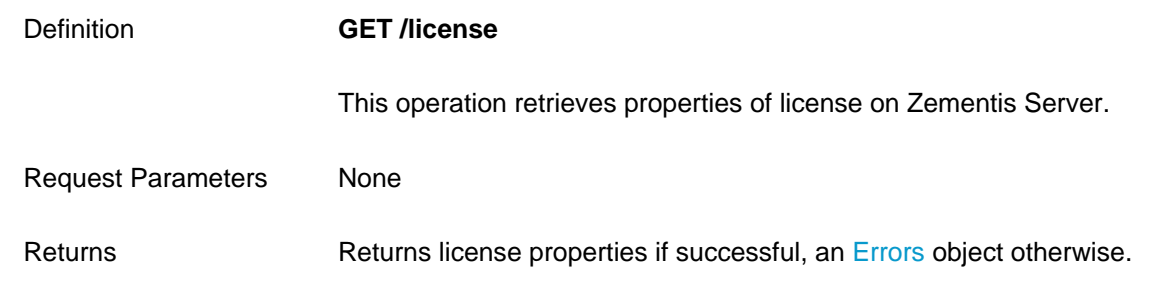

#### **Example 6.63. Zementis REST Get License**

Request

}

```
 curl -X GET "http://localhost:8080/adapars/licenses" -H "accept: application/json"
Request Header
   GET /adapars/license HTTP/1.1
   Authorization: Basic YWRhcGE6YWRhcGE=
   User-Agent: curl/7.24.0 (x86_64-apple-darwin12.0) libcurl/7.24.0 OpenSSL/0.9.8r zlib/1.2.5
   Host: localhost
   Accept: */*
Response Header
   cache-control: private 
   content-length: 204 
   content-length: 583 
   content-type: application/json 
   date: Sun, 27 Jan 2019 23:24:35 GMT 
Response Body
{
   "properties" : {
     "Company" : "Zementis, Inc.",
     "Email" : "support@zementis.com",
     "Expires On" : "Jan 6, 2116 16:24 PST",
     "Product" : "ADAPA",
     "Edition" : "ADAPA Enterprise Server",
    "Number of Cores" : "128 (system reports 4 cores)",
    "Name" : "Engineering Team"
  },
   "status" : "VALID",
   "message" : "The license is VALID."
}
```
### **6.2.9.2. Upload a new license file**

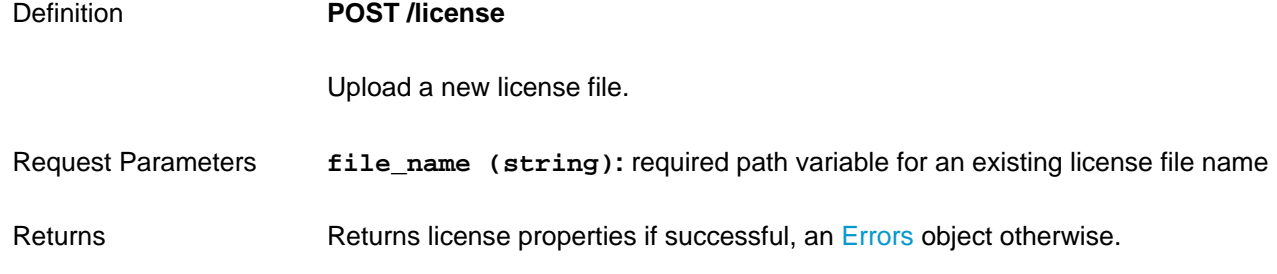

#### **Example 6.64. Zementis REST Post License**

```
Request
   curl -X GET "http://localhost:8080/adapars/licenses" -H "accept: application/json"
Request Header
    POST /adapars/license HTTP/1.1
   Authorization: Basic YWRhcGE6YWRhcGE=
   User-Agent: curl/7.24.0 (x86_64-apple-darwin12.0) libcurl/7.24.0 OpenSSL/0.9.8r zlib/1.2.5
   Host: localhost
   Accept: */*
   Content-Length: 30933
    Expect: 100-continue
   Content-Type: multipart/form-data; boundary=----------------------------d9c9597fd160
```
# **Software**

Response Header

```
 HTTP/1.1 201 Created
 Server: Apache-Coyote/1.1
 X-Powered-By: Servlet 2.5; JBoss-5.0/JBossWeb-2.1
 Location: http://localhost:8080/adapars/resource/ECommerceFraud_NN.xls
 content-length: 583 
 content-type: application/json 
 date: Sun, 27 Jan 2019 23:24:35 GMT
```
Response Body

```
 {
  "properties" : {
 "Company" : "Zementis, Inc.",
 "Email" : "support@zementis.com",
    "Expires On" : "Jan 6, 2116 16:24 PST",
    "Product" : "ADAPA",
     "Edition" : "ADAPA Enterprise Server",
    "Number of Cores" : "128 (system reports 4 cores)",
    "Name" : "Engineering Team"
  },
  "status" : "VALID",
  "message" : "The license is VALID."
}
```